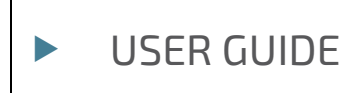

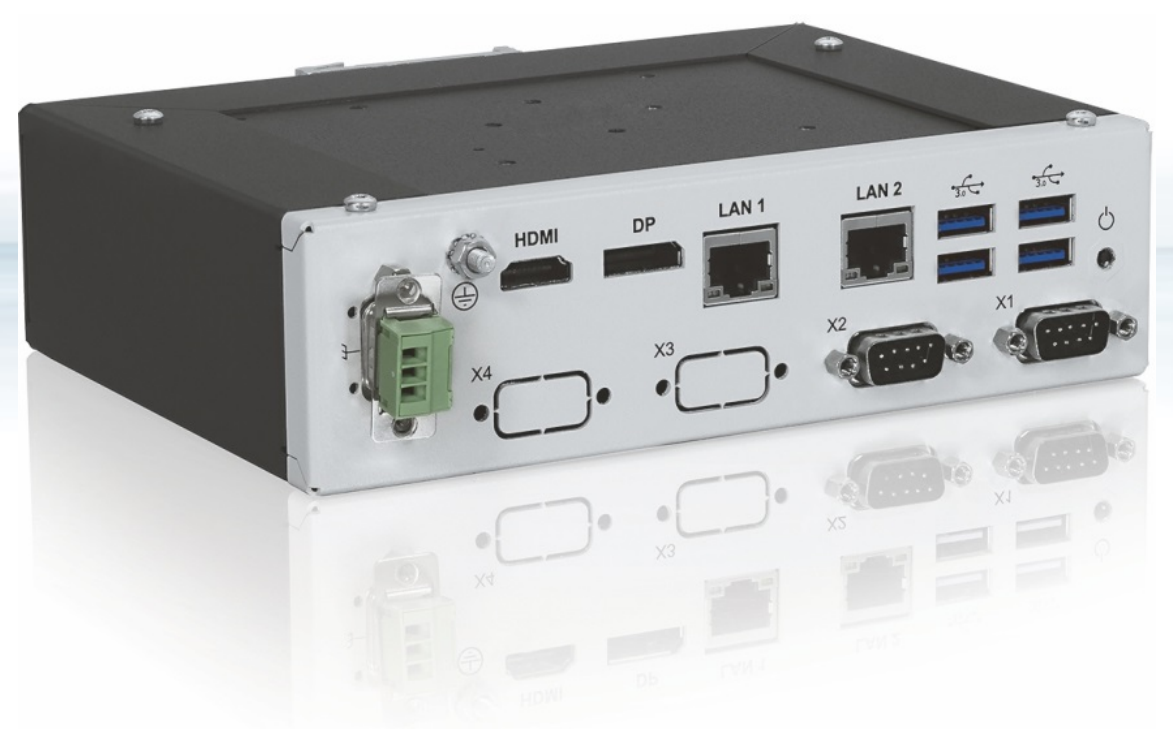

# KBox A-150-KBL

Doc. Rev. 1.0 Doc. ID: 1062-3590

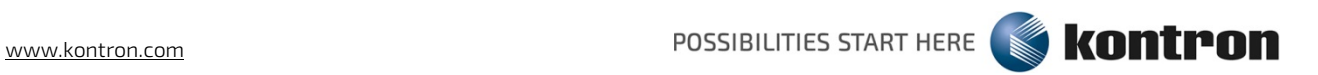

This page has been intentionally left blank

# KBOX A-150-KBL - USER GUIDE

# Disclaimer

Kontron would like to point out that the information contained in this user guide may be subject to alteration, particularly as a result of the constant upgrading of Kontron products. This document does not entail any guarantee on the part of Kontron with respect to technical processes described in the user guide or any product characteristics set out in the user guide. Kontron assumes no responsibility or liability for the use of the described product(s), conveys no license or title under any patent, copyright or mask work rights to these products and makes no representations or warranties that these products are free from patent, copyright or mask work right infringement unless otherwise specified. Applications that are described in this user guide are for illustration purposes only. Kontron makes no representation or warranty that such application will be suitable for the specified use without further testing or modification. Kontron expressly informs the user that this user guide only contains a general description of processes and instructions which may not be applicable in every individual case. In cases of doubt, please contact Kontron.

This user guide is protected by copyright. All rights are reserved by Kontron. No part of this document may be reproduced, transmitted, transcribed, stored in a retrieval system, or translated into any language or computer language, in any form or by any means (electronic, mechanical, photocopying, recording, or otherwise), without the express written permission of Kontron. Kontron points out that the information contained in this user guide is constantly being updated in line with the technical alterations and improvements made by Kontron to the products and thus this user guide only reflects the technical status of the products by Kontron at the time of publishing.

Brand and product names are trademarks or registered trademarks of their respective owners.

©2018 by Kontron S&T AG

Kontron S&T AG

Lise-Meitner-Str. 3-5 86156 Augsburg Germany [www.kontron.com](http://www.kontron.com/)

# Intended Use

THIS DEVICE AND ASSOCIATED SOFTWARE ARE NOT DESIGNED, MANUFACTURED OR INTENDED FOR USE OR RESALE FOR THE OPERATION OF NUCLEAR FACILITIES, THE NAVIGATION, CONTROL OR COMMUNICATION SYSTEMS FOR AIRCRAFT OR OTHER TRANSPORTATION, AIR TRAFFIC CONTROL, LIFE SUPPORT OR LIFE SUSTAINING APPLICATIONS, WEAPONS SYSTEMS, OR ANY OTHER APPLICATION IN A HAZARDOUS ENVIRONMENT, OR REQUIRING FAIL-SAFE PERFORMANCE, OR IN WHICH THE FAILURE OF PRODUCTS COULD LEAD DIRECTLY TO DEATH, PERSONAL INJURY, OR SEVERE PHYSICAL OR ENVIRONMENTAL DAMAGE (COLLECTIVELY, "HIGH RISK APPLICATIONS").

You understand and agree that your use of Kontron devices as a component in High Risk Applications is entirely at your risk. To minimize the risks associated with your products and applications, you should provide adequate design and operating safeguards. You are solely responsible for compliance with all legal, regulatory, safety, and security related requirements concerning your products. You are responsible to ensure that your systems (and any Kontron hardware or software components incorporated in your systems) meet all applicable requirements. Unless otherwise stated in the product documentation, the Kontron device is not provided with error-tolerance capabilities and cannot therefore be deemed as being engineered, manufactured or setup to be compliant for implementation or for resale as device in High Risk Applications. All application and safety related information in this document (including application descriptions, suggested safety measures, suggested Kontron products, and other materials) is provided for reference only.

# Revision History

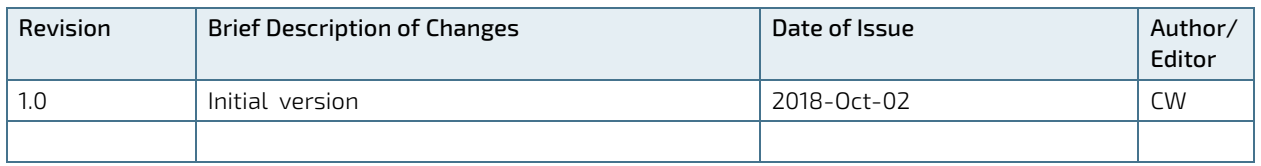

# Terms and Conditions

Kontron warrants products in accordance with defined regional warranty periods. For more information about warranty compliance and conformity, and the warranty period in your region, visit [http://www.kontron.com/terms](http://www.kontron.com/terms-and-conditions)[and-conditions.](http://www.kontron.com/terms-and-conditions)

Kontron sells products worldwide and declares regional General Terms & Conditions of Sale, and Purchase Order Terms & Conditions. Visi[t http://www.kontron.com/terms-and-conditions.](http://www.kontron.com/terms-and-conditions)

For contact information, refer to the corporate offices contact information on the last page of this user guide or visit our websit[e CONTACT US.](http://www.kontron.com/about-kontron/company-overview/contact-us)

# Customer Support

Find Kontron contacts by visiting[: http://www.kontron.com/support.](http://www.kontron.com/support)

# Customer Service

As a trusted technology innovator and global solutions provider, Kontron extends its embedded market strengths into a services portfolio allowing companies to break the barriers of traditional product lifecycles. Proven product expertise coupled with collaborative and highly-experienced support enables Kontron to provide exceptional peace of mind to build and maintain successful products.

For more details on Kontron's service offerings such as: enhanced repair services, extended warranty, Kontron training academy, and more visit [http://www.kontron.com/support-and-services/services.](http://www.kontron.com/support-and-services/services)

# Customer Comments

If you have any difficulties using this user guide, discover an error, or just want to provide some feedback, contact Kontron [support.](http://www.kontron.com/support) Detail any errors you find. We will correct the errors or problems as soon as possible and post the revised user guide on our website.

# <span id="page-5-0"></span>Symbols

I

I

I

The following symbols may be used in this user guide

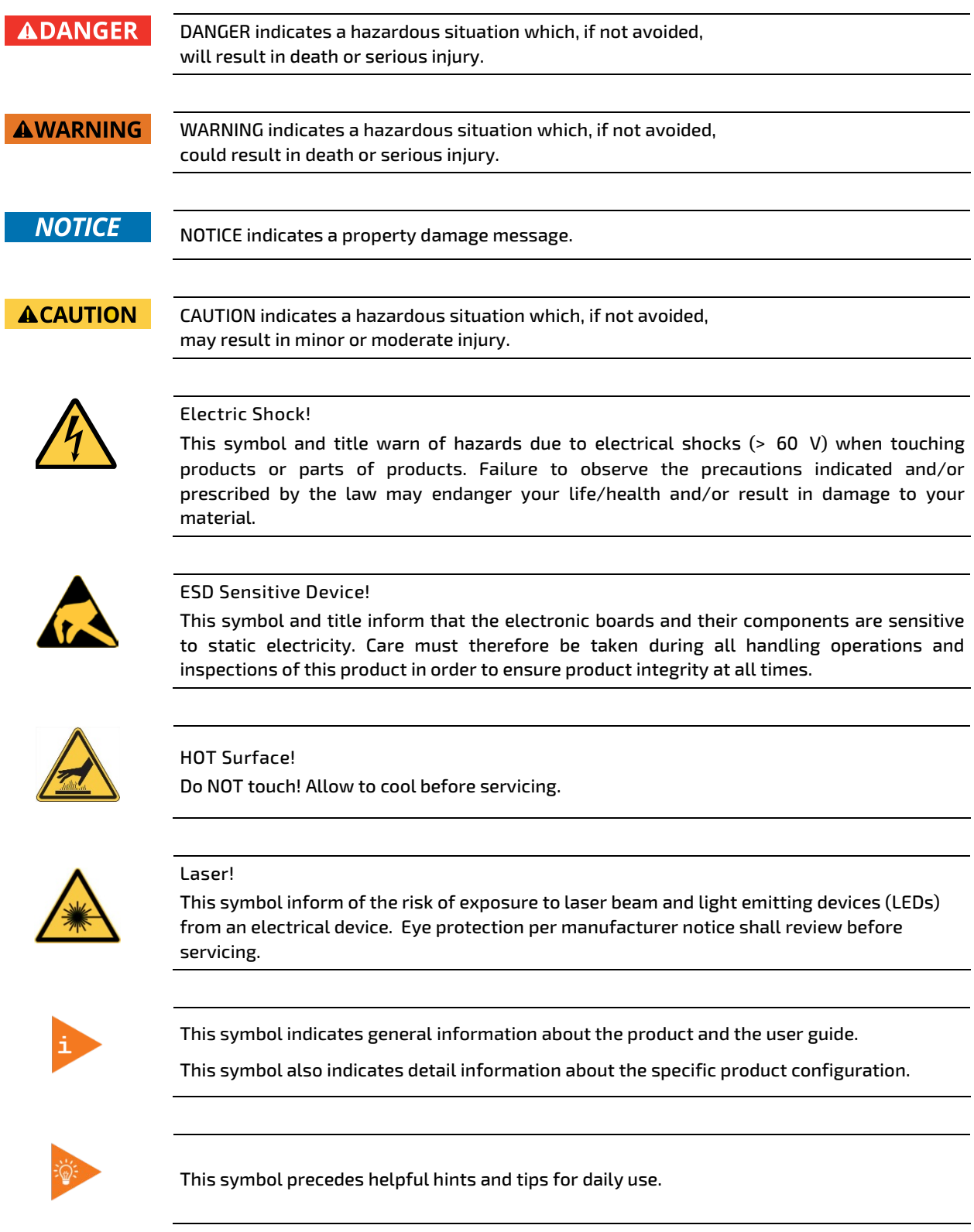

# <span id="page-6-0"></span>For Your Safety

Your new Kontron product was developed and tested carefully to provide all features necessary to ensure its compliance with electrical safety requirements. It was also designed for a long fault-free life. However, the life expectancy of your product can be drastically reduced by improper treatment during unpacking and installation. Therefore, in the interest of your own safety and of the correct operation of your new Kontron product, you are requested to conform with the following guidelines.

# <span id="page-6-1"></span>High Voltage Safety Instructions

As a precaution and in case of danger, the power connector must be easily accessible. The power connector is the product's main disconnect device.

**ACAUTION** 

All operations on this product must be carried out by sufficiently skilled personnel only.

# **ACAUTION**

#### Electric Shock!

Warning

Before installing a non hot-swappable Kontron product into a system always ensure that your mains power is switched off. This also applies to the installation of piggybacks. Serious electrical shock hazards can exist during all installation, repair, and maintenance operations on this product. Therefore, always unplug the power cable and any other cables which provide external voltages before performing any work on this product.

Earth ground connection to vehicle's chassis or a central grounding point shall remain connected. The earth ground cable shall be the last cable to be disconnected or the first cable to be connected when performing installation or removal procedures on this product.

# <span id="page-6-2"></span>Special Handling and Unpacking Instruction

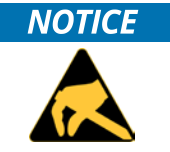

ESD Sensitive Device!

Electronic boards and their components are sensitive to static electricity. Therefore, care must be taken during all handling operations and inspections of this product, in order to ensure product integrity at all times.

Do not handle this product out of its protective enclosure while it is not used for operational purposes unless it is otherwise protected.

Whenever possible, unpack or pack this product only at EOS/ESD safe work stations. Where a safe work station is not guaranteed, it is important for the user to be electrically discharged before touching the product with his/her hands or tools. This is most easily done by touching a metal part of your system housing.

It is particularly important to observe standard anti-static precautions when changing piggybacks, ROM devices, jumper settings etc. If the product contains batteries for RTC or memory backup, ensure that the product is not placed on conductive surfaces, including anti-static plastics or sponges. They can cause short circuits and damage the batteries or conductive circuits on the product.

# <span id="page-7-0"></span>Lithium Battery Precautions

If your product is equipped with a lithium battery, take the following precautions when replacing the battery.

#### **ACAUTION**

#### Danger of explosion if the battery is replaced incorrectly.

- Replace only with same or equivalent battery type recommended by the manufacturer.
- Dispose of used batteries according to the manufacturer's instructions.

# <span id="page-7-1"></span>General Instructions on Usage

In order to maintain Kontron's product warranty, this product must not be altered or modified in any way. Changes or modifications to the product, that are not explicitly approved by Kontron and described in this user guide or received from Kontron Support as a special handling instruction, will void your warranty.

This product should only be installed in or connected to systems that fulfill all necessary technical and specific environmental requirements. This also applies to the operational temperature range of the specific board version that must not be exceeded. If batteries are present, their temperature restrictions must be taken into account.

In performing all necessary installation and application operations, only follow the instructions supplied by the present user guide.

Keep all the original packaging material for future storage or warranty shipments. If it is necessary to store or ship the product then re-pack it in the same manner as it was delivered.

Special care is necessary when handling or unpacking the product. See Special Handling and Unpacking Instruction.

# <span id="page-7-2"></span>Quality and Environmental Management

Kontron aims to deliver reliable high-end products designed and built for quality, and aims to complying with environmental laws, regulations, and other environmentally oriented requirements. For more information regarding Kontron's quality and environmental responsibilities, visi[t http://www.kontron.com/about-kontron/corporate](http://www.kontron.com/about-kontron/corporate-responsibility/quality-management)[responsibility/quality-management.](http://www.kontron.com/about-kontron/corporate-responsibility/quality-management)

# <span id="page-7-3"></span>Disposal and Recycling

Kontron's products are manufactured to satisfy environmental protection requirements where possible. Many of the components used are capable of being recycled. Final disposal of this product after its service life must be accomplished in accordance with applicable country, state, or local laws or regulations.

# <span id="page-7-4"></span>WEEE Compliance

The Waste Electrical and Electronic Equipment (WEEE) Directive aims to:

- Reduce waste arising from electrical and electronic equipment (EEE)
- Make producers of EEE responsible for the environmental impact of their products, especially when the product become waste
- Encourage separate collection and subsequent treatment, reuse, recovery, recycling and sound environmental disposal of EEE
- Improve the environmental performance of all those involved during the lifecycle of EEE

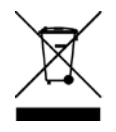

Environmental protection is a high priority with Kontron. Kontron follows the WEEE directive You are encouraged to return our products for proper disposal.

# <span id="page-8-0"></span>**Table of Contents**

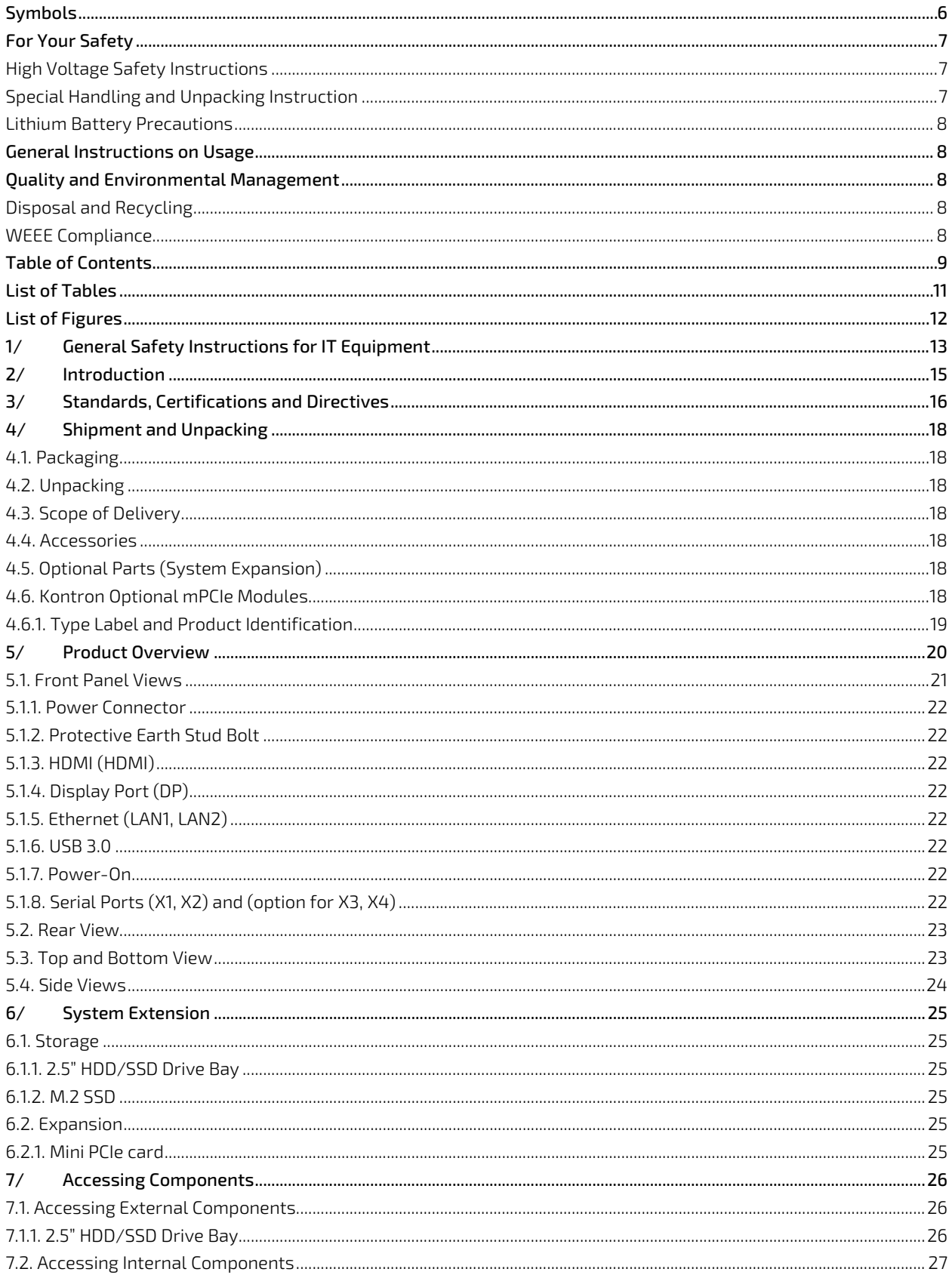

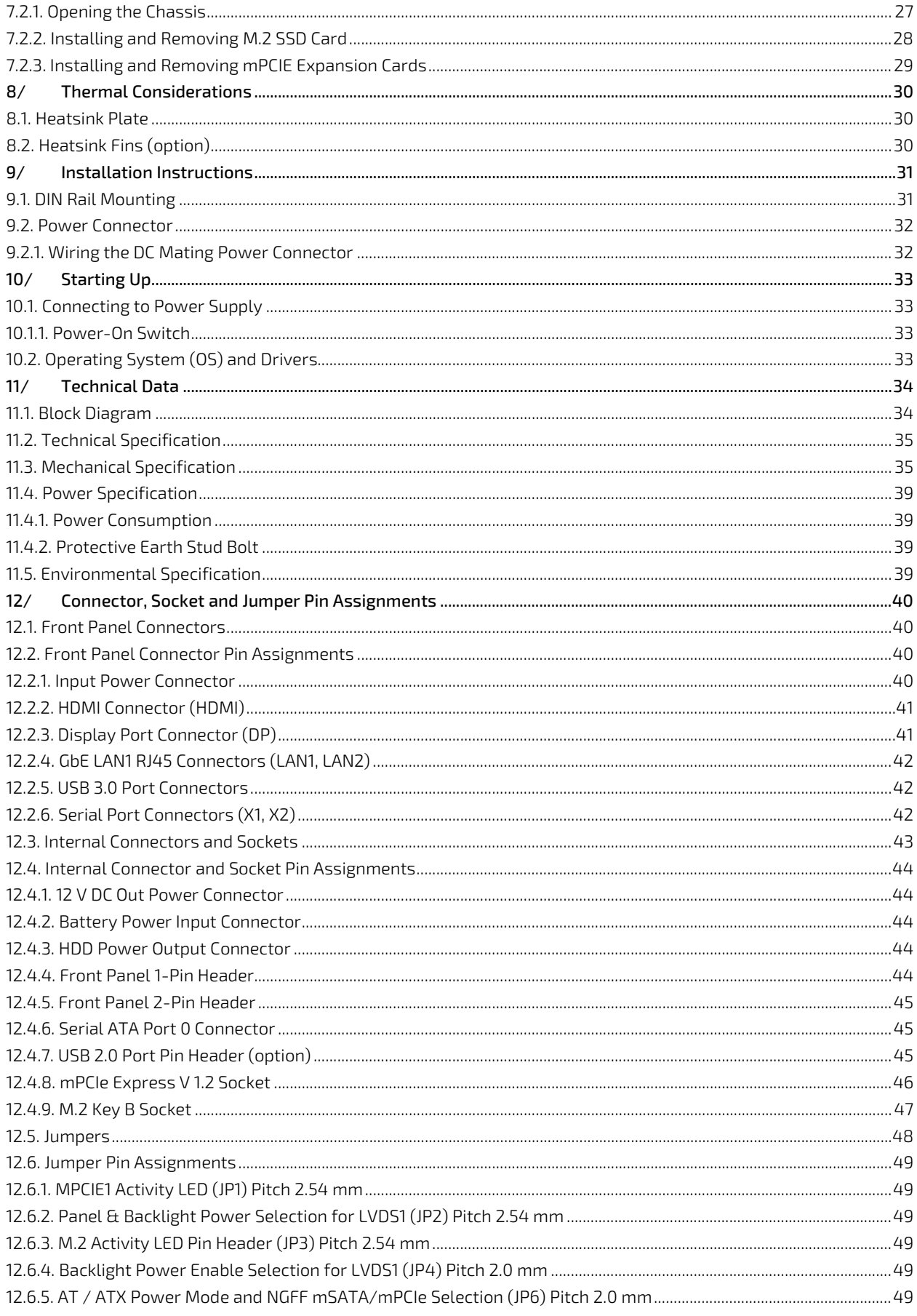

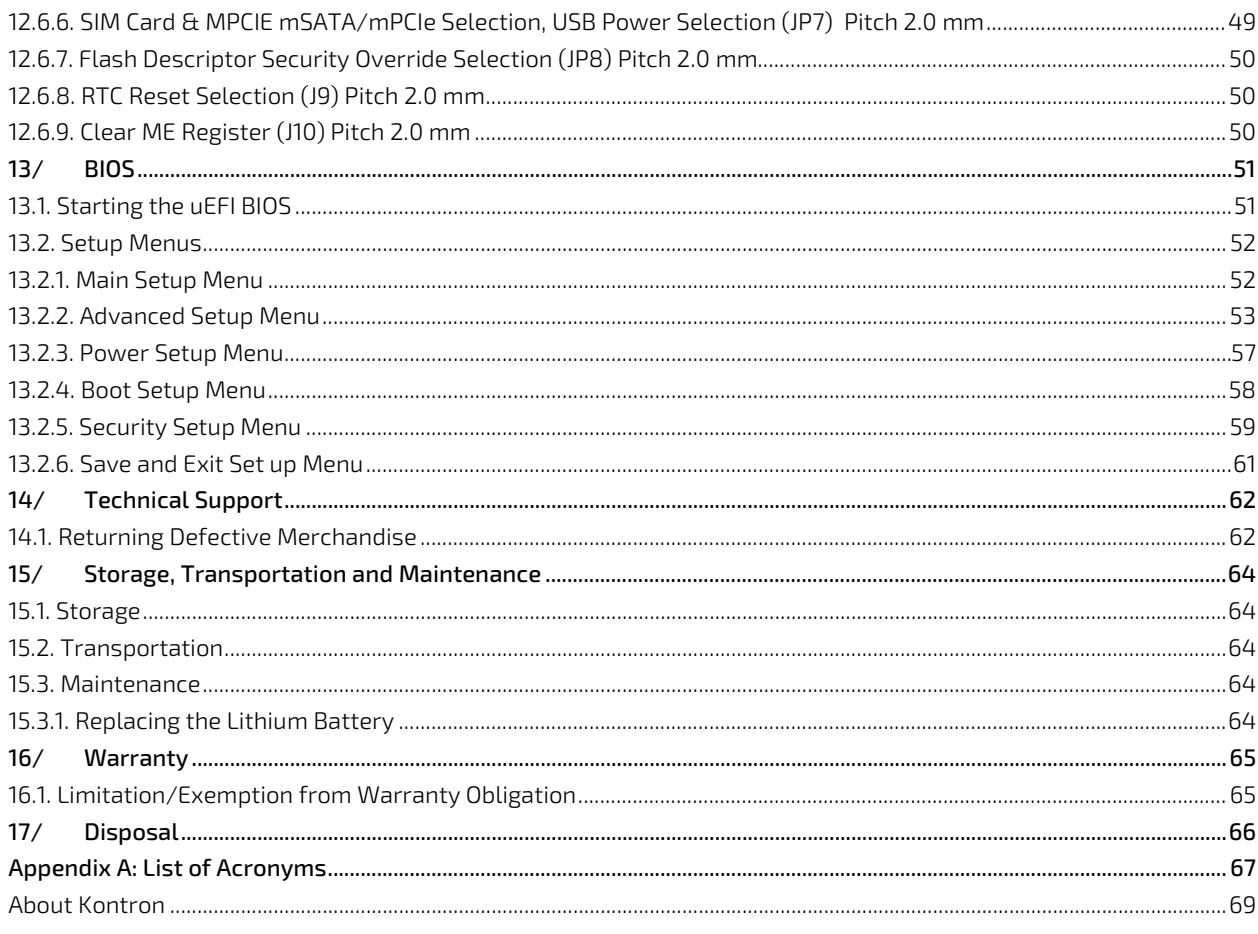

# <span id="page-10-0"></span>**List of Tables**

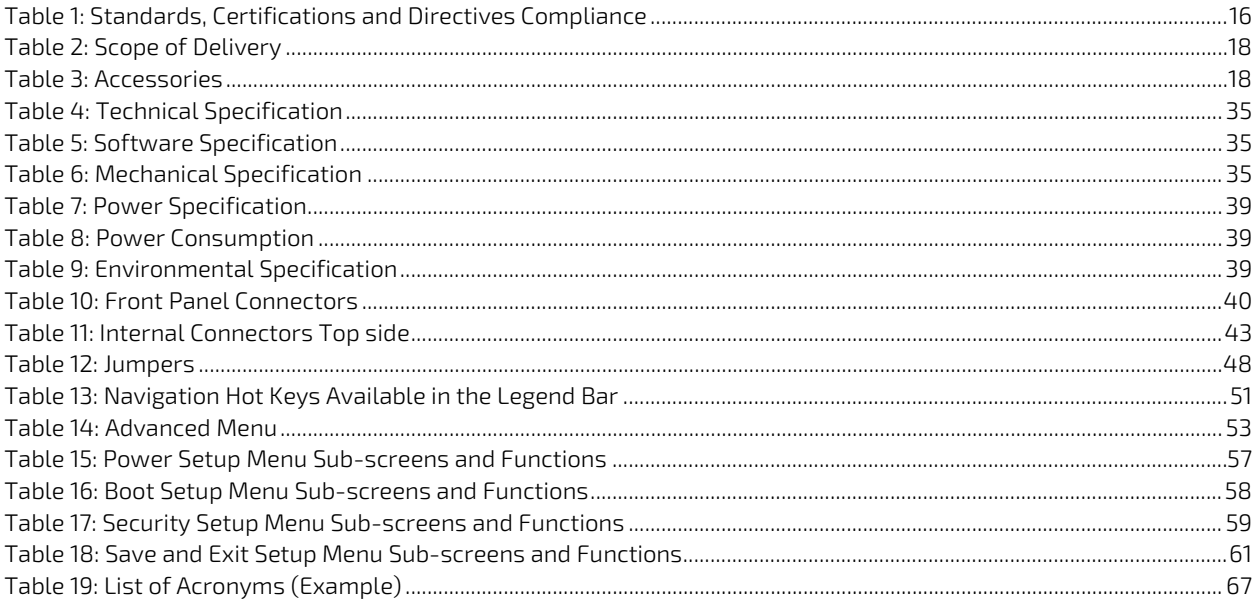

# <span id="page-11-0"></span>List of Figures

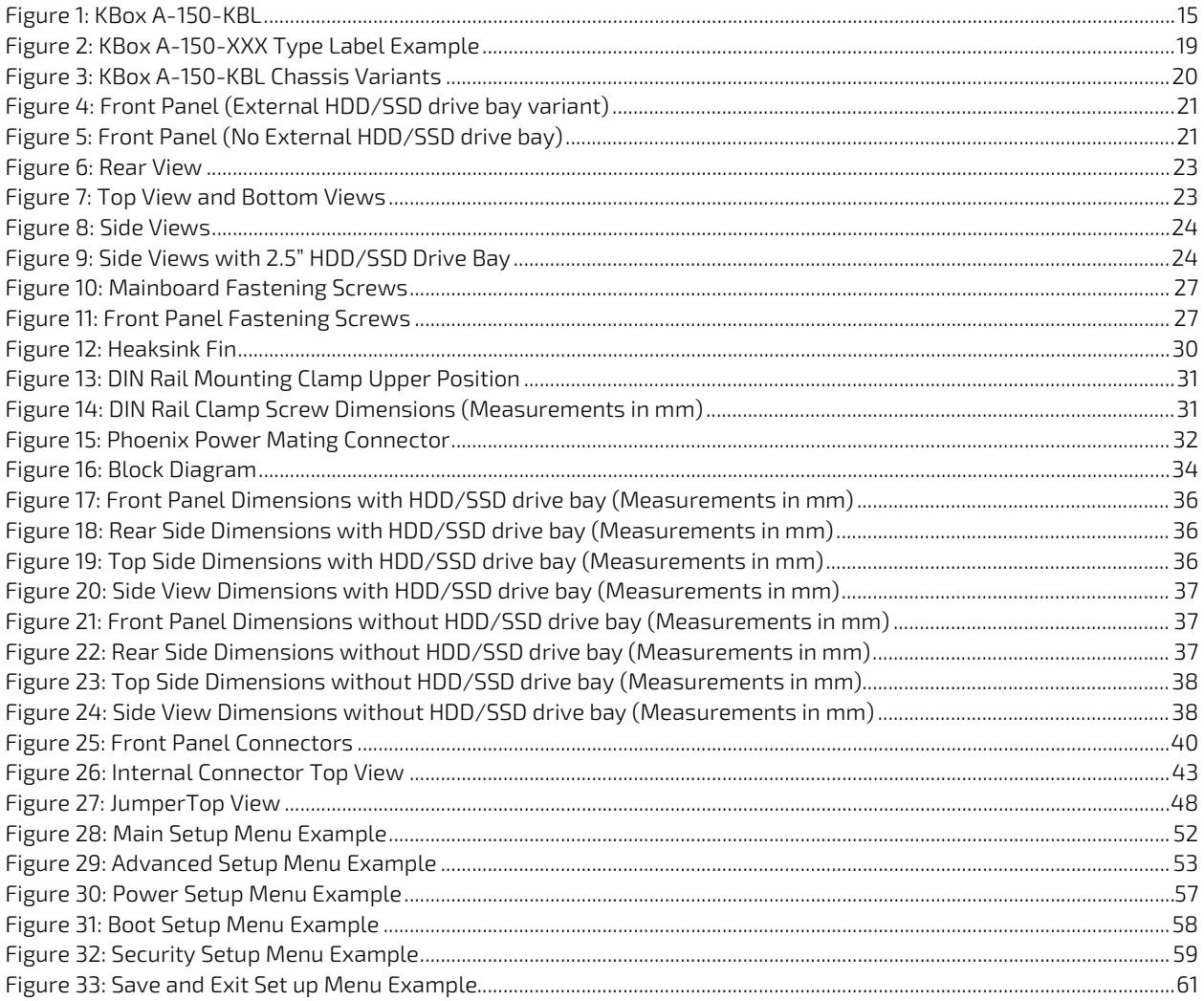

# <span id="page-12-0"></span>1/ General Safety Instructions for IT Equipment

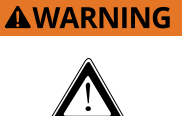

Please read this chapter carefully and take careful note of the instructions, which have been compiled for your safety and to ensure to apply in accordance with intended regulations. If the following general safety instructions are not observed, it could lead to injuries to the operator and/or damage of the product; in cases of nonobservance of the instructions Kontron is exempt from accident liability, this also applies during the warranty period.

The product has been built and tested according to the basic safety requirements for low voltage (LVD) applications and has left the manufacturer in safety-related, flawless condition. To maintain this condition and also to ensure safe operation, the operator must not only observe the correct operating conditions for the product but also the following general safety instructions:

- The product must be used as specified in the product documentation, in which the instructions for safety for the product and for the operator are described. These contain guidelines for setting up, installation and assembly, maintenance, transport or storage.
- The on-site electrical installation must meet the requirements of the country's specific local regulations.
- If a power cable comes with the product, only this cable should be used. Do not use an extension cable to connect the product.
- $\triangleright$  To guarantee that sufficient air circulation is available to cool the product, ensure that if the product has ventilation openings the openings are not covered or blocked. If an air filter is provided, this should be cleaned regularly. Additionally, make sure the system is well ventilated by observing if heat-dissipating elements are covered/obstructed by objects as this can cause a build-up of heat and stop heat from being dispersed into the ambient environment.
- Do not place the system close to heat sources or damp places.
- Only products or parts which fulfill the requirements of SELV circuits (Safety Extra Low Voltage) as stipulated by IEC 60950-1 may be connected to the available interfaces.
- Before opening the product, make sure that the product is disconnected from the mains. Complete disconnection is only possible if the power cable is disconnected and removed. Ensure that there is free and easy access to enable disconnection.
- If the product is opened for the insertion or removal of expansion devices (depending on the configuration of the system), this may only be carried out by qualified persons.
- If extensions are made to the product, the following must be observed:
	- $\blacktriangleright$  All effective legal regulations and all technical data for the expansion devices are adhered to.
	- The power consumption of any expansion devices does not exceed the specified limitations.
	- The current consumption of the system does not exceed the value stated on the product label.
- Only original accessories that have been approved by Kontron can be used.
- Please note: safe operation is no longer possible when any of the following applies:
	- **Damage is visible.**
	- The device no longer functions.

In these cases, the device must be switched off and it must be ensured that the device can no longer be operated.

#### Additional safety instructions for DC power supply circuits

- To guarantee safe operation of products with DC power supply voltages larger than 60 volts DC or a power consumption larger than 240 VA, please observe that:
	- The product is set up, installed and operated in a room or enclosure marked with "RESTRICTED ACCESS", if there are no safety messages on product as safety signs and labels on the product itself.
	- $\triangleright$  No cables or parts without insulation in electrical circuits with dangerous voltage or power should be touched directly or indirectly
	- A reliable protective earthing connection is provided
	- A suitable, easily accessible disconnecting product is used in the application (e.g. overcurrent protective product), if the product itself is not disconnectable
	- $\blacktriangleright$  A disconnect product, if provided in or as part of the equipment, shall disconnect both poles simultaneously
	- Interconnecting power circuits of different products cause no electrical hazards
- $\triangleright$  A sufficient dimensioning of the power cable wires must be selected according to the maximum electrical specifications on the product label – as stipulated by EN60950-1 or VDE0100 or EN60204 or UL508 regulations.
- The product do not generally fulfill the requirements for "centralized DC power systems" (UL 60950-1, Annex NAB; D2) and therefore may not be connected to such products!

# <span id="page-14-0"></span>2/ Introduction

This user guide describes the KBox A-150-KBL. New users are recommended to study the installation instructions within this user guide before switching on the power.

Kontron's KBox A-150-KBL is developed specifically for control cabinet applications with flexible DIN rail mounting positions for use when space is limited. The fanless design ensures a significantly prolonged lifespan and high system availability.

The KBox A-150 KBY is a high-end industrial grade box PC based on the Intel ® Kaby lake Core platforms designed for use in performance demanding applications. Due to the varied amount of onboard interfaces such as GbE, USB 3.0, Display port, HDMI and serial ports, the KBox A-150 KBL enables connectivity for nearly all applications and supports memory expandability via M.2 SSD memory expansion.

General features are:

- Intel® Core™ i5-7300U
- Up to 16 GB GB RAM with DDR4 SODIMM
- Up to 512 GB memory storage via Internal M.2 SSD (option)
- External 2.5" HDD/SSD drive bay (option)
- External Interfaces 1x HDMI, 1x DP, 2x GbE, 4x USB 3.0, 2x COM (RS232, RS422, RS485 configurable)
- $\blacktriangleright$  Fanless passive cooling
- **Supports Kontron's APPROTECT (option)**

The KBox A-150-KBL is intended for 24/7 continuous operation and longtime industrial applications. All components are selected to ensure a long lifetime.

#### <span id="page-14-1"></span>Figure 1: KBox A-150-KBL

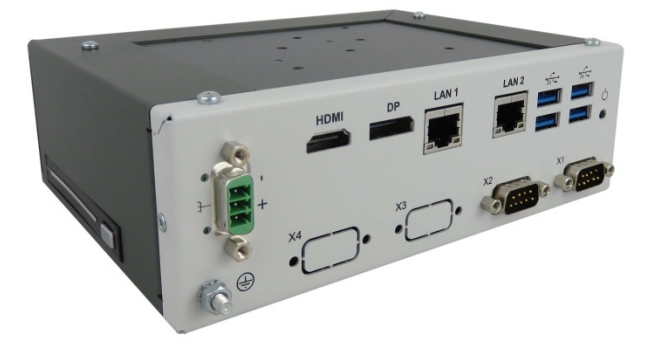

ֺ֝֡

#### **NOTICE**

The KBox A-150-KBL is factory configured to meet customer requirements. Kontron does not recommend opening the system as this may cause damage to internal components.

# <span id="page-15-0"></span>3/ Standards, Certifications and Directives

The KBox A-150-KBL is currently in test and aims to comply with the requirements of the following standards.

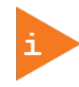

If the user modifies the product, prerequisites for specific approvals such as CE conformity declaration (safety requirements) may no longer apply.

#### <span id="page-15-1"></span>Table 1: Standards, Certifications and Directives Compliance

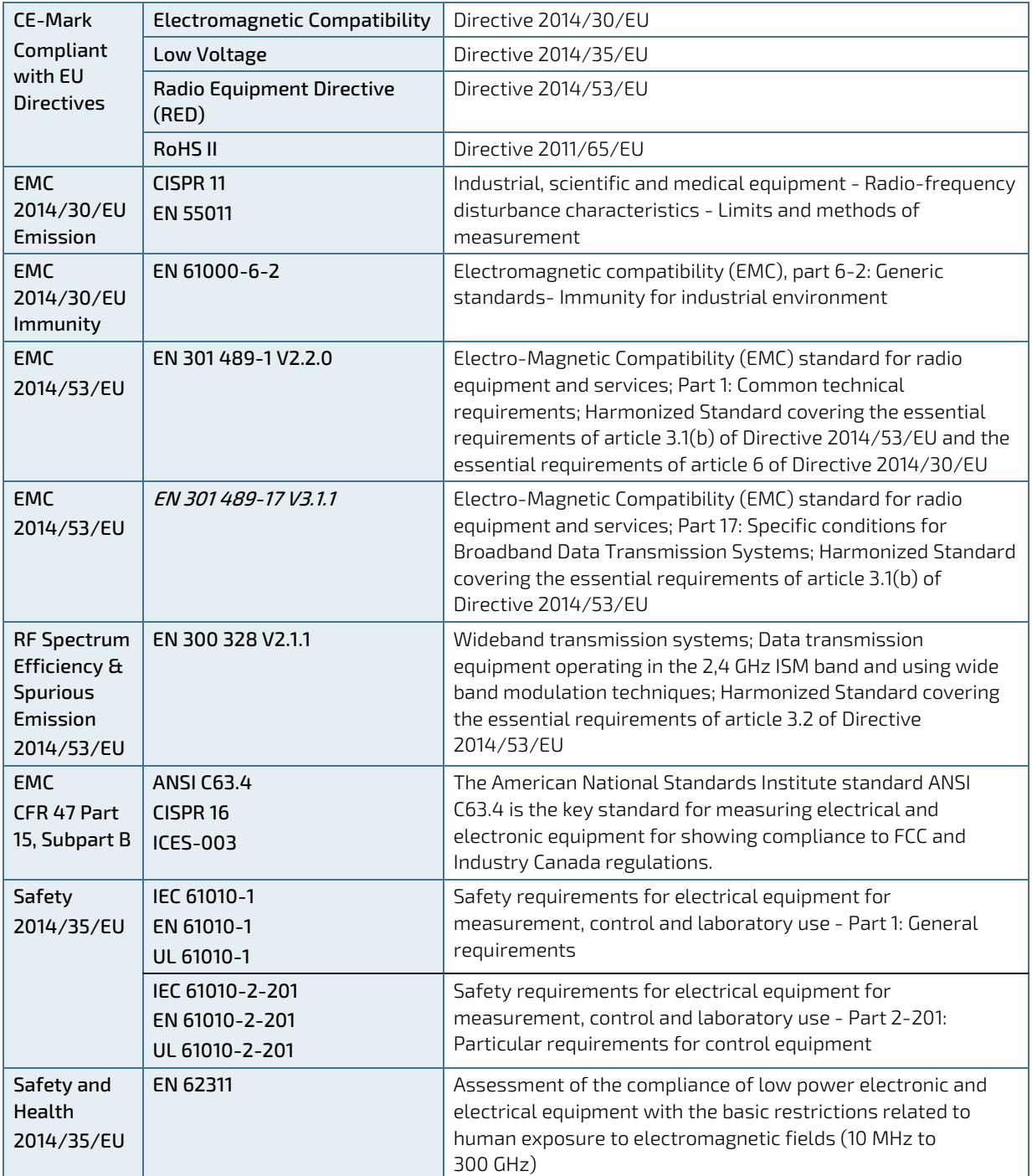

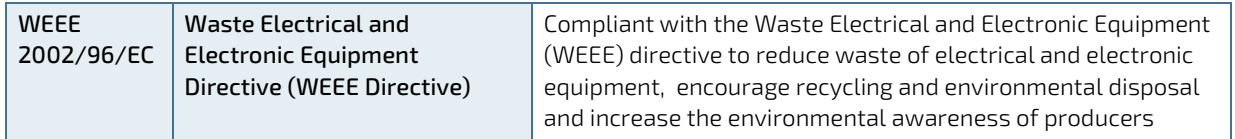

# <span id="page-17-0"></span>4/ Shipment and Unpacking

# <span id="page-17-1"></span>4.1. Packaging

All parts are delivered together in a product specific cardboard package designed to provide adequate protection to absorb shock. Kontron recommends keeping the packaging to store or transport the product.

# <span id="page-17-2"></span>4.2. Unpacking

Proceed as follows to unpack the unit:

- 1. Remove packaging.
- 2. Do not discard the original packaging. Keep it for future relocation or storage.
- $3.$  Check the delivery for completeness by comparing it with the original order.
- 4. Keep the associated paperwork. It contains important information for handling the unit.
- 5. Check the contents for visible shipping damage.
- 6. If you notice any shipping damage or inconsistencies between the contents and the original order, contact Kontron for help and information.

#### <span id="page-17-3"></span>4.3. Scope of Delivery

Check that your delivery is complete, and contains the items listed below. If you discover damaged or missing items, contact your dealer.

#### <span id="page-17-7"></span>Table 2: Scope of Delivery

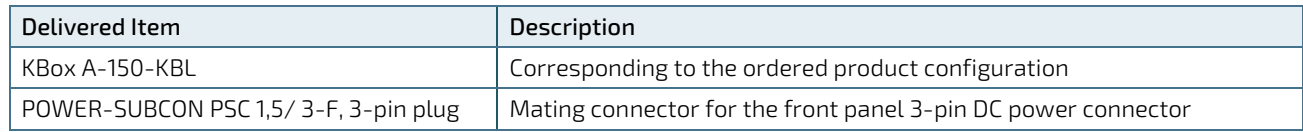

#### <span id="page-17-4"></span>4.4. Accessories

#### <span id="page-17-8"></span>Table 3: Accessories

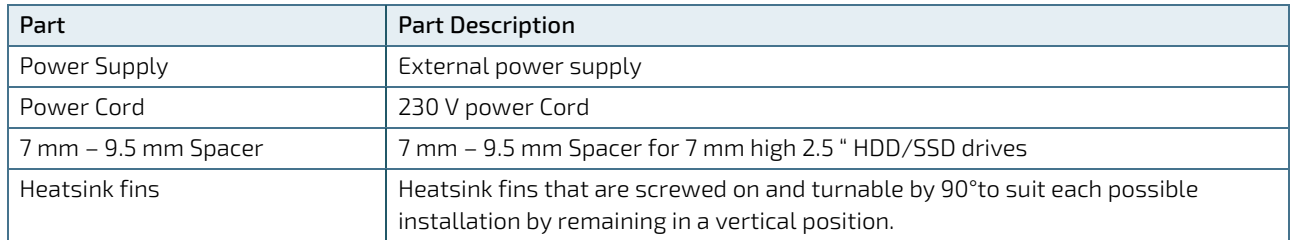

# <span id="page-17-5"></span>4.5. Optional Parts (System Expansion)

- 1x 2.5" HDD/SSD drive for memory expansion (external)
- 1x M.2 Key B socket for memory extension (internal)
- 1x mPCIe socket (internal)

#### <span id="page-17-6"></span>4.6. Kontron Optional mPCIe Modules

- **APPROTECT mPCIe module**
- WLAN mPCIe module

# <span id="page-18-0"></span>4.6.1. Type Label and Product Identification

The type label is position on contains the following information.

#### <span id="page-18-1"></span>Figure 2: KBox A-150-XXX Type Label Example

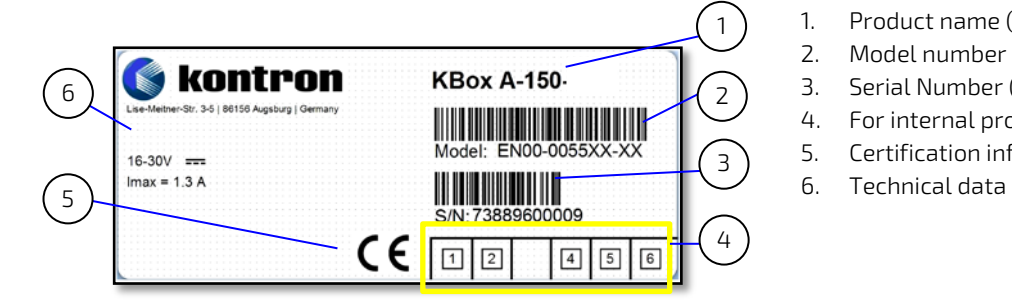

- 1. Product name (KBox A-150-KBL)
- 2. Model number with barcode
- 3. Serial Number (S/N) with barcode
- 4. For internal product use
- 5. Certification information
- 

# <span id="page-19-0"></span>5/ Product Overview

Before working with the KBox A-150-KBL, Kontron recommends that users take a few minutes to learn about the various parts of the KBox A-150-KBL.

The KBox A-150-KBL is flexible industrial grade box PC fanless device designed for use in performance demanding applications requiring a flexible rapid rail attachment solution. Based on the Intel® Core™ i5-7300U platforms the KBox A-150-KBL features long-term availability and supports a varied amount of onboard interfaces to enable connectivity to nearly all applications. An Internal M.2 Key B sockets support memory expansion and an internal mPCIe sockets supports mPCIe expansion cards.

All variants are available in a robust steel chassis, designed for operation in a DIN rail environment using either a horizontal and vertical orientation. The chassis height differs depending on whether an external 2.5" HDD/SSD drive bay is installed on the side of the chassis, se[e Figure 3: KBox A-150-KBL Chassis Variants.](#page-19-1)

<span id="page-19-1"></span>Figure 3: KBox A-150-KBL Chassis Variants

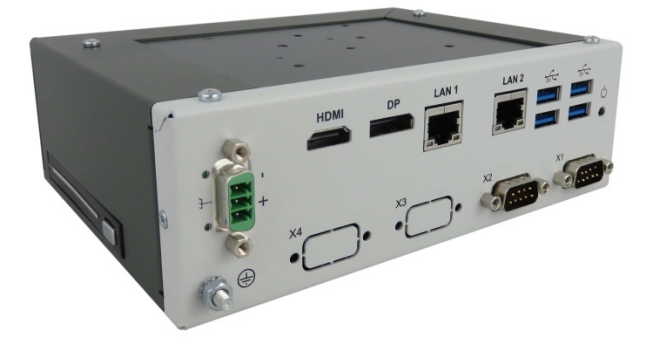

With external 2.5" HDD/SDD drive bay

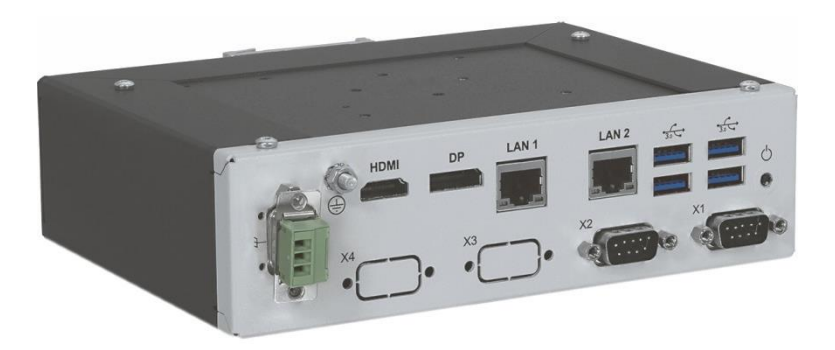

No external drive bay

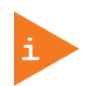

The KBox A-150-KBL is designed for operation in a DIN rail environment using either a horizontal and vertical orientation. For more information, see Chapter [9/](#page-30-0) [Installation](#page-30-0)  [Instructions.](#page-30-0)

# <span id="page-20-0"></span>5.1. Front Panel Views

The front panel includes all I/O connectors. The position of the protective earth stud bolt varies depending on whether an external 2.5" HDD/SSD drive bay is supported.

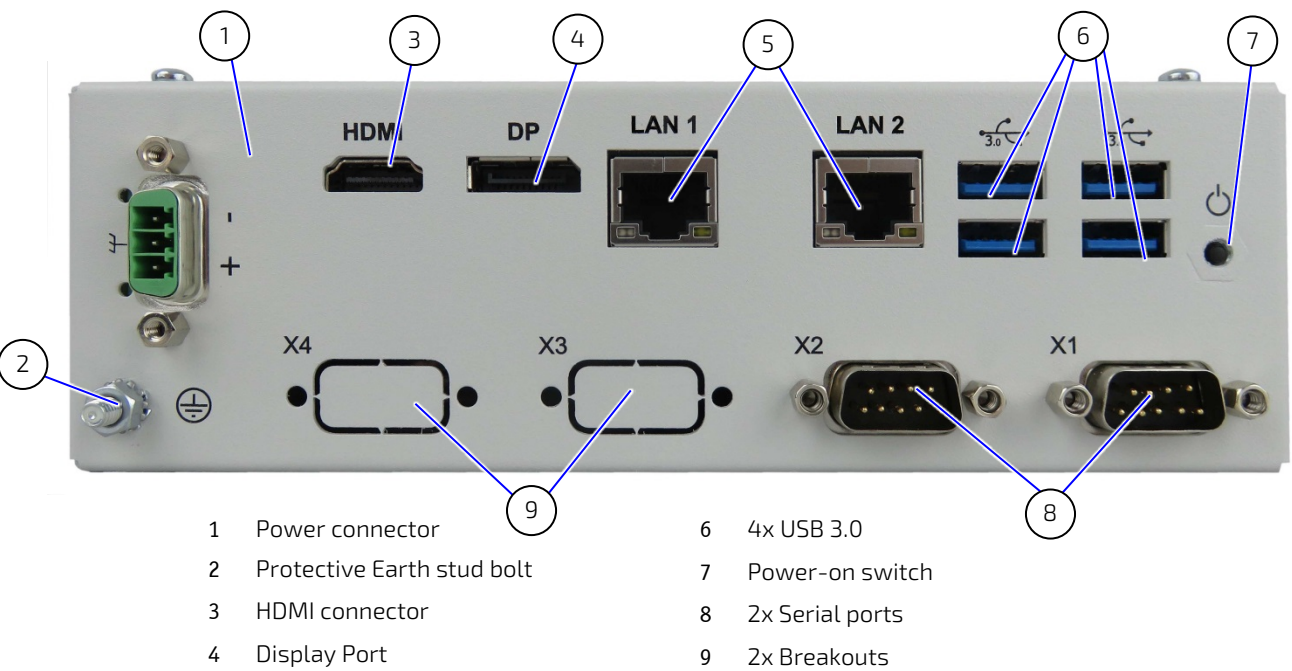

<span id="page-20-1"></span>Figure 4: Front Panel (External HDD/SSD drive bay variant)

- 
- 2x LAN connectors

#### <span id="page-20-2"></span>Figure 5: Front Panel (No External HDD/SSD drive bay)

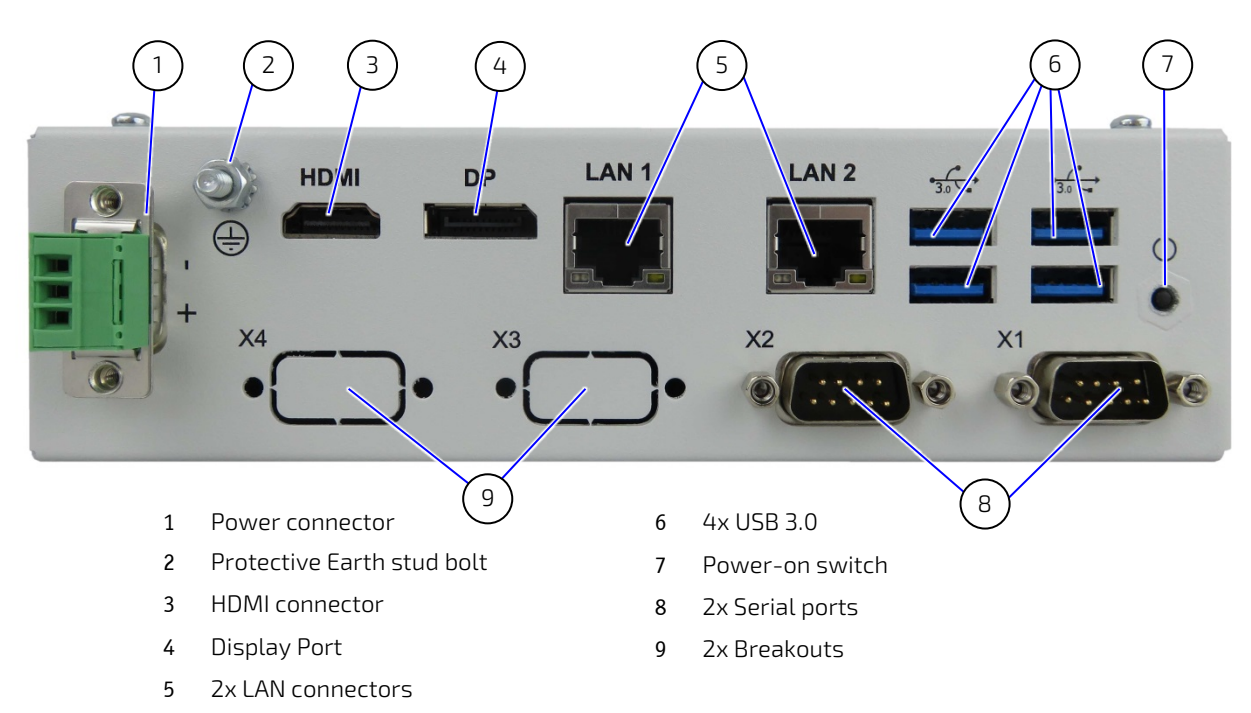

## <span id="page-21-0"></span>5.1.1. Power Connector

There is one 3-pin Phoenix power connector on the front panel supporting an input DC voltage range of 9 VDC to 30 VDC, se[e Figure 4](#page-20-1) (pos. 1). The mating connector required to connect the power connector to a DC main power source, is supplied with the KBox A-150-KBL, (refer to Chapte[r 4.3: Scope of Delivery\)](#page-17-3). For information on how to connect the supplied mating connector to the front panel input power connector, refer to Chapter 9.2.1: Wiring the DC Mating Power Connector.

For the pin assignment of the Input power connector (PWR), refer to Chapte[r 12.2.1: Input Power Connector.](#page-39-3)

# <span id="page-21-1"></span>5.1.2. Protective Earth Stud Bolt

There is a protective earth stud bolt on the front panel connected to the chassis GND inside the system. The position of the protective earth stud bolt varies depending on whether the KBox A-150-KBL is delivered with a 2.5" HDD/SSD drive bay se[e Figure 4](#page-20-1) (pos. 2) or without a 2.5" HDD/SSD drive bay, se[e Figure 5](#page-20-2) (pos. 2).

# <span id="page-21-2"></span>5.1.3. HDMI (HDMI)

There is one HDMI 1.4 interface (3840 x 2160 @ 30Hz), for video/audio solutions, see Figure 4 (pos.3).

For the pin assignment of the HDMI connector, refer to Chapter [12.2.2: HDMI Connector \(HDMI\).](#page-40-0)

# <span id="page-21-3"></span>5.1.4. Display Port (DP)

There is one DP 1.2 interface (4096 x 2160 @ 60Hz) for video only, se[e Figure 4](#page-20-1) (pos.4).

For the pin assignment of the DP connector, refer to Chapter [12.2.3: Display Port Connector \(DP\).](#page-40-1)

## <span id="page-21-4"></span>5.1.5. Ethernet (LAN1, LAN2)

There are two LAN ports LAN1 and LAN2 both supporting 10/100/100 Mbit Ethernet, see [Figure 4](#page-20-1) (pos.5).

For the pin assignment of the RJ45 Ethernet connectors, refer to Chapter [12.2.4:](#page-41-0) [GbE LAN1 RJ45 Connectors \(LAN1,](#page-41-0)  [LAN2\).](#page-41-0)

#### <span id="page-21-5"></span>5.1.6. USB 3.0

There is one USB 3.0 port [0] allowing for the connection of a USB 3.0/USB 2.0 compatible device, se[e Figure 4](#page-20-1) (pos.6).

For the pin assignment of the USB 3.0 connector, refer to Chapter [12.2.5:](#page-41-1)

[USB 3.0](#page-41-3)

#### <span id="page-21-6"></span>5.1.7. Power-On

There is a power-on switch on the front panel to apply power or perform an orderly shutdown, se[e Figure 5: Front](#page-20-2)  [Panel \(](#page-20-2)pos.7).

# <span id="page-21-7"></span>5.1.8. Serial Ports (X1, X2) and (option for X3, X4)

There are two serial ports X1 and X2 both supporting RS232/422/485, se[e Figure 4](#page-20-1) (pos.8). The type of serial port is configured in the BIOS in Super IO Configuration> Serial Port # Configuration> Serial Port # Type>. Additionally, there are two breakouts for optional RS232 only serial ports X3, X4, see [Figure 4](#page-20-1) (pos.9).

For the pin assignment of the serial port connectors X1 and X2, refer to Chapte[r 12.2.6](#page-41-2) [:Serial Port Connectors \(X1, X2\) .](#page-41-2)

# <span id="page-22-0"></span>5.2. Rear View

<span id="page-22-2"></span>Figure 6: Rear View

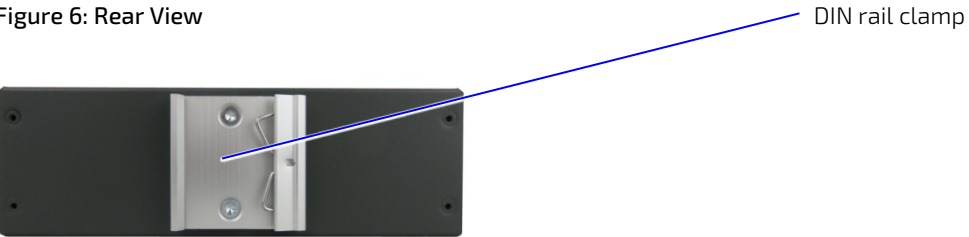

# <span id="page-22-1"></span>5.3. Top and Bottom View

#### <span id="page-22-3"></span>Figure 7: Top View and Bottom Views

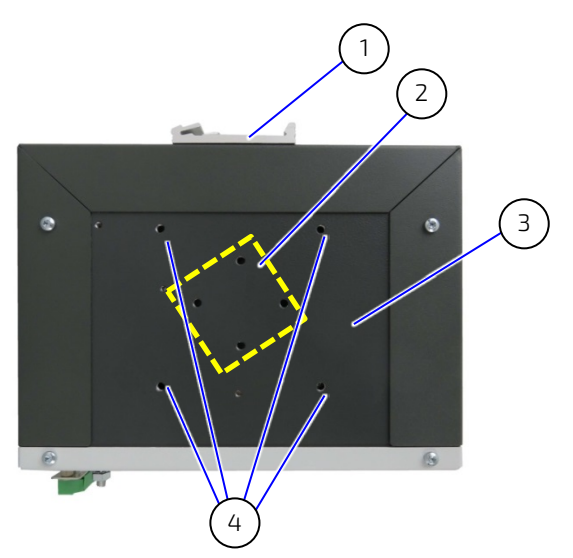

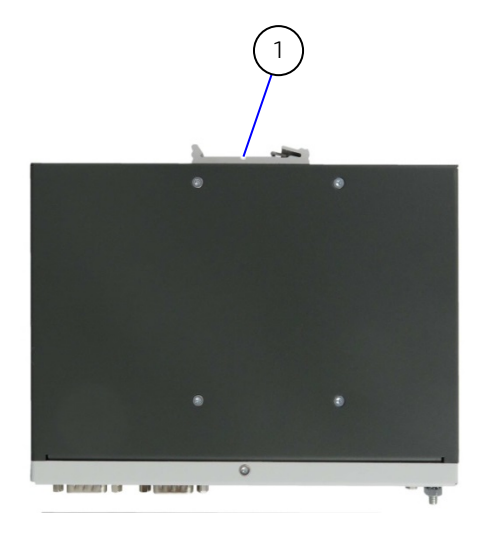

- 1 Din rail clamp
- 2 2x Din rail mounting hole pairs for (horizontal and vertical) Max. M4 x 6 mm
- 3 Heat sink plate

4 Mounting holes – heat sink fins

# <span id="page-23-0"></span>5.4. Side Views

The 2.5" HDD/SSD drive bay is accessible on the side of the KBox A-150-KBL. The height of the chassis depending on whether the KBox A-150-KBL is supplied with or without an external 2.5" HDD/SSD drive bay. The height of the chassis is 58 mm high with 2.5" HDD/SSD drive bay and 50 mm high without 2.5" HDD/SSD drive bay.

#### <span id="page-23-1"></span>Figure 8: Side Views

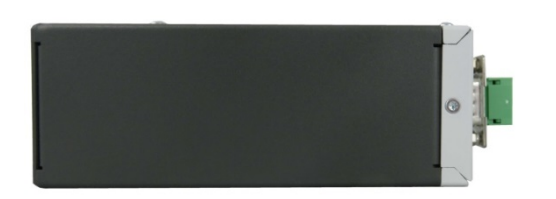

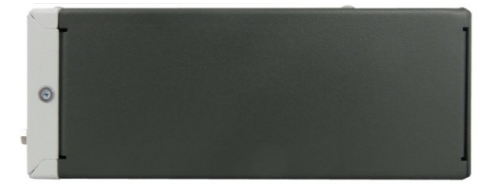

<span id="page-23-2"></span>Figure 9: Side Views with 2.5" HDD/SSD Drive Bay

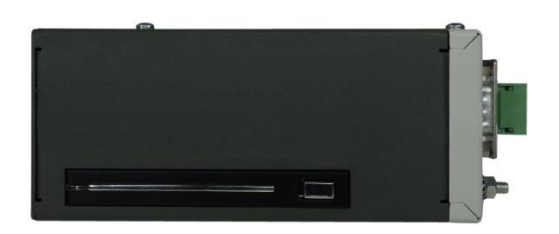

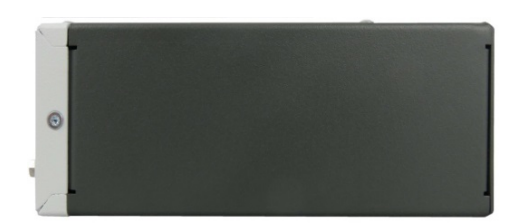

# <span id="page-24-0"></span>6/ System Extension

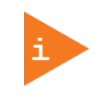

The KBox A-150-KBL is factory configured to meet customer requirements. Kontron does not recommend opening the system to install expansion cards as this may cause damage to internal components.

## <span id="page-24-1"></span>6.1. Storage

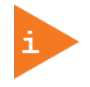

Pay attention to the manufacturer's lifespan specification. Due to the limited lifespan of HDD/SSD drives Kontron recommends checking the condition of installed HDD/SSD drives via S.M.A.R.T.regularly.

# <span id="page-24-2"></span>6.1.1. 2.5" HDD/SSD Drive Bay

To expand storage memory for variants with an external 2.5" HDD/SSD Drive Bay, use a 2.5" slim SSD. Before installing or removing an existing SSD, refer to Chapte[r 7.1: Accessing External Components.](#page-25-1)

# <span id="page-24-3"></span>6.1.2. M.2 SSD

There is one internal M.2 Key B socket for the installation of one M.2 SSD (42 mm). Kontron recommends the use of Kontron reference devices. For information regarding the pin assignment of the M.2 socket, refer Chapte[r 12.4.9: M.2](#page-46-0)  [Key B Socket.](#page-46-0)

Before installing or removing an existing internal M.2 Key B card, refer to Chapte[r 7.2.2: Installing and Removing M.2](#page-27-0)  [SSD.](#page-27-0)

# <span id="page-24-4"></span>6.2. Expansion

#### <span id="page-24-5"></span>6.2.1. Mini PCIe card

There is one internal mini PCIE V 1.2 expansion socket. For information regarding the pin assignment of the mPCIE socket, refer Chapter [12.4.8: mPCIe Express V 1.2 Socket.](#page-45-0)

Before installing or removing an mPCIe expansion card, refer to Chapter [7.2.3: Installing and Removing mPCIE](#page-28-0)  [Expansion Cards.](#page-28-0)

# <span id="page-25-0"></span>7/ Accessing Components

This chapter contains important information that users must read before accessing components. Follow these procedures properly when accessing or installing component to extend the system.

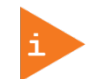

The KBox A-150-KBL is factory configured to meet customer requirements. Kontron does not recommend opening the system as this may cause damage to internal components.

AWARNING

 The installation/removal of system components may only be performed by a qualified persons. Observe the "General Safety Instructions for IT-Equipment" and the "installation instructions" contained within this user guide.

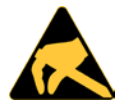

ESD Sensitive

I

j

Follow the safety instructions for components that are sensitive to electrostatic discharge (ESD). Failure to observe this warning notice may result in damage to the product or/and internal components.

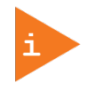

Because of the limited predetermined lifespan of expansion devices, Kontron recommends checking the condition of installed expansion devices regularly and to pay attention to the manufacturer specifications for lifespan.

# <span id="page-25-1"></span>7.1. Accessing External Components

# <span id="page-25-2"></span>7.1.1. 2.5" HDD/SSD Drive Bay

The KBox A-150-KBL with 2.5" HDD/SSD drive bay supports the use of 9.5 mm and 7 mm high SSD drives in the 2.5" HDD/SSD drive bay. To insure that 7 mm high SSDs are correctly connected and to avoid damage to the internal SATA connectors a spacer must be attached to 7 mm SSD drives to enable 7 mm SSD drives to correctly align with the internal SATA data and SATA power connector mounting points.

To remove/install a removable 2.5" HDD/SSD drive, perform the following steps:

- 1. Press the HDD/SSD drive bay eject button, to remove an existing HDD/SSD drive from the drive bay. The drive bay springs open and the HDD/SSD drive automatically slides out a bit for removal.
- 2. Remove the drive by holding the sides of the drive and carefully pulling the drive out of the drive bay.

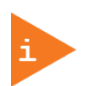

The 2.5" HDD/SSD drive bay allows for the installation of 9.5 mm or 7 mm high SSD drives. A 7 mm high SSD can only be used, when an spacer is attached to the drive. The spacer ensures that a 7 mm high SSD drive aligns correctly with the internal SATA data and SATA power connector mounting points.

3. For 9.5 mm high SSD drives, carefully push the SSD into the drive bay with the SSD contacts facing the drive bay until the connectors attach.

For 7 mm high SSDs, attach the SSD to a 7 mm – 9.5 mm spacer, then carefully push the SDD with spacer into the drive bay with the SSD contacts facing the SSD drive bay until the connectors attach.

4. The KBox A-150-KBL can now be powered up.

# <span id="page-26-0"></span>7.2. Accessing Internal Components

ֺ֝֡

# <span id="page-26-1"></span>7.2.1. Opening the Chassis

To access the internal component open the KBox A-150-KBL chassis as follows:

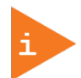

The KBox A-150-KBL is factory configured to meet customer requirements. Kontron does not recommend opening the system as this may cause damage to internal components.

- 1. Close all applications. Shut down the system properly and disconnect the power cord from the power source. Disconnect all peripherals.
- 2. Place the KBox A-150 KBL on a flat, clean and ESD-safe surface.
- $3.$  The front panel is attached to the mainboard. To remove the front panel and open the chassis the main board must also be released. To release the mainboard remove the two screws shown in [Figure 10: Mainboard](#page-26-2)  [Fastening Screws.](#page-26-2)

#### <span id="page-26-2"></span>Figure 10: Mainboard Fastening Screws

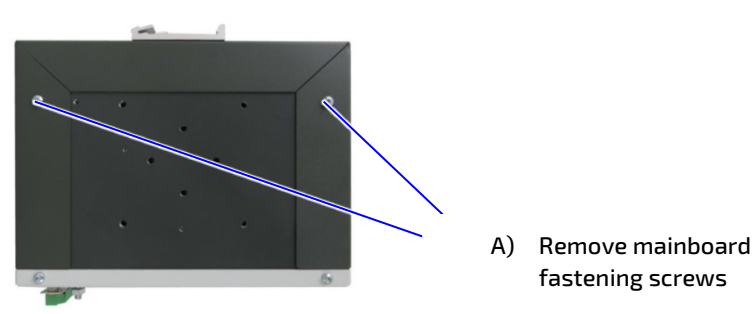

4. To release the front panel remove the five screws that fasten the front panel to the main chassis, se[e Figure 11:](#page-26-3)  [Front Panel Fastening Screws.](#page-26-3) One screw is located at the bottom of the front panel, two screws are located on the front panel's sides (right and left) and a further two screws are located on the front panel's top side. Retain all screws, to refasten the front panel to the main chassis.

#### <span id="page-26-3"></span>Figure 11: Front Panel Fastening Screws

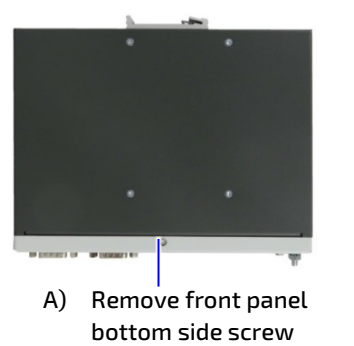

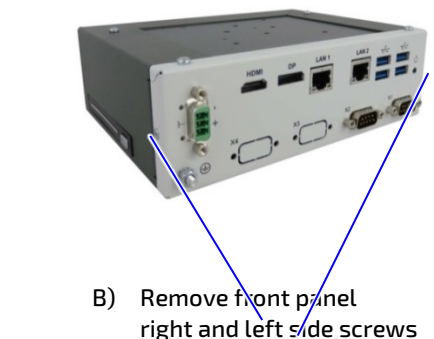

- 5. Once released, carefully move the front panel away from the main chassis while taking care not to damage the attached mainboard. Place the front panel plus mainboard construction on an ESD-safe surface.
- 6. To close the KBox A-150 KBL, proceed in the reverse order. Align the front panel with the main chassis and push backwards (towards the rear side of the chassis) while making sure that the front panel remains aligned and goes back as far as it will go. Secure the cover with the screws removed in step 4 and step 3.

# <span id="page-27-0"></span>7.2.2. Installing and Removing M.2 SSD Card

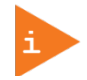

The KBox A-150-KBL is factory configured to meet customer requirements. Kontron does not recommend opening the system as this may cause damage to internal components.

To install a M.2 SSD (42 mm) follow the steps below:

ֺ֝֡

- 1. Close all applications; shut down the system properly and disconnect the connection to the power source. Disconnect all peripherals.
- 2. Open the chassis as described in Chapte[r 7.2.1: Opening the Chassis](#page-26-1) (steps 1-6).
- 3. Locate the M.2 socket and the corresponding screw hole
- 4. Insert the M.2. SSD card into the M.2 socket, at an angle of approx. 30°. It might be required to move the M.2 SSD card slightly from side to side to help ease the card carefully into the socket.
- 5. Secure the M.2 SSD card by pressing down on the free end and carefully screw the M.2 SSD card to the mainboard until the M.2 SSD card is flat with the mainboard.
- 6. To close the KBox A-150-KBL, proceed in the reverse order (step 6 to 1) of Chapte[r 7.2.1: Opening the Chassis.](#page-26-1)

To remove a M.2 SSD follow the steps below:

- 1. Close all applications; shut down the system properly and disconnect the connection to the power source. Disconnect all peripherals.
- 2. Open the Chassis as described in the Chapter 7.2.1: Opening the Chassis (steps 1-6).
- 3. Locate the M.2 SSD card installed into your system.
- 4. Remove the fastening screw and the M.2 SSD springs up at an angle of approximately 30° at the free end.
- 5. Gently pull the M.2 SSD card out of the M.2 socket.
- $6.$  Fasten the screw securely in the fastening hole for further use.
- 7. To close the KBox A-150-KBL, proceed in the reverse order (step 6 to 1) of Chapter 7.2.1: Opening the Chassis.

**AWARNING** 

After changing the M.2 SSD the partitioning of the memory maybe different.

# <span id="page-28-0"></span>7.2.3. Installing and Removing mPCIE Expansion Cards

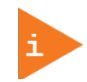

The KBox A-150-KBL is factory configured to meet customer requirements. Kontron does not recommend opening the system as this may cause damage to internal components.

To install a mini PCIe (mPCIe) cards follow the steps below:

ֺ֝֡

- 1. Close all applications; shut down the system properly and disconnect the connection to the power source. Disconnect all peripherals.
- 2. Open the device as described in the Chapte[r 7.2.1: Opening the Chassis](#page-26-1) (step 1-6).
- 3. Locate the mPCIe card socket and the corresponding fixing screw hole.
- 4. Insert the mPCIe card into the socket at an angle of approx. 30° and push it down until the fixing holes of the card are aligned with the mainboards fixing screw hole.
- 5. Secure the mPCIe by pressing down on the free end and carefully screw the mPCIe card to the mainboard until the mPCIe card is flat with the mainboard.
- 6. To close the KBox A-150-KBL, proceed in reverse order (step 6 to 1) of Chapter [7.2.1: Opening the Chassis.](#page-26-1)

To remove a mini PCIe (mPCIe) card follow the steps below:

- 1. Close all applications; shut down the system properly and disconnect the connection to the power source. Disconnect all peripherals.
- 2. Open the device as described in the Chapte[r 7.2.1: Opening the Chassis](#page-26-1) (step 1-6).
- 3. Locate the mPCIe card installed into your system.
- 4. Remove the fastening screw and the mPCIe card springs up at an angle of approximately 30° at the free end.
- 5. Gently pull the mPCIe card out of the socket.
- 6. To close the KBox A-150-KBL, proceed in the reverse order (step 6 to 1) of Chapte[r7.2.1: Opening the Chassis.](#page-26-1)

# <span id="page-29-0"></span>8/ Thermal Considerations

#### **AWARNING**

#### Hot Surface - heatsink

- Danger of burns. Heatsink can get very hot. To avoid burns and personal Injury:
- Do not touch the heatsink when the product is in operation
- Allow the product to cool before handling
- Wear protective gloves
- Always turn the product off when not in use

#### <span id="page-29-1"></span>8.1. Heatsink Plate

The KBox A-150-KBL is a fanless and passively cooled using a heatsink plate to dissipate heat from within the chassis to the ambient environment. When mounting the KBox A-150-KBL in a DIN rail enclosure or housing take care not to obstruct the airflow over the heatsink plate, as this stops sufficient heat dispersing into the ambient environment and causes a build-up of heat.

Features of the heatsink plate are:

Surface area of 171 mm x 105 mm

# <span id="page-29-2"></span>8.2. Heatsink Fins (option)

An optional turnable heatsink with cooling fins is available for installation on the heatsink plate. The heatsink cooling fins are tunable by 90°and can be fitted on the KBox A-150-KBL to suit each possible installation position by remaining in the vertical position to support the direction of the airflow within the DIN rail enclosure or housing. The heatsink supports the use of the DIN rail.

#### <span id="page-29-3"></span>Figure 12: Heaksink Fin

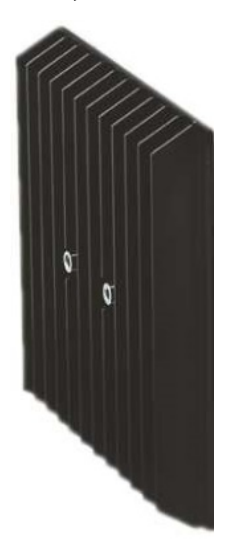

A) Heatsink fin B) Heatsink fin assembled with DIN rail

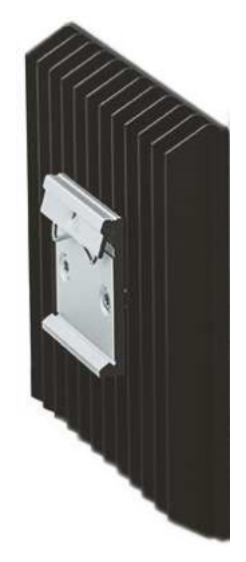

# <span id="page-30-0"></span>9/ Installation Instructions

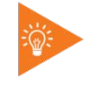

Install expansion card before installing the KBox A-150-KBL in the control cabinet.

## <span id="page-30-1"></span>9.1. DIN Rail Mounting

The KBox A-150-KBL is a rail mount PC box designed for use in a DIN rail enclosure or housing by attaching a DIN rail mounting clamp. The DIN rail mounting clamp can be attached on:

- $\blacktriangleright$  Top side of the chassis
- $\blacktriangleright$  Heat sink on the top side of the chassis
- Rear side of the chassis

The position and direction of the clamp decides the orientation of the product within the DIN rail enclosure or housing. When deciding on the KBoxA-150-KBL's orientation consider access to the front panel and to the external 2.5" HDD/SDD drive bay, if available.

To attach the DIN rail mounting clamp, follow the steps below:

1. Make sure that the DIN Rail mounting clamp is in the upper position, for the required mounting option.

#### <span id="page-30-2"></span>Figure 13: DIN Rail Mounting Clamp Upper Position

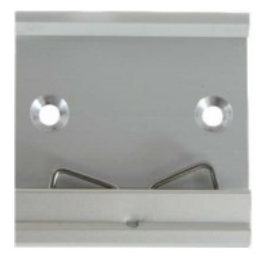

2. Fasten the DIN rail mounting clamp firmly to the chassis using the DIN rail mounting clamp screws.

<span id="page-30-3"></span>Figure 14: DIN Rail Clamp Screw Dimensions (Measurements in mm)

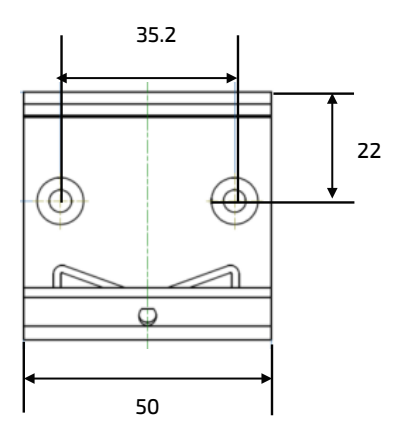

3. Clip the top of the DIN rail mounting clamp in to the DIN rail and push the bottom of the DIN rail firmly until it clamps on to the bottom of the DIN rail.

## <span id="page-31-0"></span>9.2. Power Connector

The KBox A-150-KBL is connected by the input power connector on the front panel to a DC power source via a DC power supply wiring consisting of the Phoenix power mating connector (3-pin Phoenix PSC 1,5/ 3-F ) delivered with the KBox A-150-KBL and the assembled wires. For information on how to assemble the wires, see Chapte[r 9.2.1:Wiring](#page-31-1)  [the DC Mating Power Connector.](#page-31-1)

#### <span id="page-31-2"></span>Figure 15: Phoenix Power Mating Connector

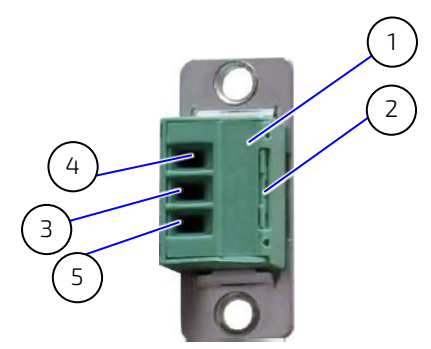

- 1 3-pin Phoenix plug terminal
- 2 Cover over the slotted pan head screws
- 4 Location for inserting the 0 V wire
	- 5 Location for inserting the +24 V wire
- 3 Location for inserting the functional earth wire

#### <span id="page-31-1"></span>9.2.1. Wiring the DC Mating Power Connector

To wire the supplied 3-pin Phoenix PSC 1,5/ 3-F power mating connector, following the step below:

- 1. Cut three  $(1 \text{ mm}^2)$  AWG18 isolated wires to the required length and strip each end 5 mm 7 mm.
- 2. Twist the striped wire-ends and provide them with ferrules.
- 3. Access the slotted pan head screws by opening the Phoenix Power Mating Connector cover [\(Figure 15,](#page-31-2) pos. 2).
- 4. Loosen the slotted pan head screws of the Phoenix power mating connector far enough so that you can insert the end of the prepared wires.
- 5. Insert the wires into the corresponding clamp of the Phoenix power mating connector. Make sure that you have the right polarity of the connection. For the pin assignment of the Input power connector, refer to Chapte[r 12.2.1:](#page-39-3) [Input Power Connector.](#page-39-3)
- 6. Fasten the screws to secure the wires into the Phoenix power mating connector's clamps.
- 7. Close the Phoenix Power Mating Connector cover [\(Figure 15,](#page-31-2) pos. 2).

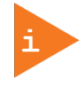

The wires used for power connections must be clearly marked (+/-/functional earth) to ensure proper connection to the front panel input power connector and to the main power source. In addition, the cables must have some form of support to minimize the strain on the unit's connectors.

# <span id="page-32-0"></span>10/ Starting Up

Before using the system, become familiar with the system components and follow the startup instructions below.

## <span id="page-32-1"></span>10.1. Connecting to Power Supply

The KBox A-150-KBL connects to a DC main power supply via a Phoenix input power connector on the front panel and corresponding power cable.

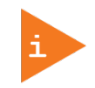

When starting the KBox A-150-KBL, the functional earth connection must always be made first and disconnected last. Kontron recommended that the last connections attached to the system should be the power cable. Following a proper cabling procedure will prevent a false power-on condition, which could result in an operational failure.

# **ACAUTION**

The KBox A-150-KBL must be connected to a DC mains power supply complying with the SELV (Safety Extra Low Voltage) requirements of EN 60950-1 standard. It must be observed that wiring and short-circuit/overcurrent protection is performed according to the applicable standards, regulations and respect to the electrical specification of the KBox A-150-KBL. The disconnecting device (fuse/circuit breaker) rating must be in accordance with the KBox A-150-KBL's wire cross-section.

To start the KBox A-150-KBL, follow the steps below:

- 1. Ensure that the DC power source is switched off via a disconnecting device (circuit breaker), in order to ensure that no power is flowing from the external DC power source during the connection procedure.
- 2. Connect the protective earth stud bolt to an appropriate common earth connection point.
- 3. Connect the supplied Phoenix PSC 1,5/3-F power connector with wiring (refer to Chapte[r9.2: Power Connector](#page-31-0) and Chapte[r 9.2.1: Wiring the DC Mating Power](#page-31-1) Connector ) to the Input power connector located on the front panel, see [Figure 5: Front Panel](#page-20-2) (pos. 1). Pay attention to the polarity of the connections. For more information on the input power connector's polarity, see Chapte[r 12.2.1: Input Power Connector.](#page-39-3)
- 4. Connect the other end of the DC power cable to the DC main power supply.
- 5. Switch on the disconnecting device (circuit breaker) in order to apply voltage to the KBox A-150-KBL.

### <span id="page-32-2"></span>10.1.1. Power-On Switch

A Power-on switch is available on the front panel, to apply power or perform an orderly shutdown without data loss, se[e Figure 4](#page-20-1) (pos.7).

#### **NOTICE**

Do not disconnect the power from KBox A-150-KBL while KBox A-150-KBL is powered up! Performing a forced shutdown can lead to loss of data or other undesirable effects!

# <span id="page-32-3"></span>10.2. Operating System (OS) and Drivers

The standard KBox-A-150-KBL is fully operational when switched on for the first time with pre-installed OS and drivers. Drivers are available from Kontron's EMD Customer section.

If ordered without pre-installed OS, before starting the KBox A-150-KBL the operating system and the appropriate drivers need to be installed for the ordered system configuration.

# <span id="page-33-0"></span>11/Technical Data

#### <span id="page-33-1"></span>11.1. Block Diagram

#### <span id="page-33-2"></span>Figure 16: Block Diagram

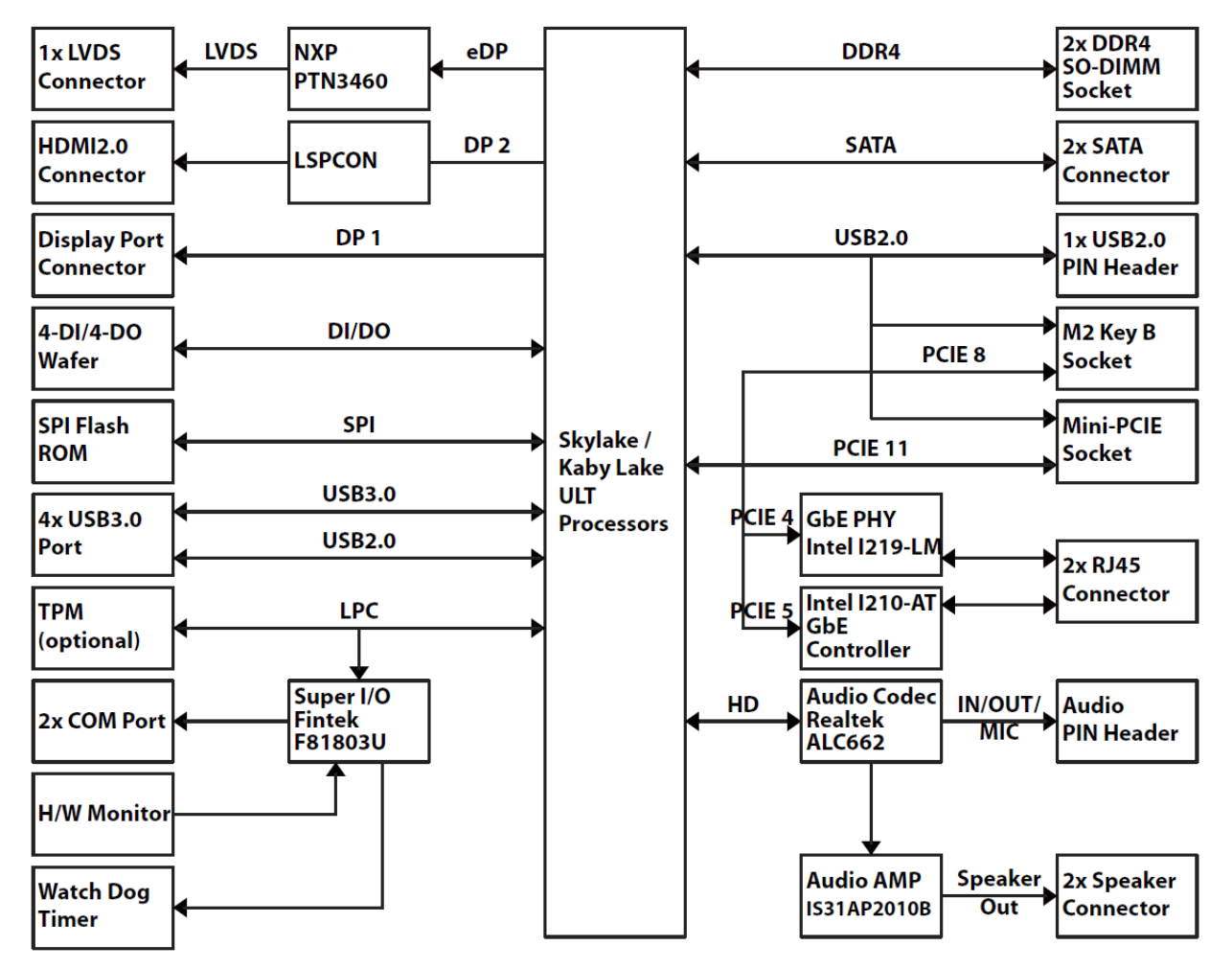

# <span id="page-34-0"></span>11.2. Technical Specification

The KBox A-150- KBL implements the following mainboard technical specification.

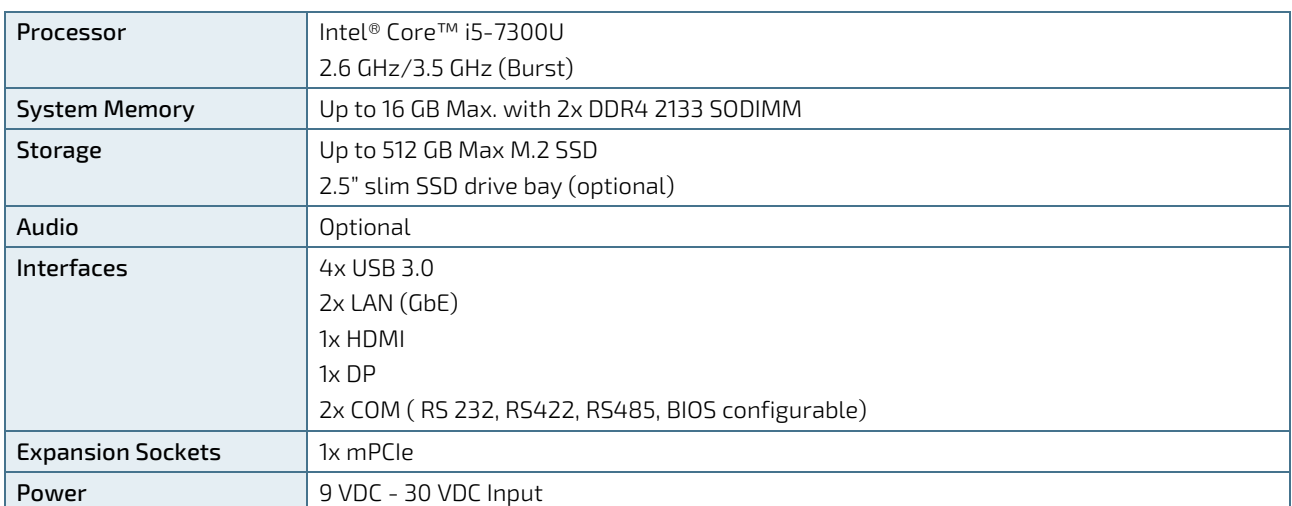

#### <span id="page-34-2"></span>Table 4: Technical Specification

#### <span id="page-34-3"></span>Table 5: Software Specification

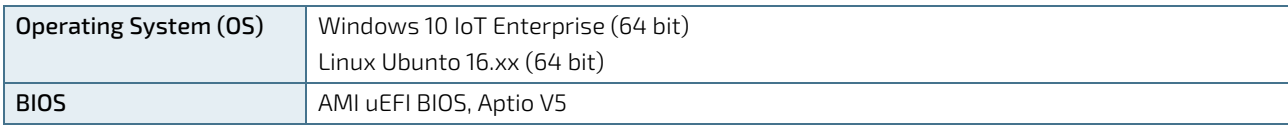

# <span id="page-34-1"></span>11.3. Mechanical Specification

#### <span id="page-34-4"></span>Table 6: Mechanical Specification

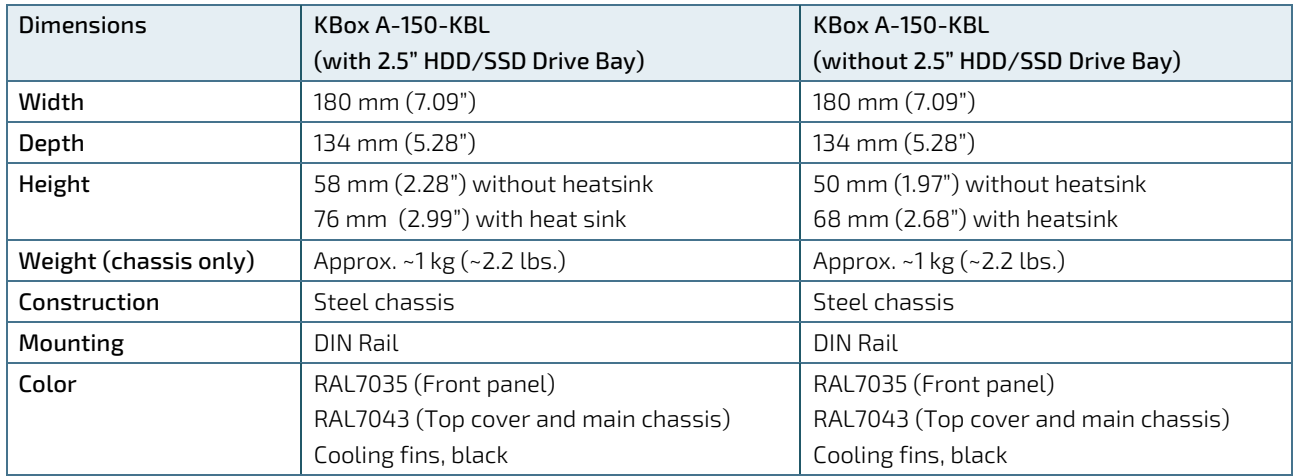

For more detailed mechanical information, refer to the outline dimensions drawings within this chapter. Each dimension drawing shows the main external mechanical features such as the position and size of mounting holes for the DIN rail mounting clamp.

The following outline dimensions drawings shows the main external mechanical features for the KBoxA-150-KBL with an external HDD/SSD drive bay.

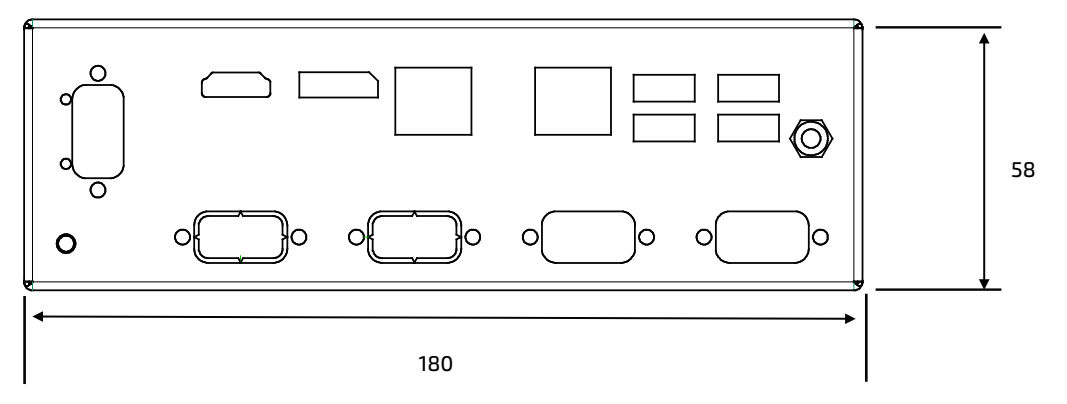

<span id="page-35-0"></span>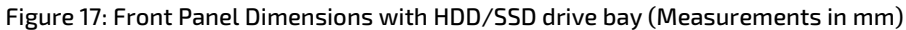

<span id="page-35-1"></span>Figure 18: Rear Side Dimensions with HDD/SSD drive bay (Measurements in mm)

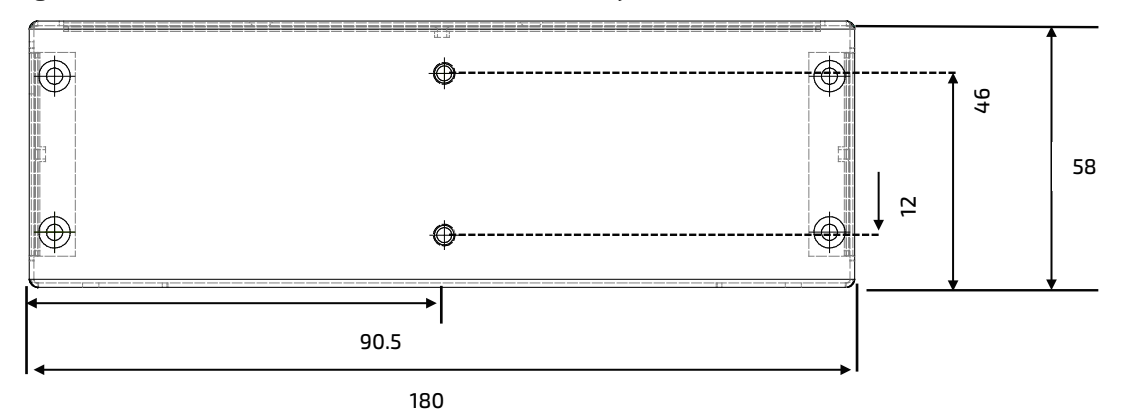

<span id="page-35-2"></span>Figure 19: Top Side Dimensions with HDD/SSD drive bay (Measurements in mm)

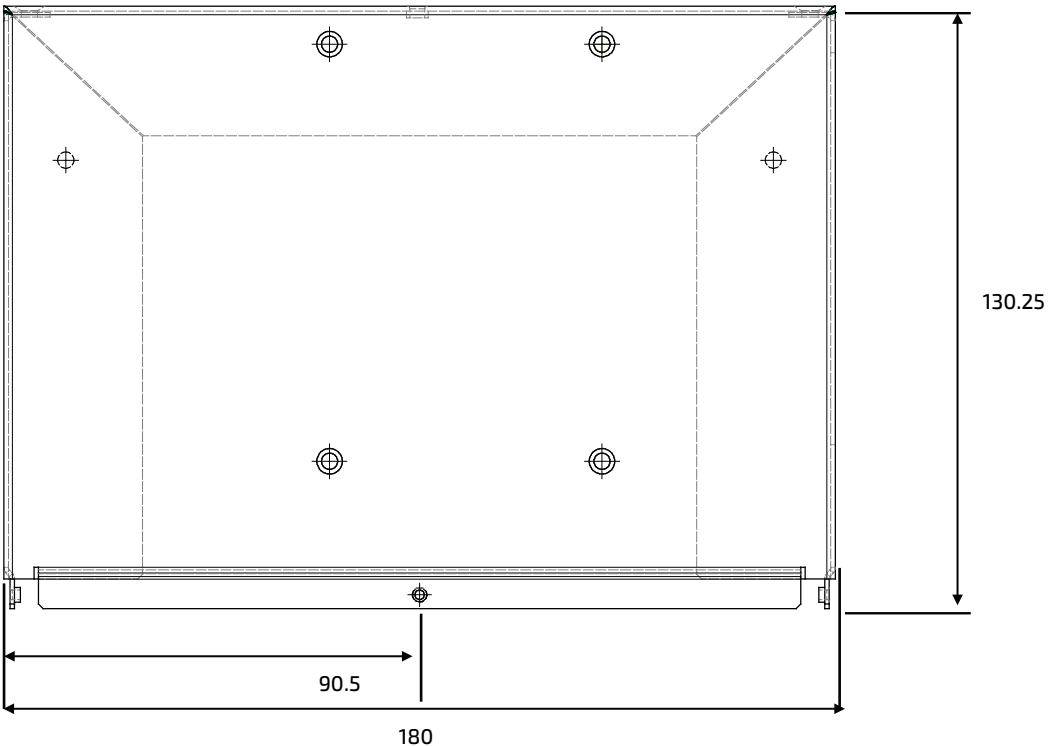

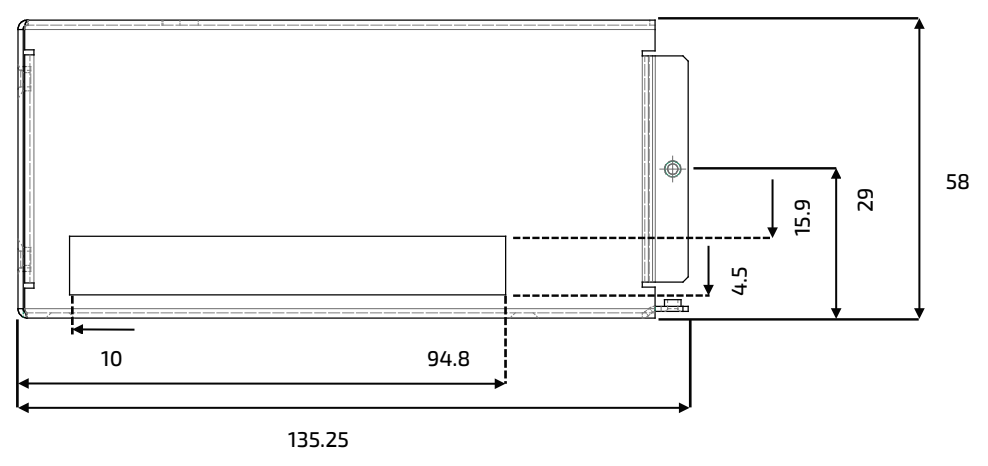

#### <span id="page-36-0"></span>Figure 20: Side View Dimensions with HDD/SSD drive bay (Measurements in mm)

The following outline dimensions drawings shows the main external mechanical features for the KBoxA-150-KBL without an external 2.5" HDD/SSD drive bay.

<span id="page-36-1"></span>Figure 21: Front Panel Dimensions without HDD/SSD drive bay (Measurements in mm)

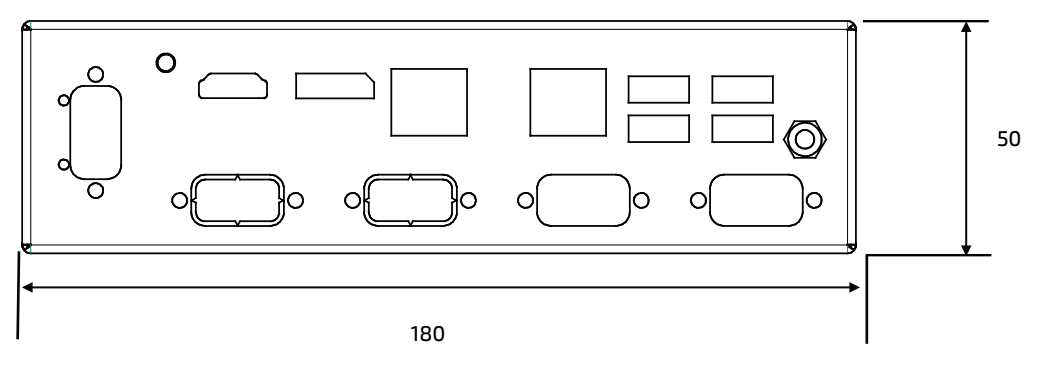

<span id="page-36-2"></span>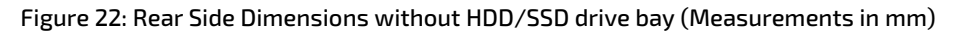

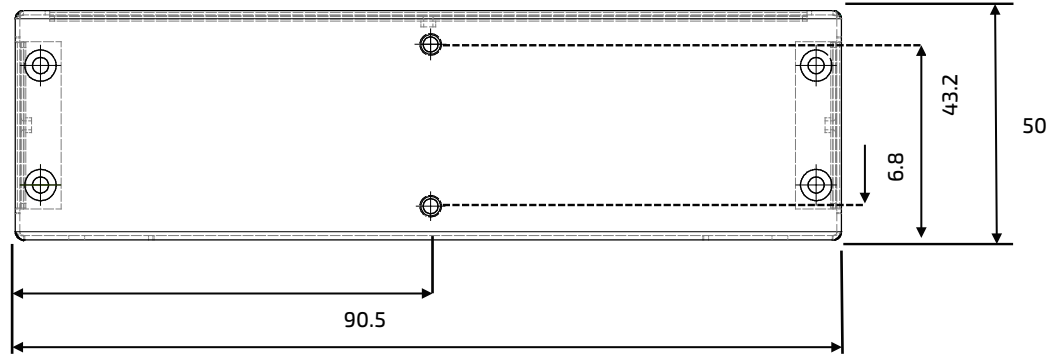

180

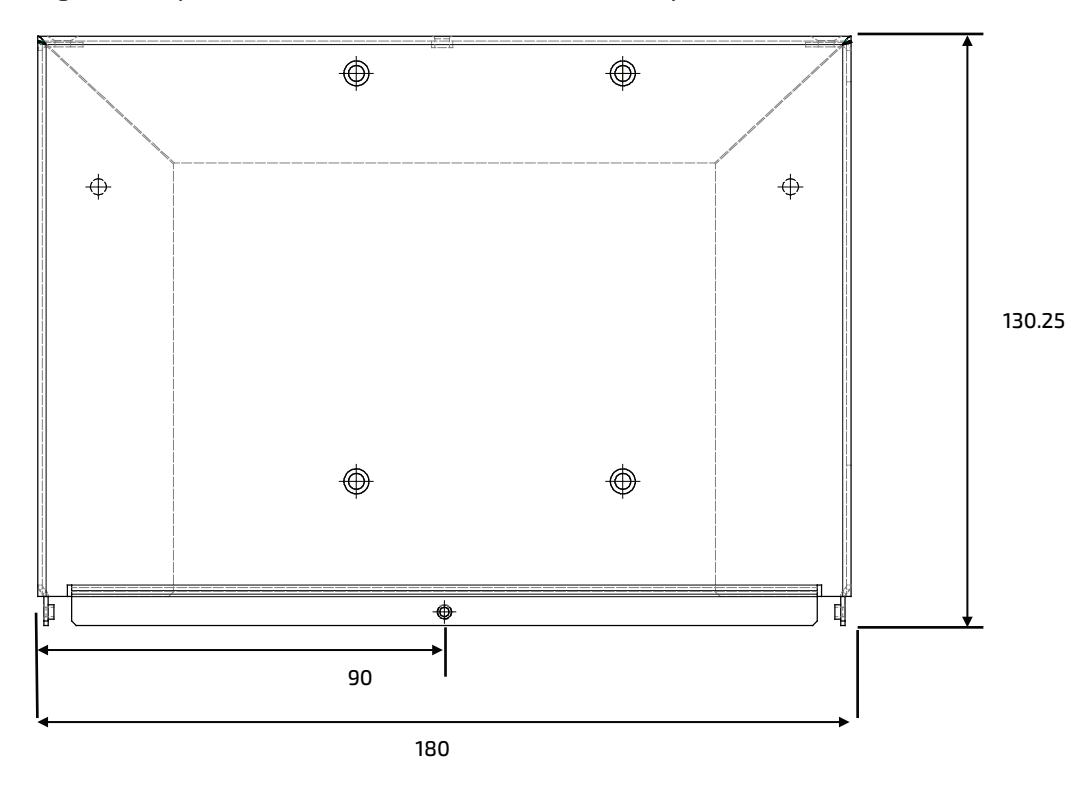

<span id="page-37-0"></span>Figure 23: Top Side Dimensions without HDD/SSD drive bay (Measurements in mm)

<span id="page-37-1"></span>Figure 24: Side View Dimensions without HDD/SSD drive bay (Measurements in mm)

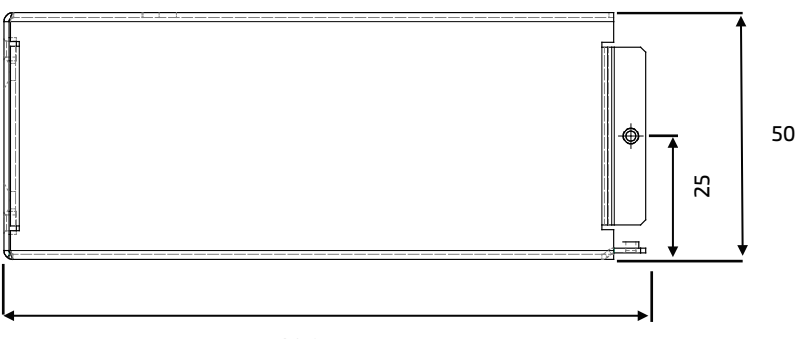

130.25

## <span id="page-38-0"></span>11.4. Power Specification

The KBox A-150-KBL is powered by a 3-pin Input power connector on the front panel and has no internal power supply. The standard Input voltage of 24 V DC is converted internal to 12 VDC using a converter, to supply the mainboard with +12 V DC. The mainboard generates all other required voltages.

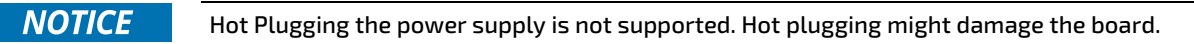

#### <span id="page-38-4"></span>Table 7: Power Specification

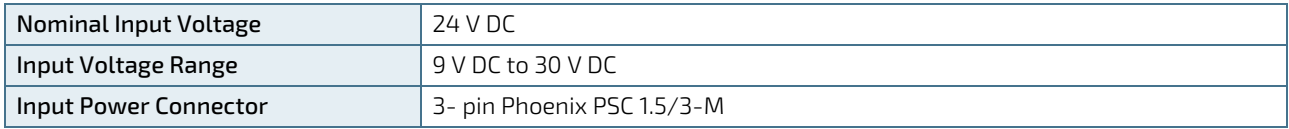

#### <span id="page-38-1"></span>11.4.1. Power Consumption

The power consumption of the KBox A-150-KBL depends on the implemented mainboard capacity and external interfaces, for more information see [Table 8: Power Consumption.](#page-38-5)

#### <span id="page-38-5"></span>Table 8: Power Consumption

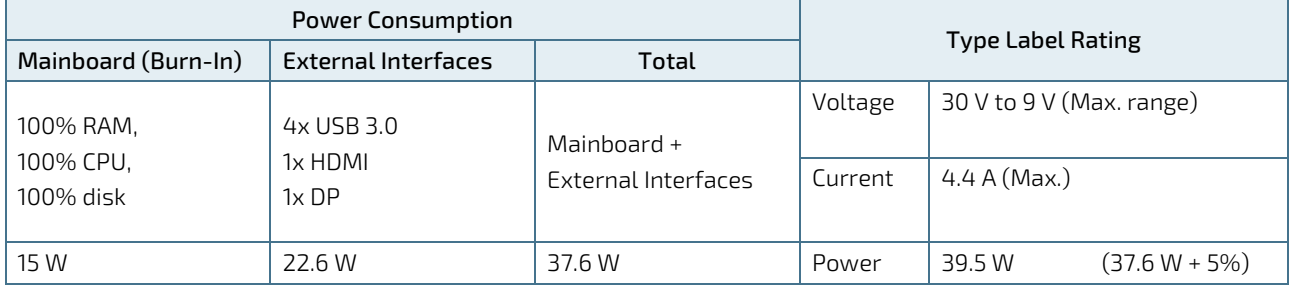

# <span id="page-38-2"></span>11.4.2. Protective Earth Stud Bolt

There is a protective earth stud bolt on the front panel connected to the chassis GND inside the system. The position of the protective earth stud bolt varies depending on whether the KBox A-150-KBL is delivered with an external 2.5" HDD/SSD drive bay see [Figure 4](#page-20-1) (pos. 2) or without an external 2.5" HDD/SSD drive bay, se[e Figure 5](#page-20-2) (pos. 2).

#### <span id="page-38-3"></span>11.5. Environmental Specification

#### <span id="page-38-6"></span>Table 9: Environmental Specification

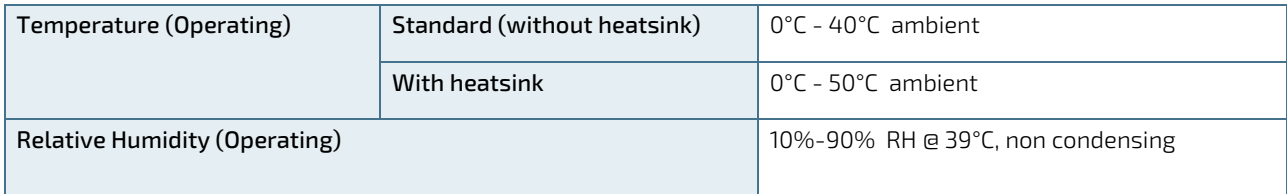

# <span id="page-39-0"></span>12/ Connector, Socket and Jumper Pin Assignments

Before changing any hardware setting read this chapter carefully. This chapter provided information for the front panel connectors and the relevant internal connectors, sockets and jumpers.

# <span id="page-39-1"></span>12.1. Front Panel Connectors

#### <span id="page-39-5"></span>Figure 25: Front Panel Connectors

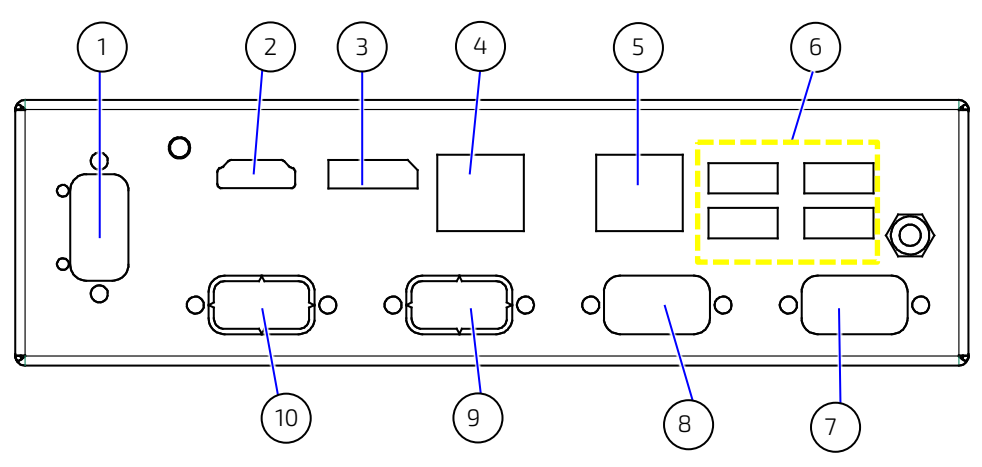

#### <span id="page-39-4"></span>Table 10: Front Panel Connectors

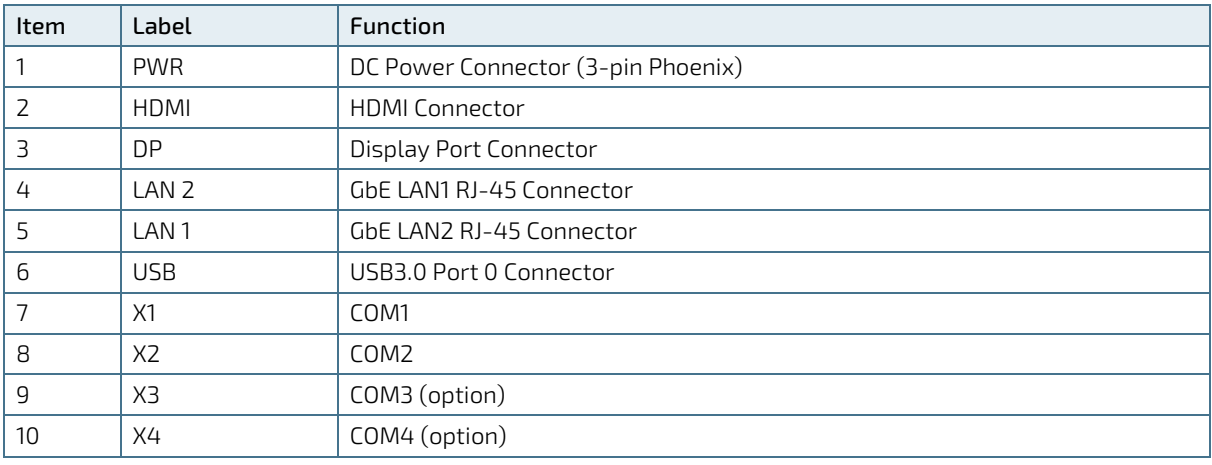

## <span id="page-39-2"></span>12.2. Front Panel Connector Pin Assignments

# <span id="page-39-3"></span>12.2.1. Input Power Connector

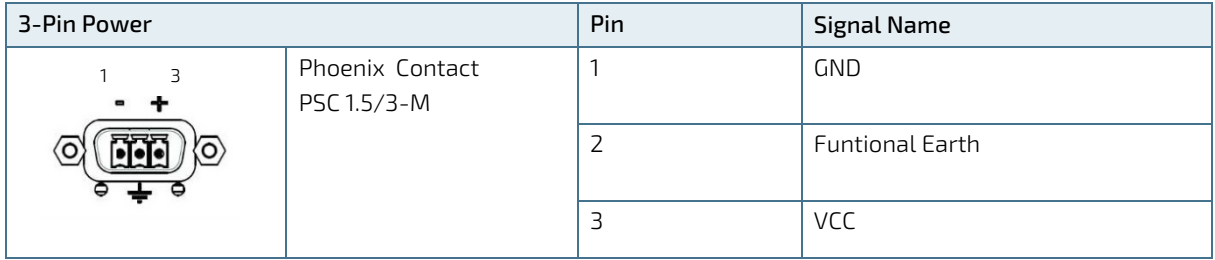

# <span id="page-40-0"></span>12.2.2. HDMI Connector (HDMI)

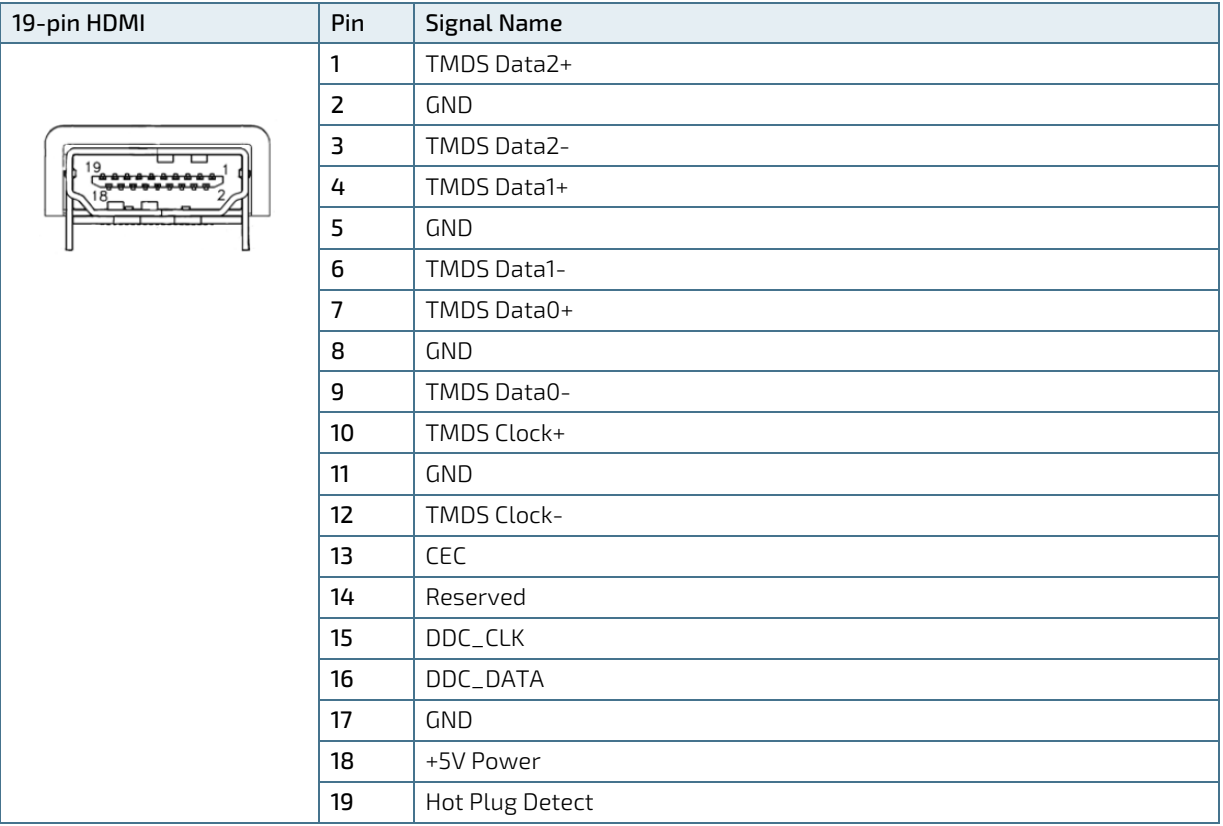

# <span id="page-40-1"></span>12.2.3. Display Port Connector (DP)

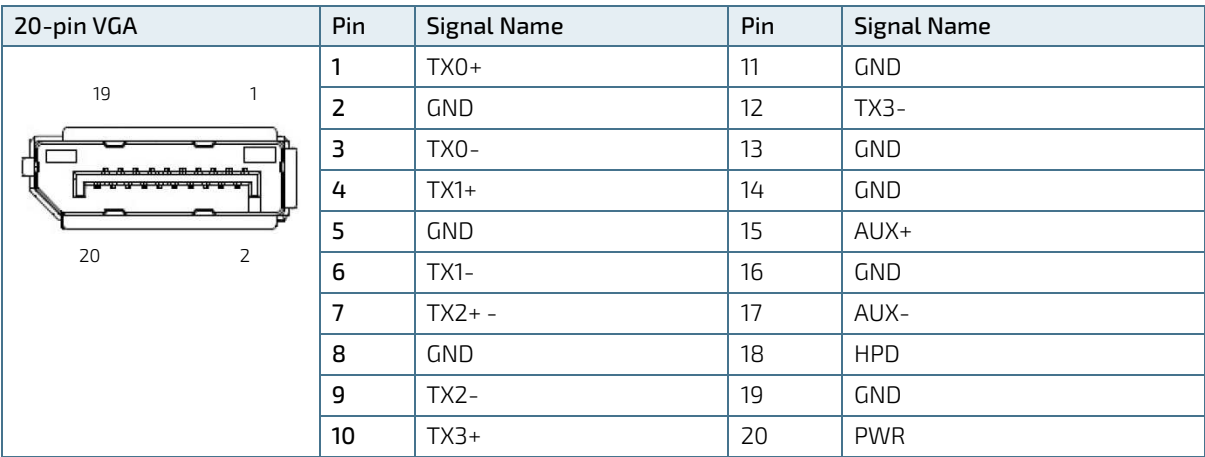

# <span id="page-41-0"></span>12.2.4. GbE LAN1 RJ45 Connectors (LAN1, LAN2)

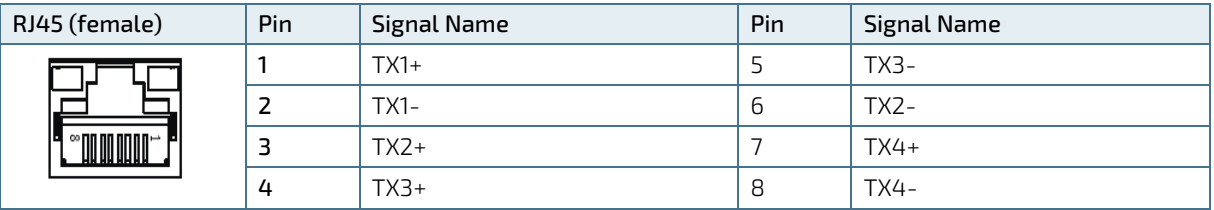

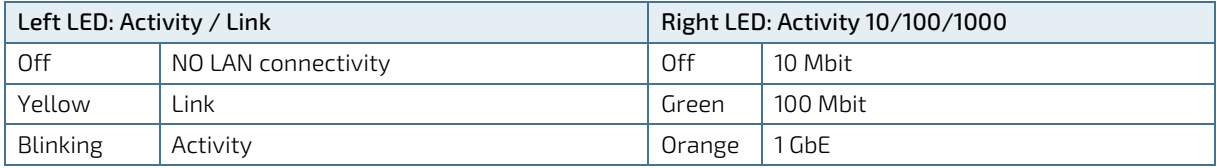

# <span id="page-41-3"></span><span id="page-41-1"></span>12.2.5. USB 3.0 Port Connectors

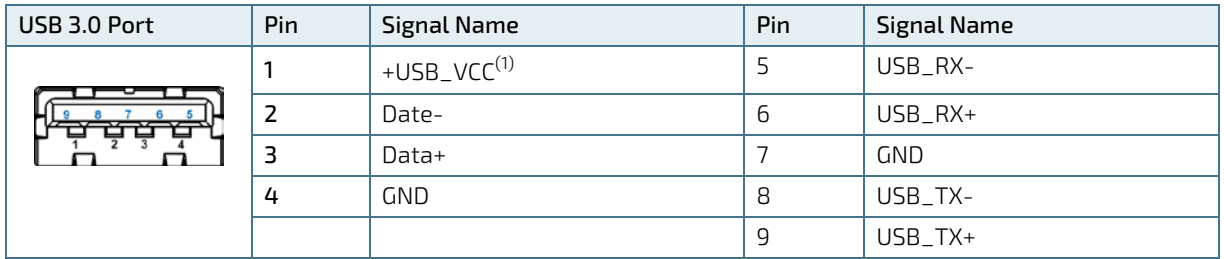

(1) The power source of +USBVCC can be selected by JP7.

# <span id="page-41-2"></span>12.2.6. Serial Port Connectors (X1, X2)

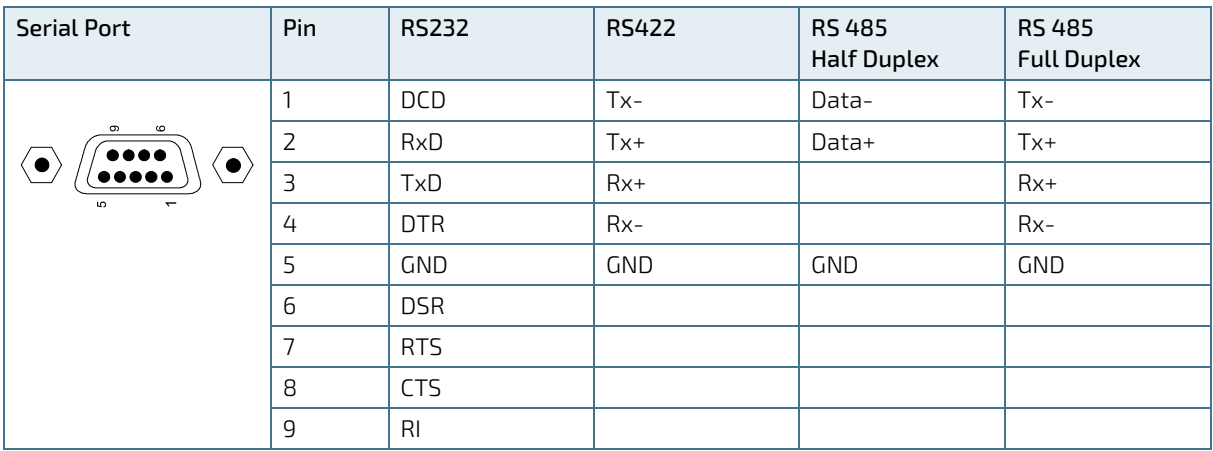

# <span id="page-42-0"></span>12.3. Internal Connectors and Sockets

#### <span id="page-42-2"></span>Figure 26: Internal Connector Top View

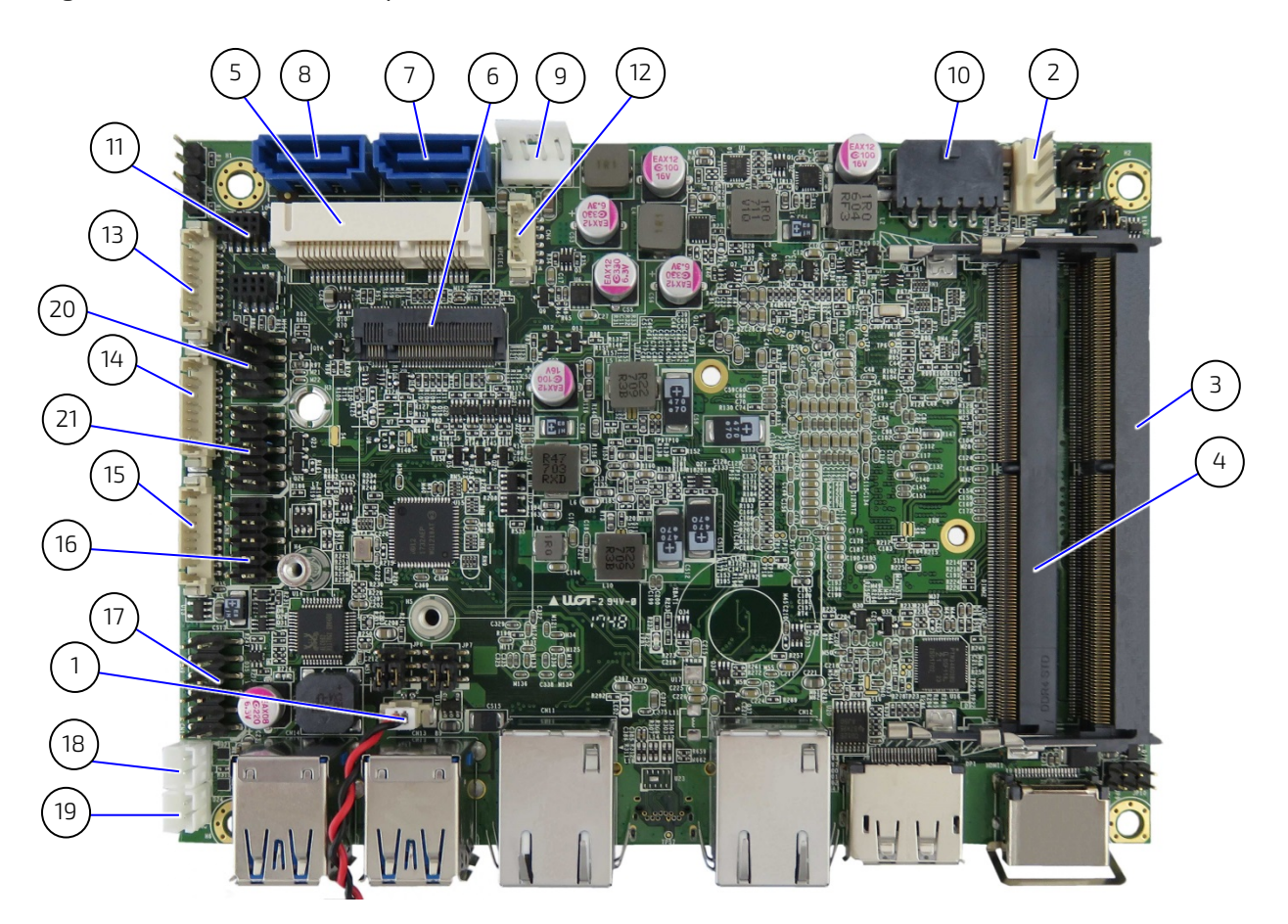

#### <span id="page-42-1"></span>Table 11: Internal Connectors Top side

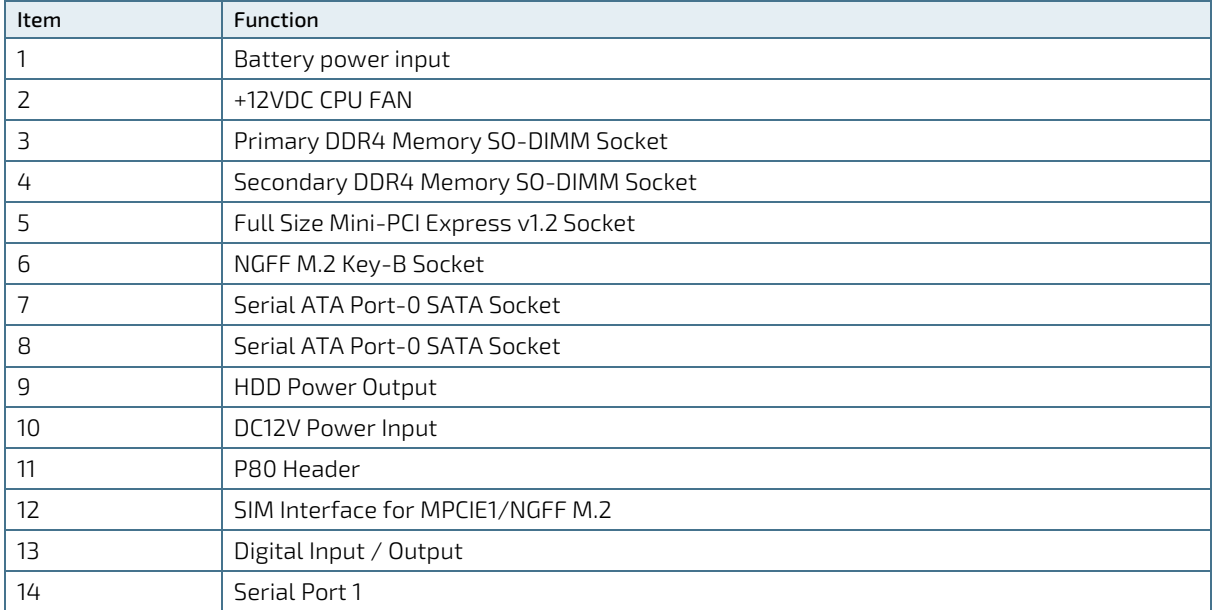

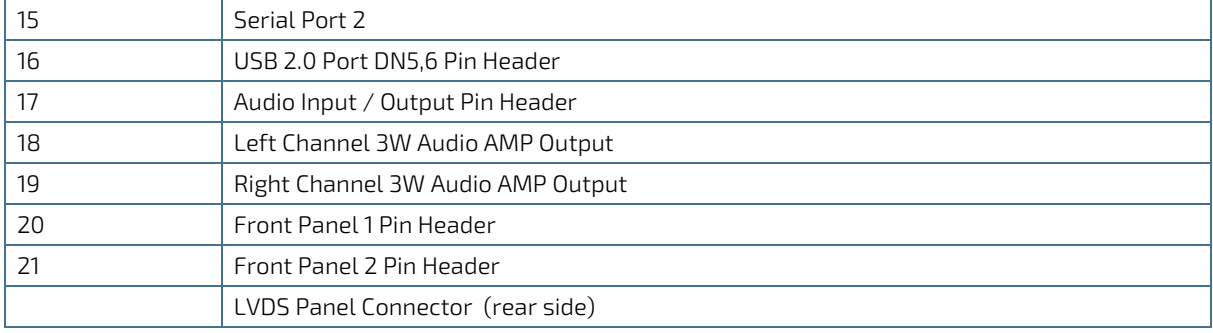

# <span id="page-43-0"></span>12.4. Internal Connector and Socket Pin Assignments

# <span id="page-43-1"></span>12.4.1. 12 V DC Out Power Connector

An internal 24 V DC to 12 V DC converter board converts the nominal Input voltage of 24 V DC from the front panel Input power connector, to 12 V DC. System Internal component are supplied from the internal 4-pin 12 V DC out power connector.

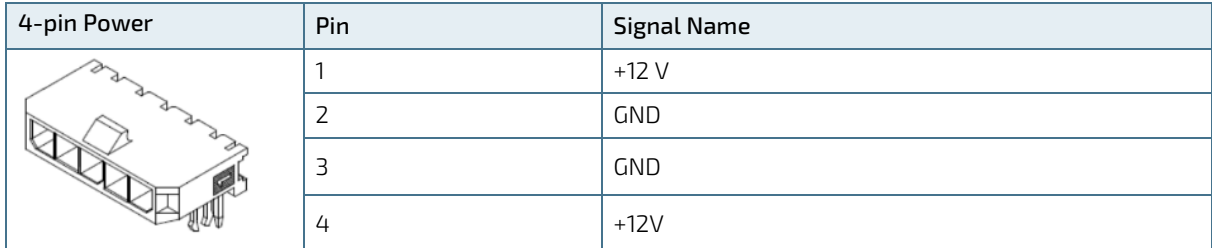

# <span id="page-43-2"></span>12.4.2. Battery Power Input Connector

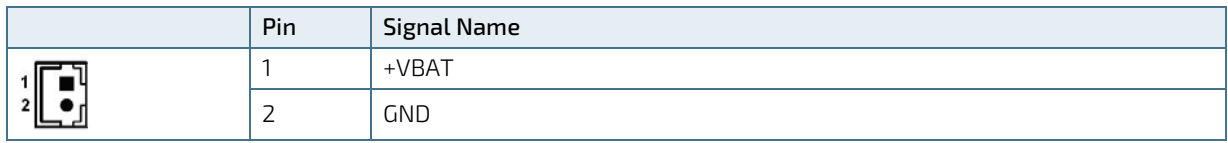

## <span id="page-43-3"></span>12.4.3. HDD Power Output Connector

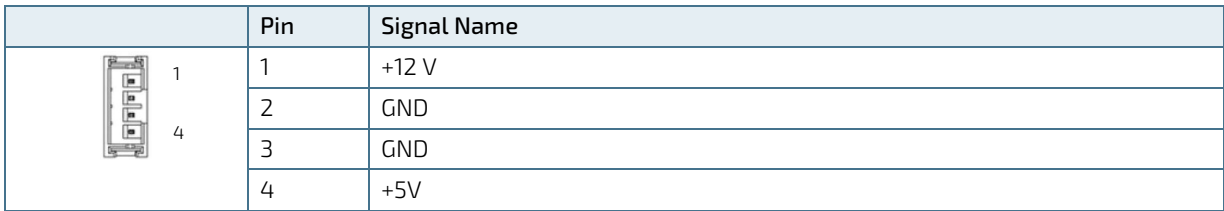

## <span id="page-43-4"></span>12.4.4. Front Panel 1-Pin Header

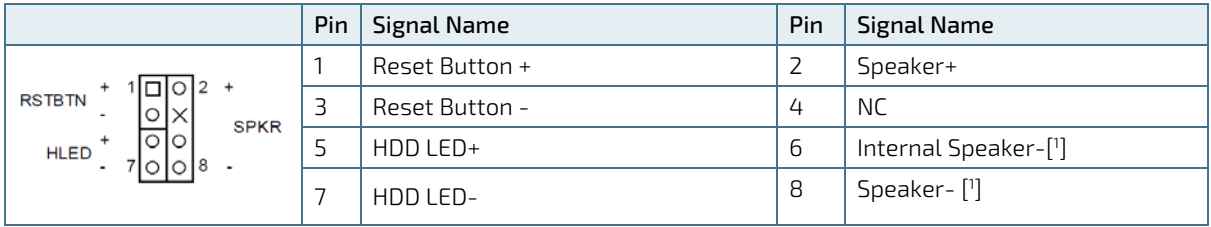

[ 1 ] Internal buzzer enabled by shorting pin 6 and pin 8.

# <span id="page-44-0"></span>12.4.5. Front Panel 2-Pin Header

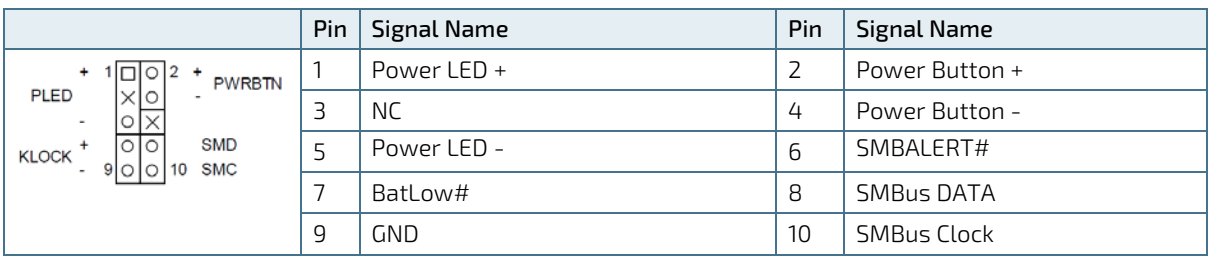

# <span id="page-44-1"></span>12.4.6. Serial ATA Port 0 Connector

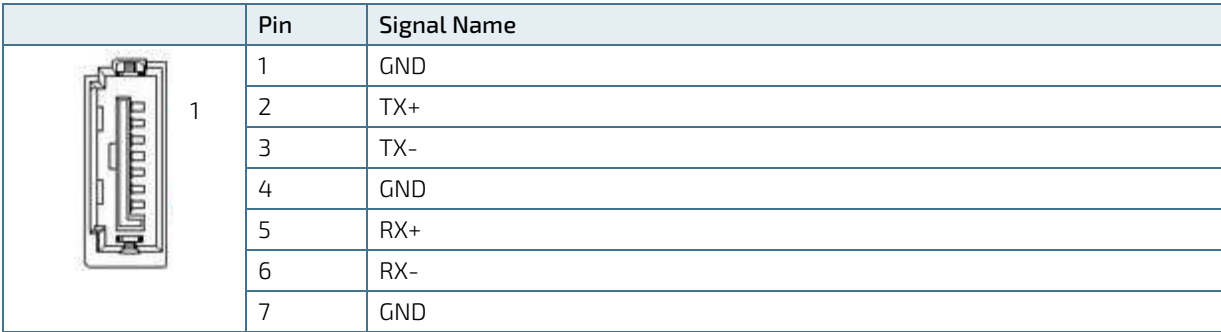

# <span id="page-44-2"></span>12.4.7. USB 2.0 Port Pin Header (option)

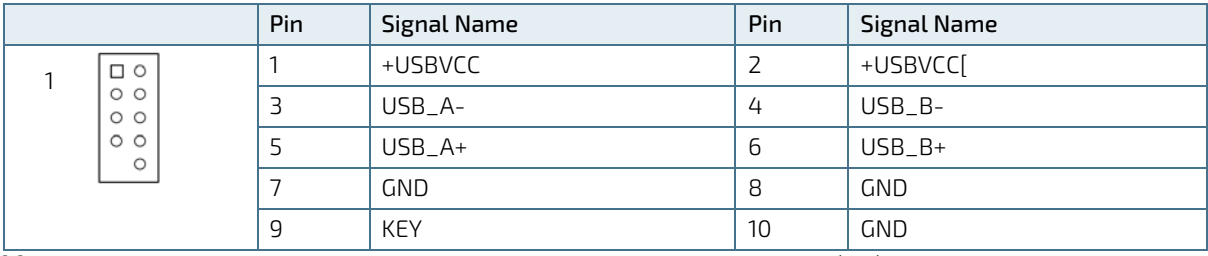

[1] Power source of +USBVCC can be selected by USB Power Selection jumper (JP7).

# <span id="page-45-0"></span>12.4.8. mPCIe Express V 1.2 Socket

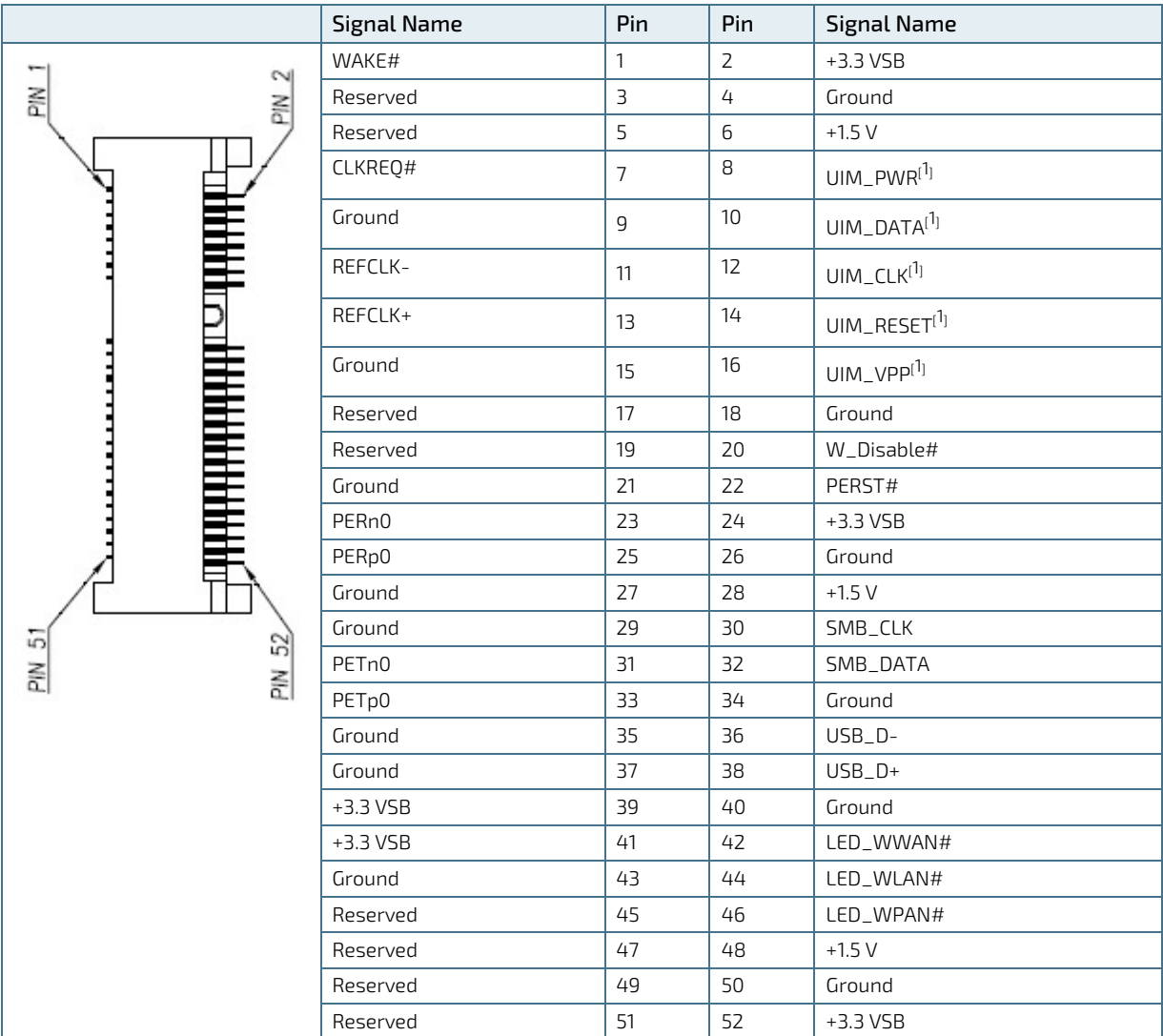

 $\left[\begin{smallmatrix} 1 \ 1 \end{smallmatrix}\right]$  These pins are connected to the SIM Interface wafer directly.

# <span id="page-46-0"></span>12.4.9. M.2 Key B Socket

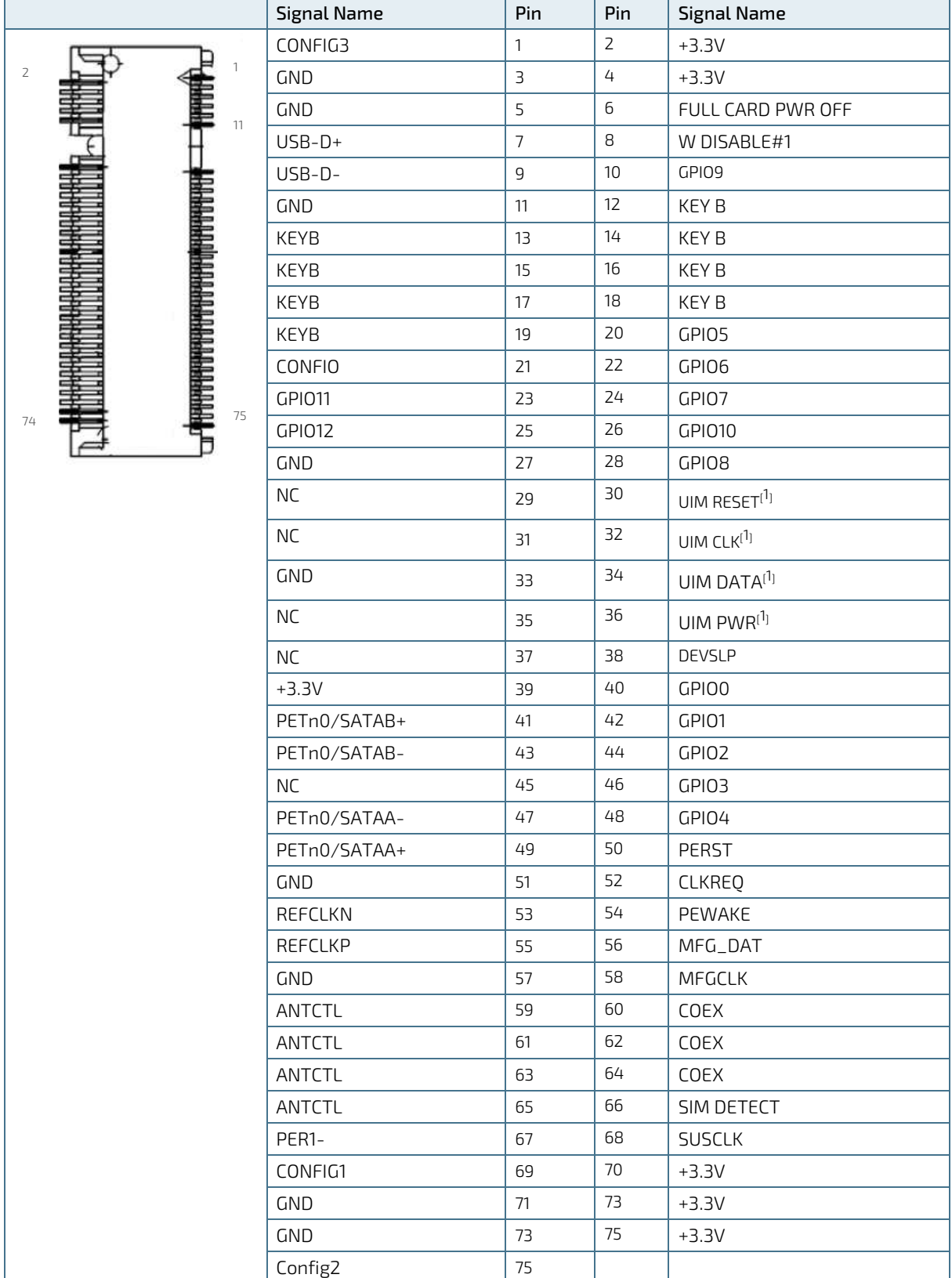

[1] These pins are connected to the SIM Interface wafer directly.

# <span id="page-47-0"></span>12.5. Jumpers

# <span id="page-47-2"></span>Figure 27: JumperTop View

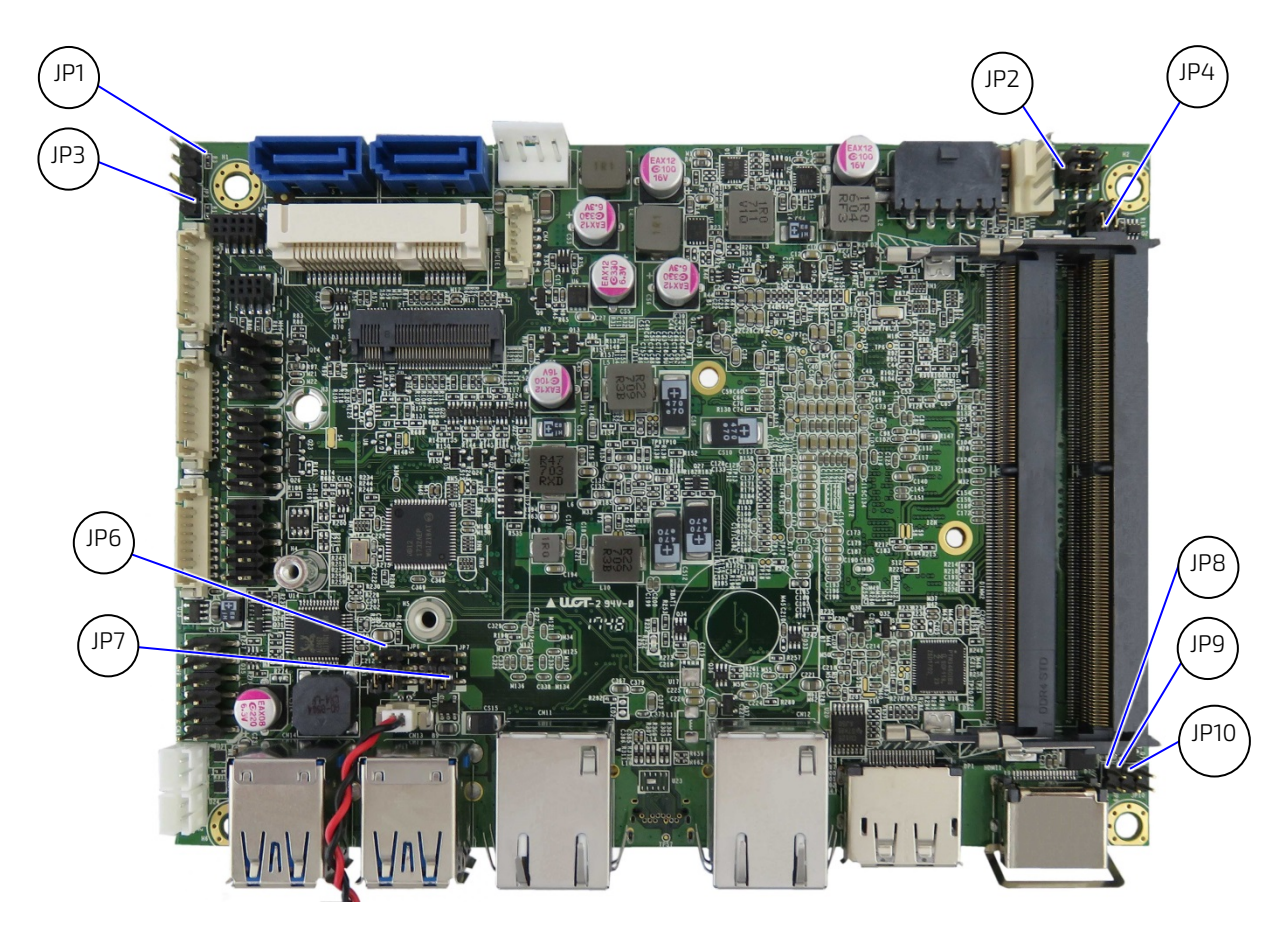

## <span id="page-47-1"></span>Table 12: Jumpers

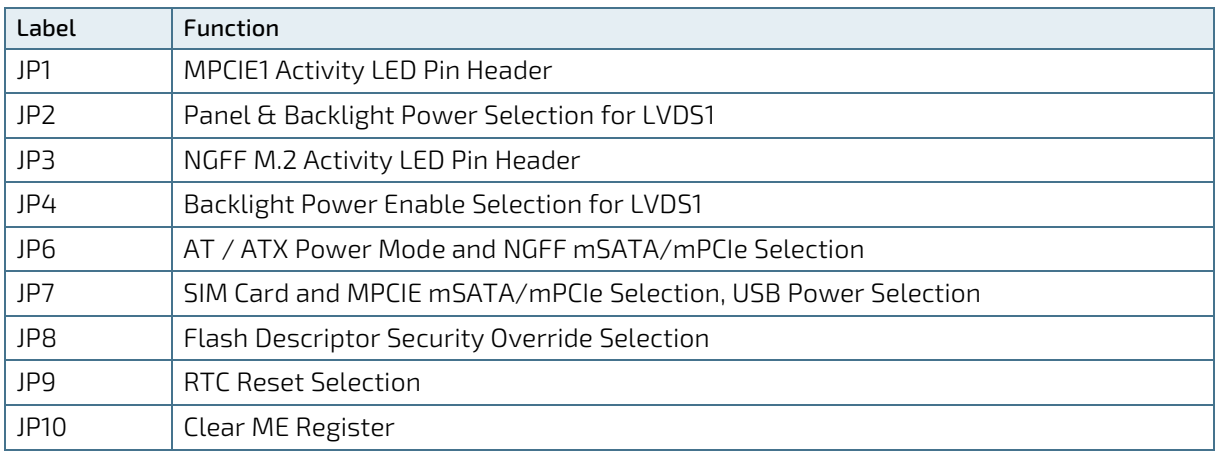

# <span id="page-48-0"></span>12.6. Jumper Pin Assignments

# <span id="page-48-1"></span>12.6.1. MPCIE1 Activity LED (JP1) Pitch 2.54 mm

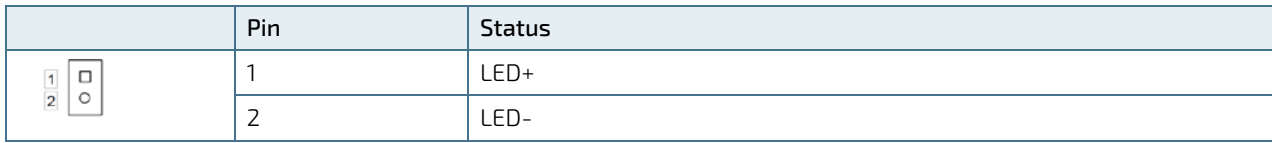

# <span id="page-48-2"></span>12.6.2. Panel & Backlight Power Selection for LVDS1 (JP2) Pitch 2.54 mm

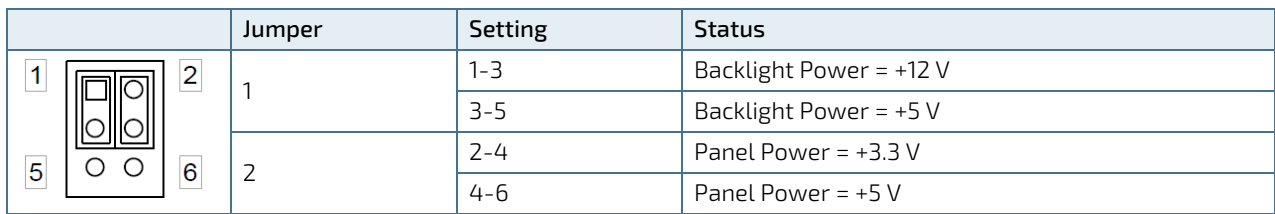

# <span id="page-48-3"></span>12.6.3. M.2 Activity LED Pin Header (JP3) Pitch 2.54 mm

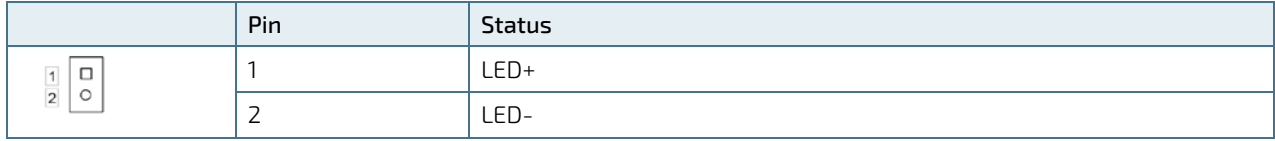

# <span id="page-48-4"></span>12.6.4. Backlight Power Enable Selection for LVDS1 (JP4) Pitch 2.0 mm

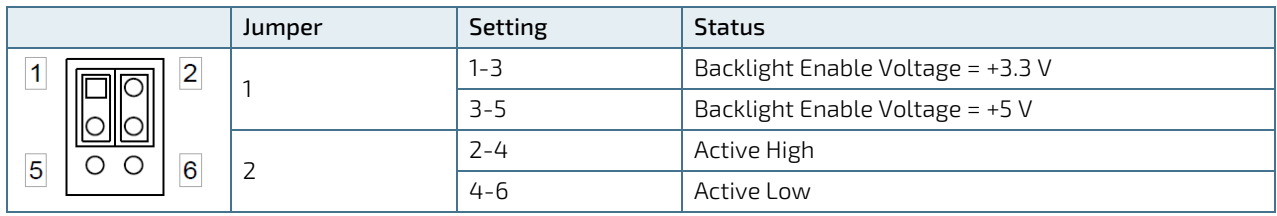

#### <span id="page-48-5"></span>12.6.5. AT / ATX Power Mode and NGFF mSATA/mPCIe Selection (JP6) Pitch 2.0 mm

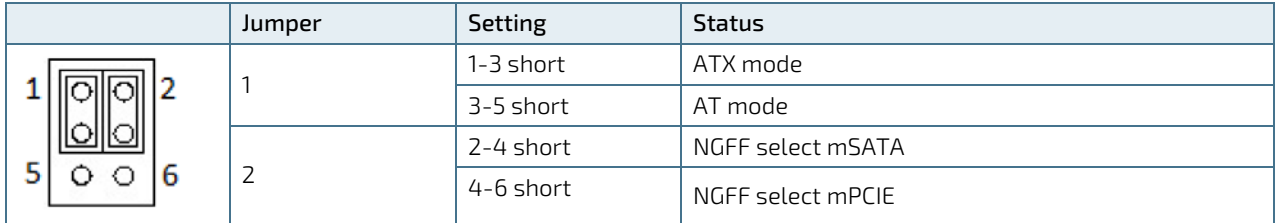

# <span id="page-48-6"></span>12.6.6. SIM Card & MPCIE mSATA/mPCIe Selection, USB Power Selection (JP7) Pitch 2.0 mm

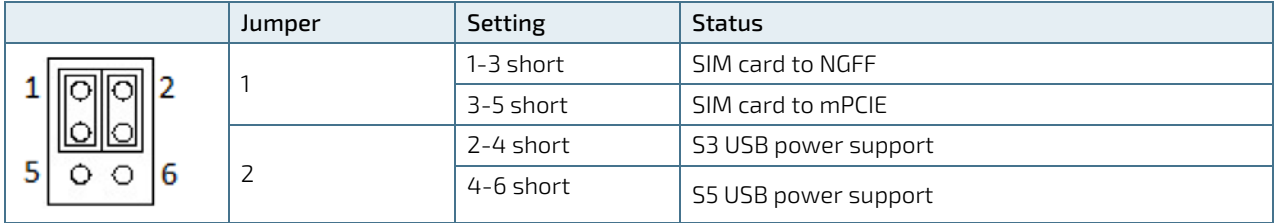

# <span id="page-49-0"></span>12.6.7. Flash Descriptor Security Override Selection (JP8) Pitch 2.0 mm

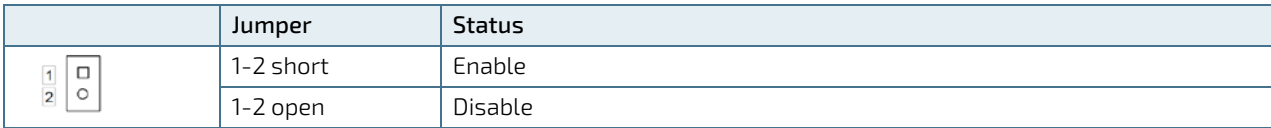

# <span id="page-49-1"></span>12.6.8. RTC Reset Selection (J9) Pitch 2.0 mm

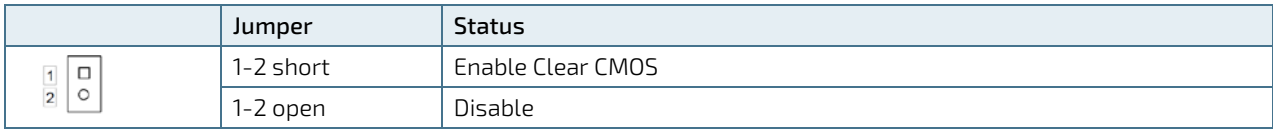

# <span id="page-49-2"></span>12.6.9. Clear ME Register (J10) Pitch 2.0 mm

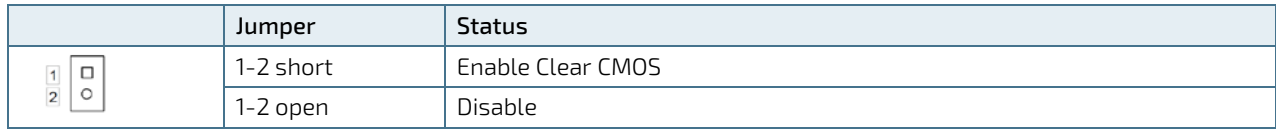

# <span id="page-50-0"></span>13/ BIOS

The KBox-A-150-KBL uses the AMI uEFI BIOS supported by the mainboard and based on the Unified Extensible Firmware Interface (uEFI) specification and the Intel® Platform Innovation Framework for EFI. The AMI uEFI BIOS preferences are preset and do not require further adjustment for operation. The AMI BIOS setup menus and available selection may vary. The uEFI BIOS features enhanced functions specifically tailored to the KBox A-150-KBL's hardware features:

- Configurable COMs (RS232, RS422, RS485)
- Configurable power settings

For specific Information on the BIOS for your product, contact Kontron Support.

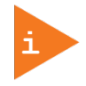

The BIOS Information covered in this document may not be for the latest version. The latest version may have certain differences to the BIOS options and features described in this chapter. For the BIOS Information specific for your product, please contact Kontron Support.

# <span id="page-50-1"></span>13.1. Starting the uEFI BIOS

The uEFI BIOS comes with a Setup program that provides quick and easy access to the individual function settings for control or modification of the uEFI BIOS configuration. The Setup program allows for access to various menus that provide functions or access to sub-menus with further specific functions of their own.

To start the uEFI BIOS Setup program, follow the steps below:

- 1. Power on the board.
- 2. Wait until the first characters appear on the screen (POST messages or splash screen).
- 3. Press the <DEL> key.
- 4. If the uEFI BIOS is password-protected, a request for password will appear. Enter either the User Password or the Supervisor Password, press <RETURN>, and proceed with step 5.
- 5. The BIOS setup utility appears in the Main menu

Using the hot key navigation system users can navigate through the BIOS. The hot key legend bar is located at the bottom of the Setup screens. The following table provides a list of navigation hot keys available in the legend bar.

<span id="page-50-2"></span>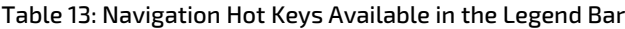

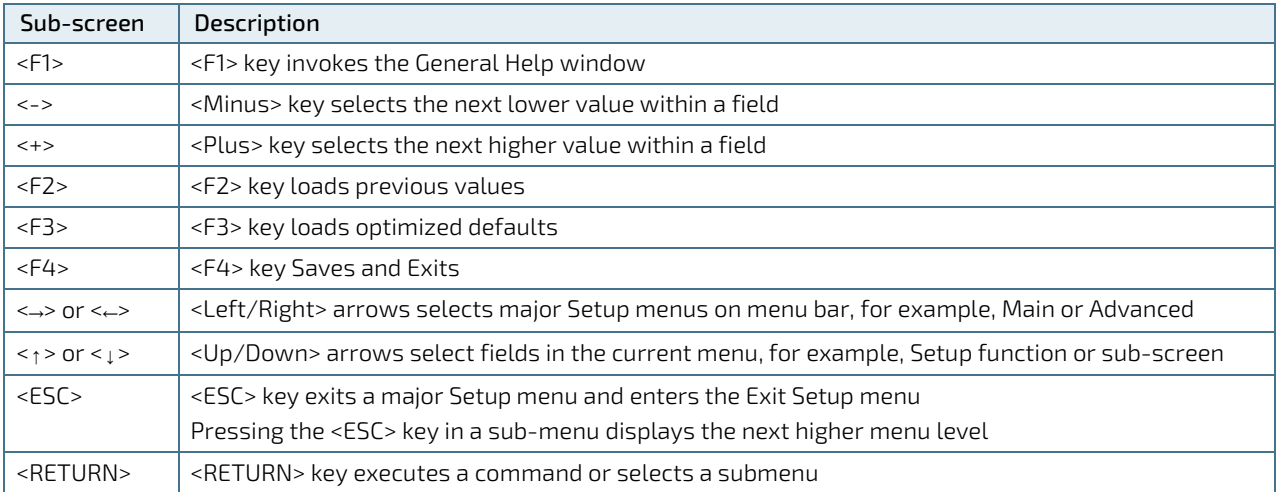

## <span id="page-51-0"></span>13.2. Setup Menus

The Setup utility features menus listed in the selection bar at the top of the screen are:

- Main
- **Advanced**
- **Boot**
- Security
- Save & Exit

The currently active menu and the currently active BIOS Setup item are highlighted in white. Use the left and right arrow keys to select the Setup menus.

Each Setup menu provides two main frames. The left frame displays all available functions. Configurable functions are displayed in blue. Functions displayed in grey provide information about the status or the operational configuration. The right frame displays an explanation of the respective function in a help window.

#### <span id="page-51-1"></span>13.2.1. Main Setup Menu

#### <span id="page-51-2"></span>Figure 28: Main Setup Menu Example

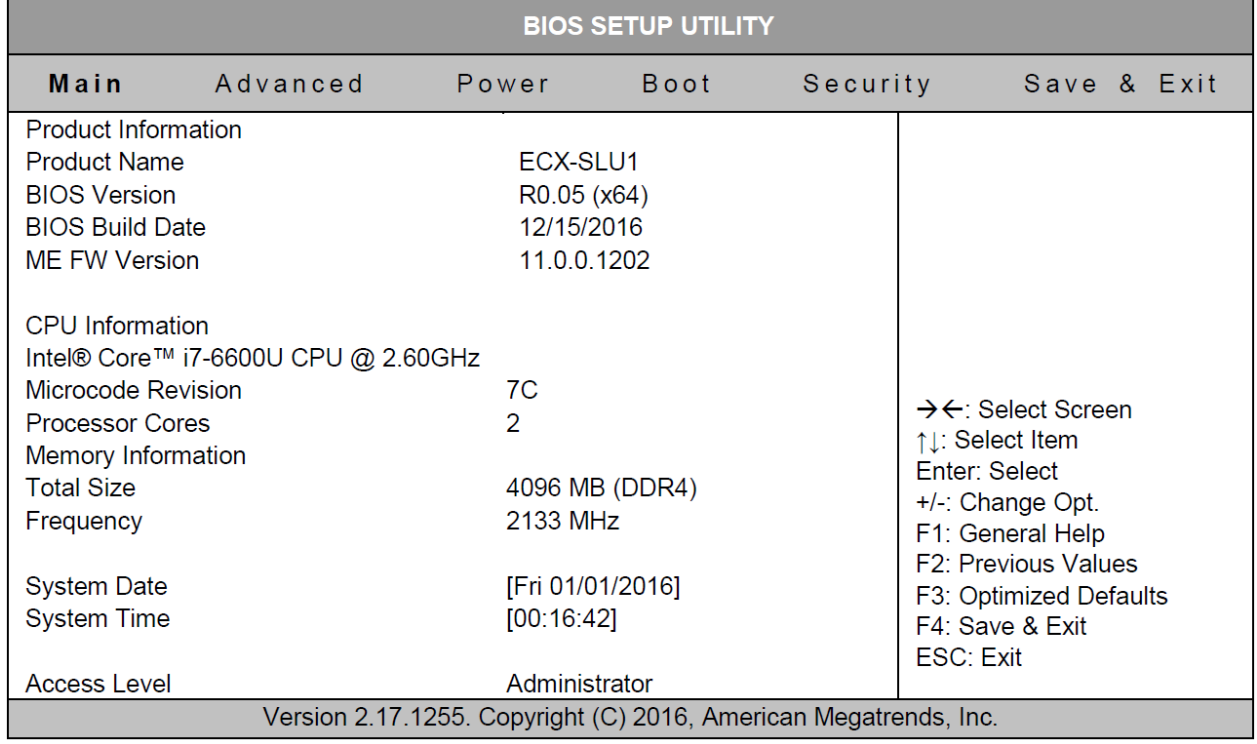

The Main Menu provides an overview of the system information and enables users to set the System date and time.

# <span id="page-52-0"></span>13.2.2. Advanced Setup Menu

<span id="page-52-2"></span>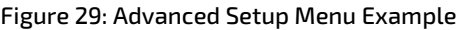

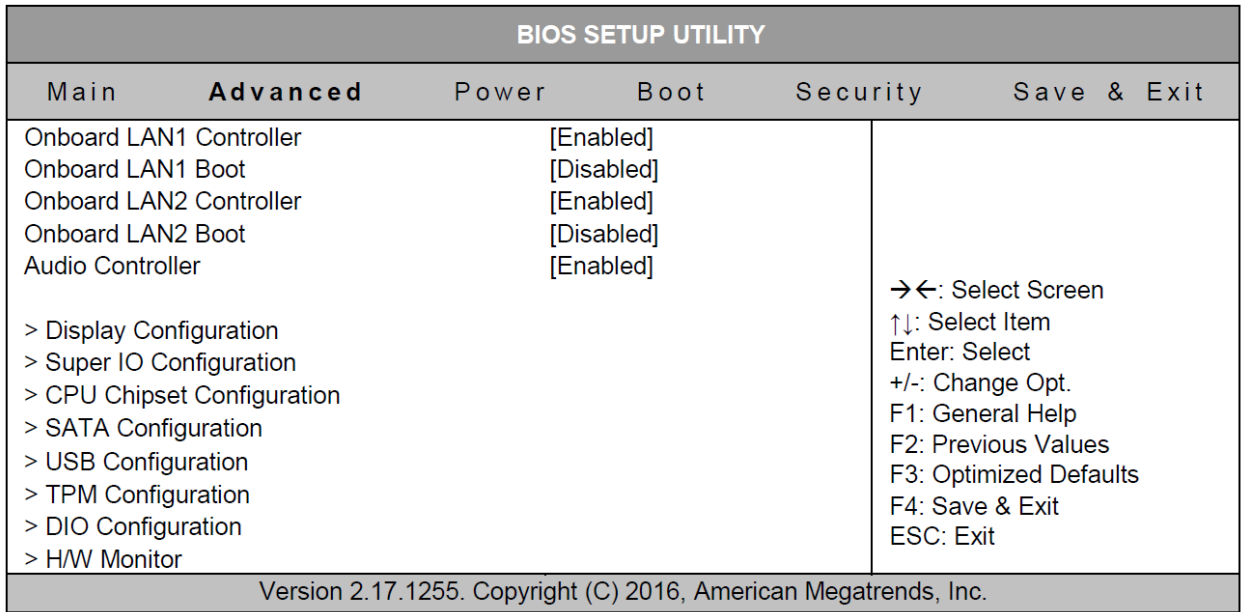

The following table gives more information for important setup options within the Advanced Menu. Default setting are displayed in bold.

<span id="page-52-1"></span>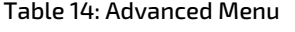

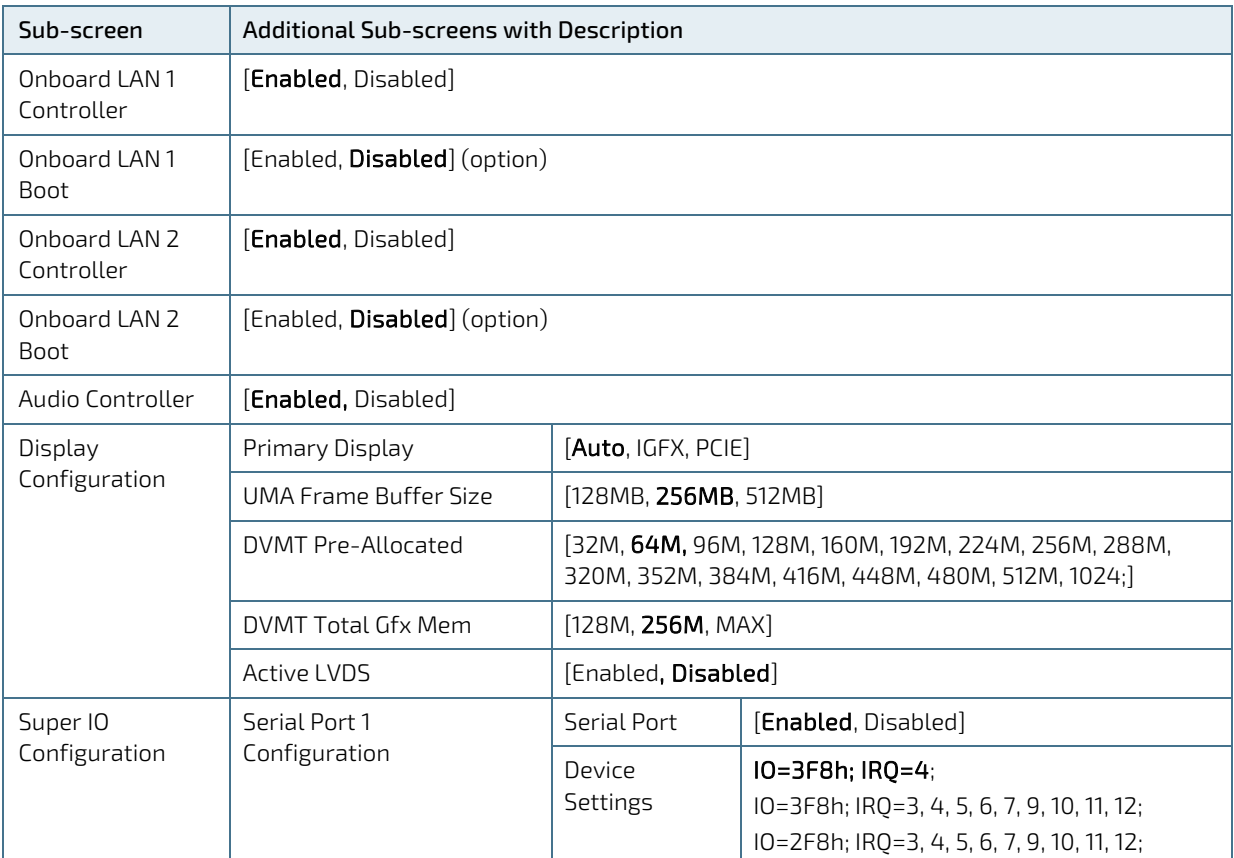

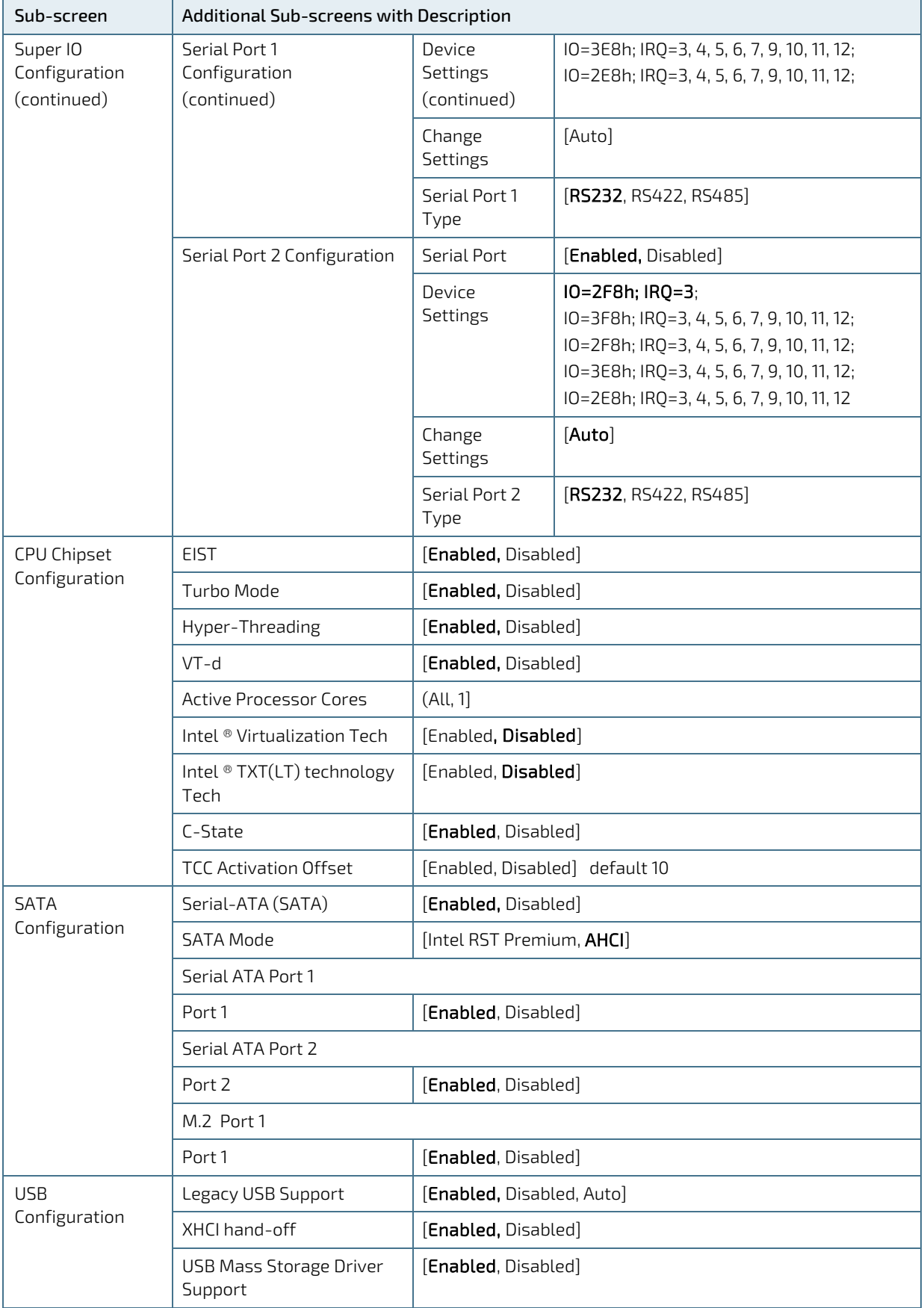

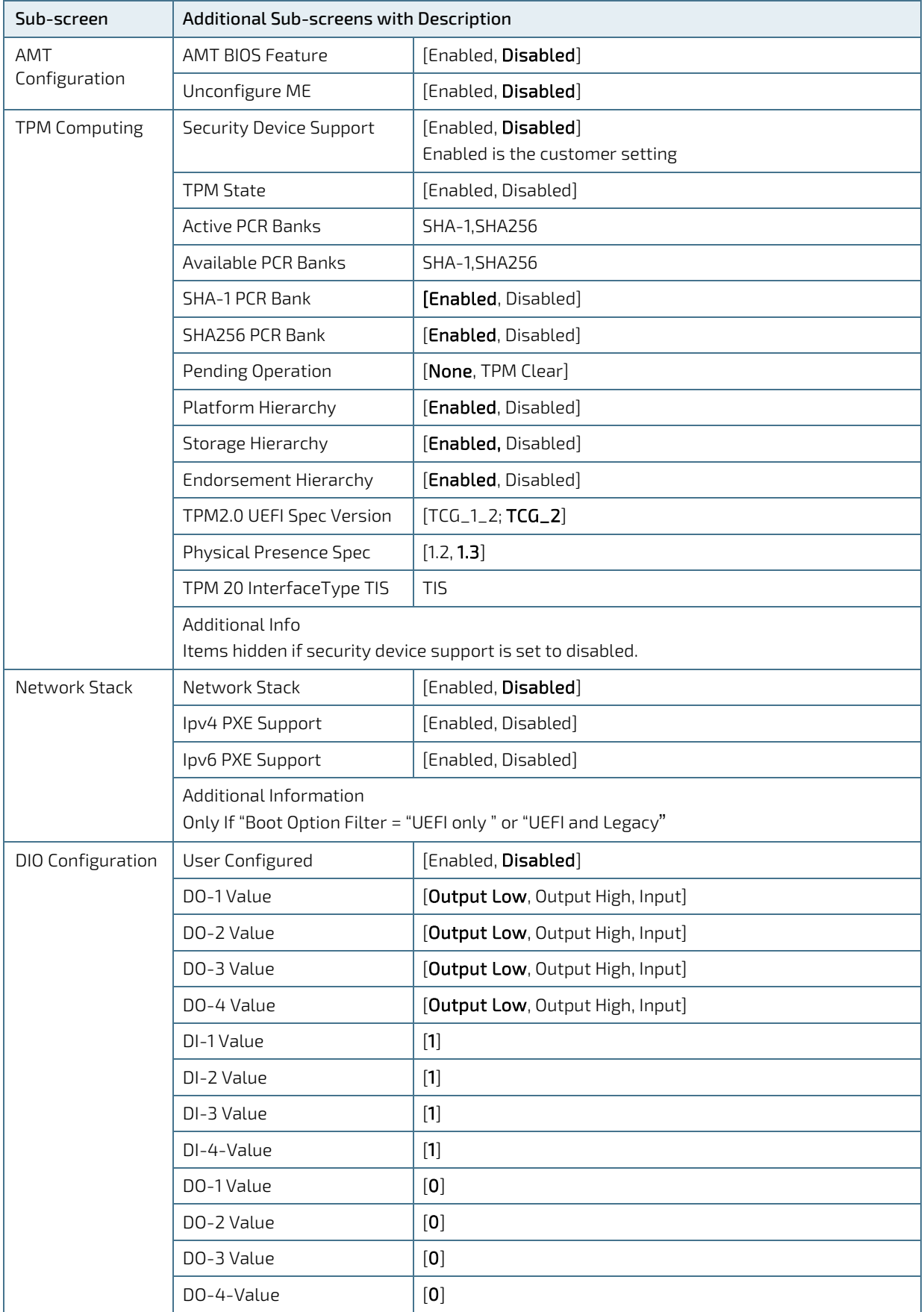

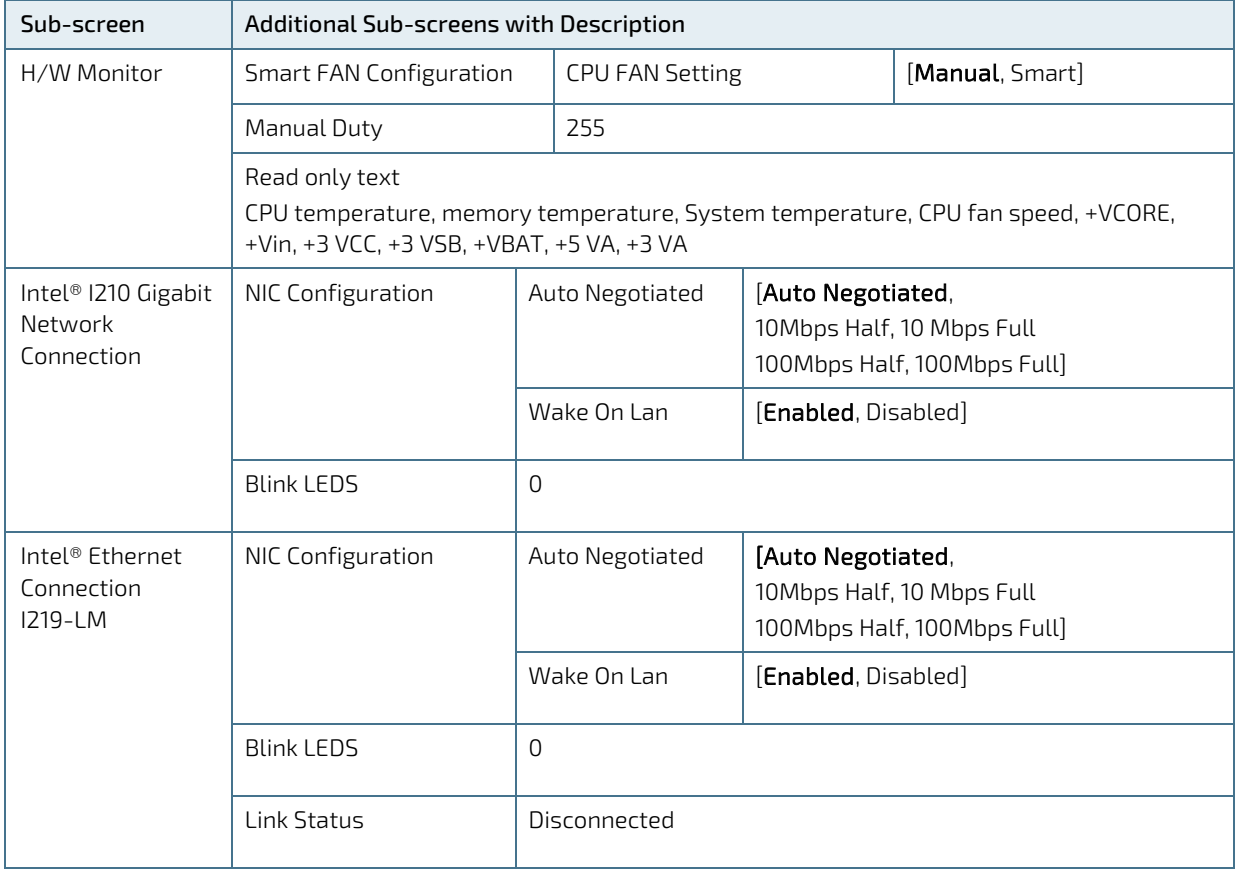

# <span id="page-56-0"></span>13.2.3. Power Setup Menu

<span id="page-56-2"></span>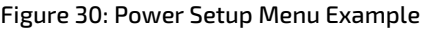

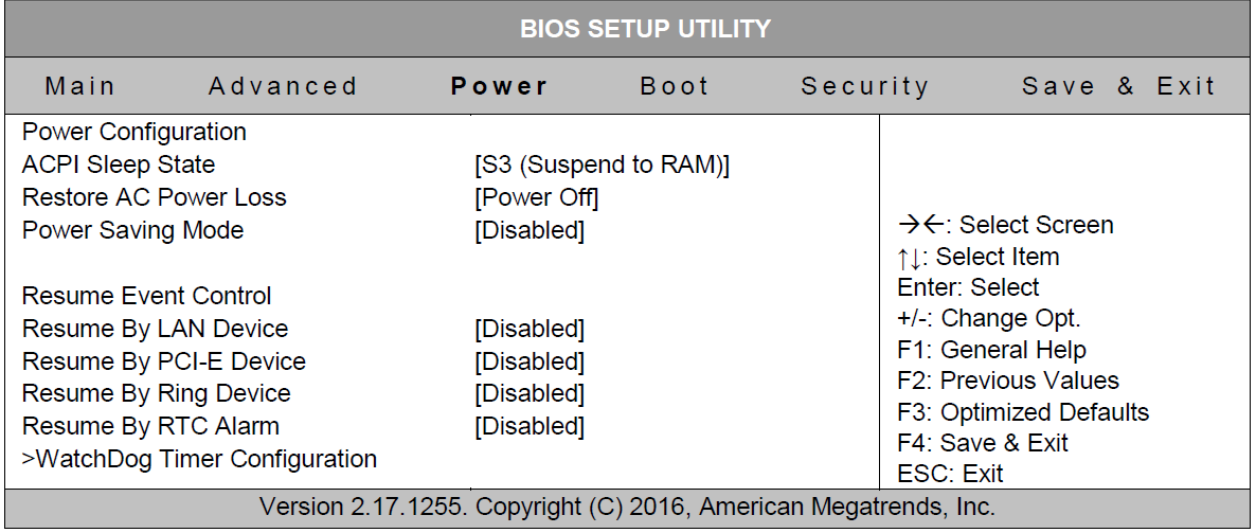

The following table gives more information for important setup options within the Power Menu. Default setting are displayed in bold.

#### <span id="page-56-1"></span>Table 15: Power Setup Menu Sub-screens and Functions

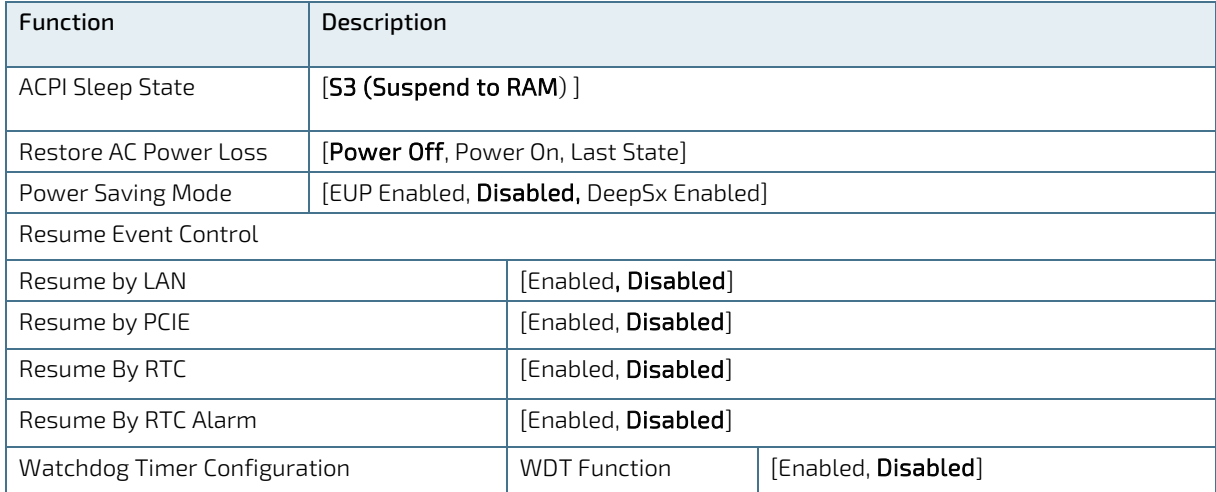

# <span id="page-57-0"></span>13.2.4. Boot Setup Menu

<span id="page-57-2"></span>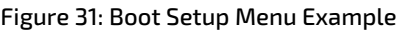

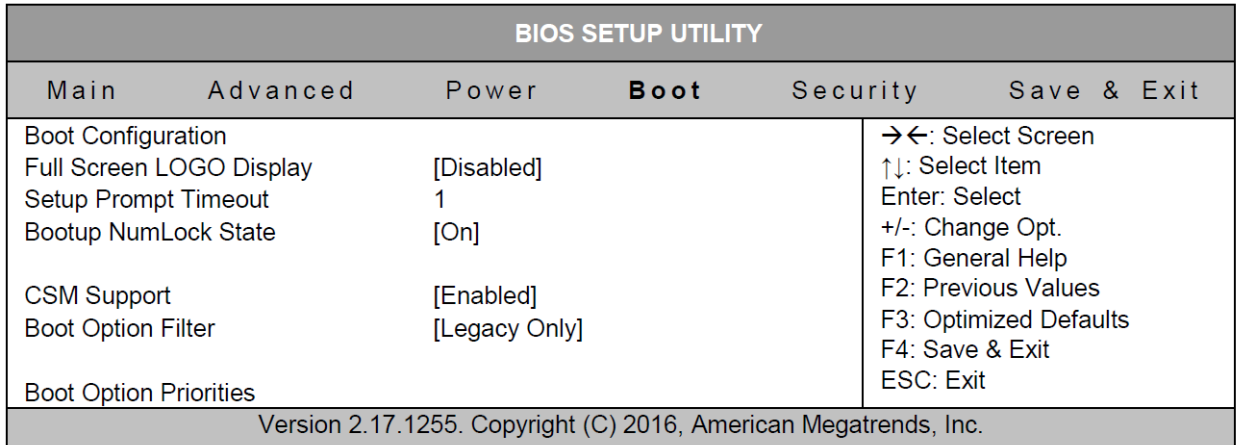

The following table gives more information for important setup options within the Boot Menu. Default setting are displayed in bold.

#### <span id="page-57-1"></span>Table 16: Boot Setup Menu Sub-screens and Functions

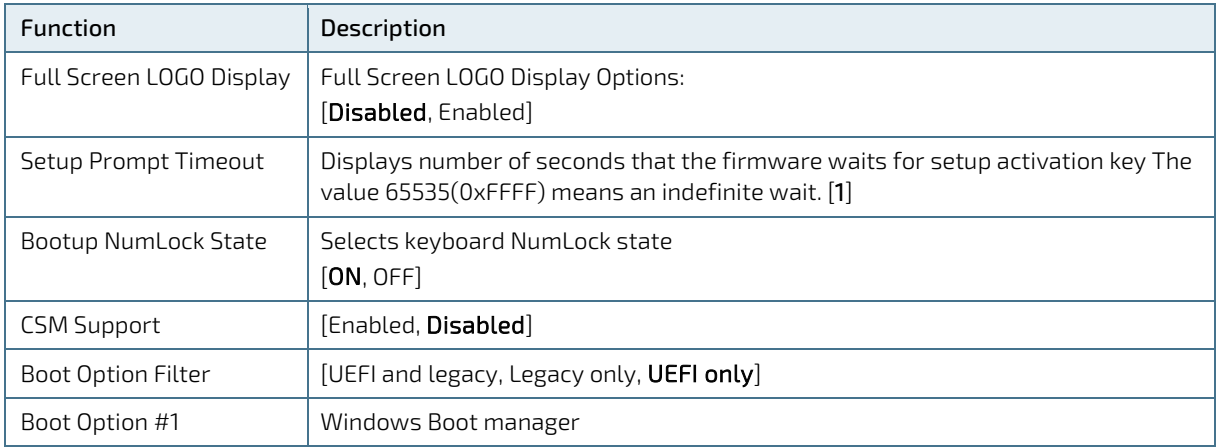

# <span id="page-58-0"></span>13.2.5. Security Setup Menu

#### <span id="page-58-2"></span>Figure 32: Security Setup Menu Example

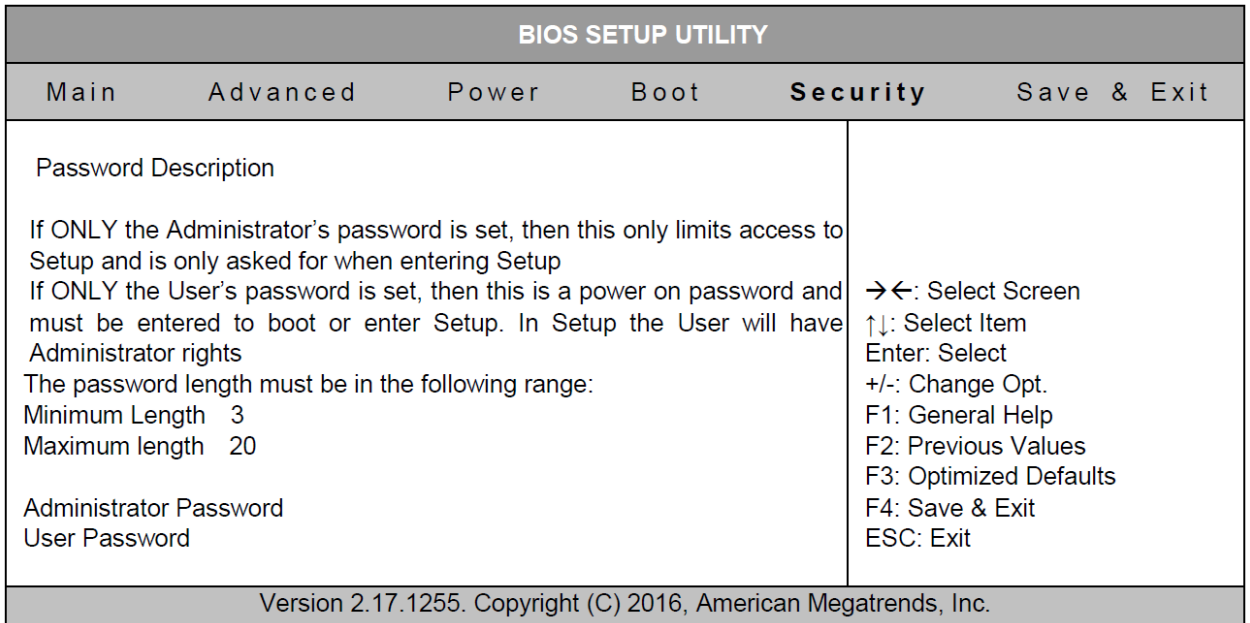

The following table gives more information for important setup options within the Security Menu. Default setting are displayed in bold.

<span id="page-58-1"></span>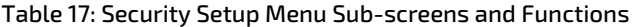

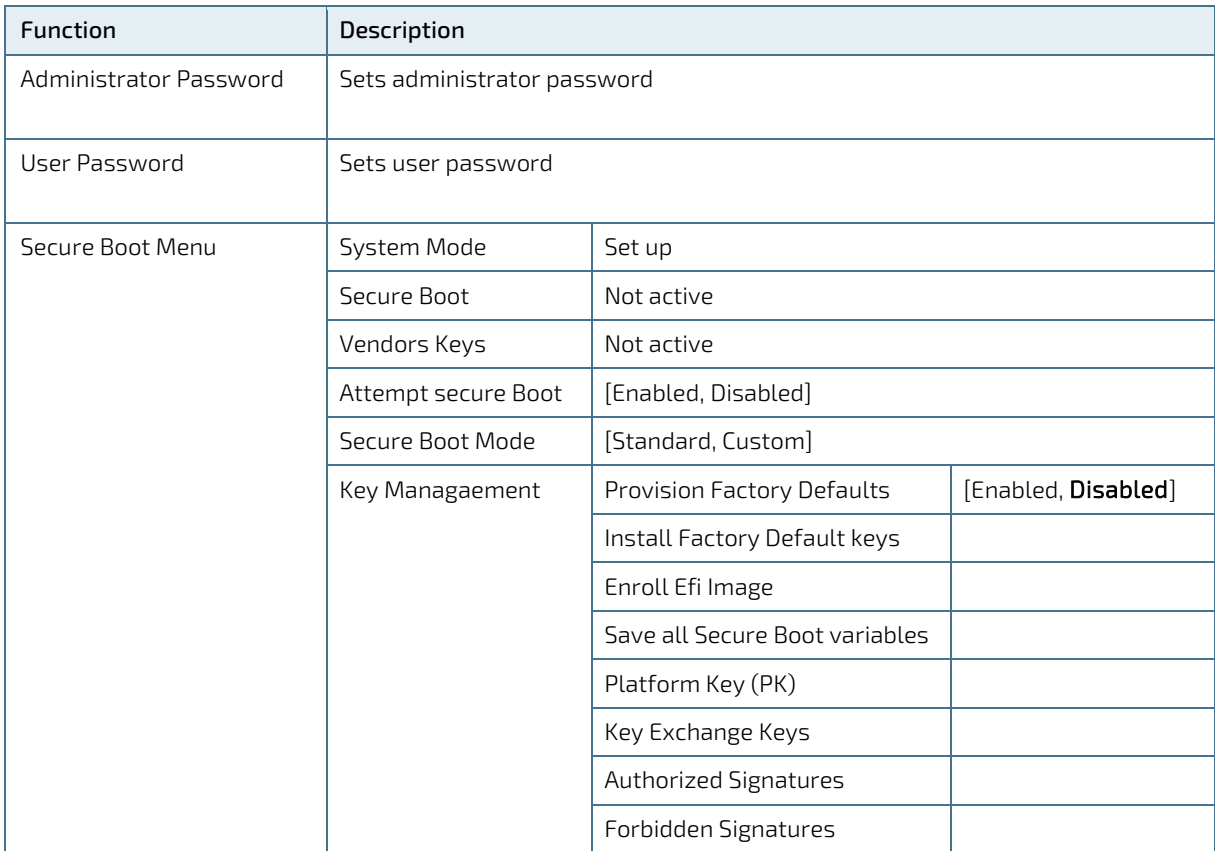

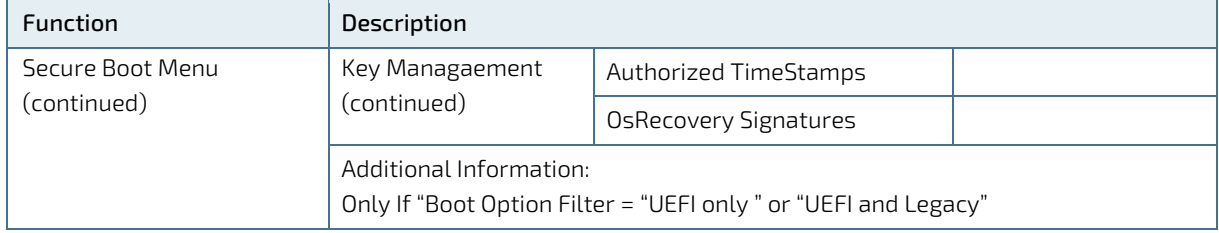

# <span id="page-60-0"></span>13.2.6. Save and Exit Set up Menu

#### <span id="page-60-2"></span>Figure 33: Save and Exit Set up Menu Example

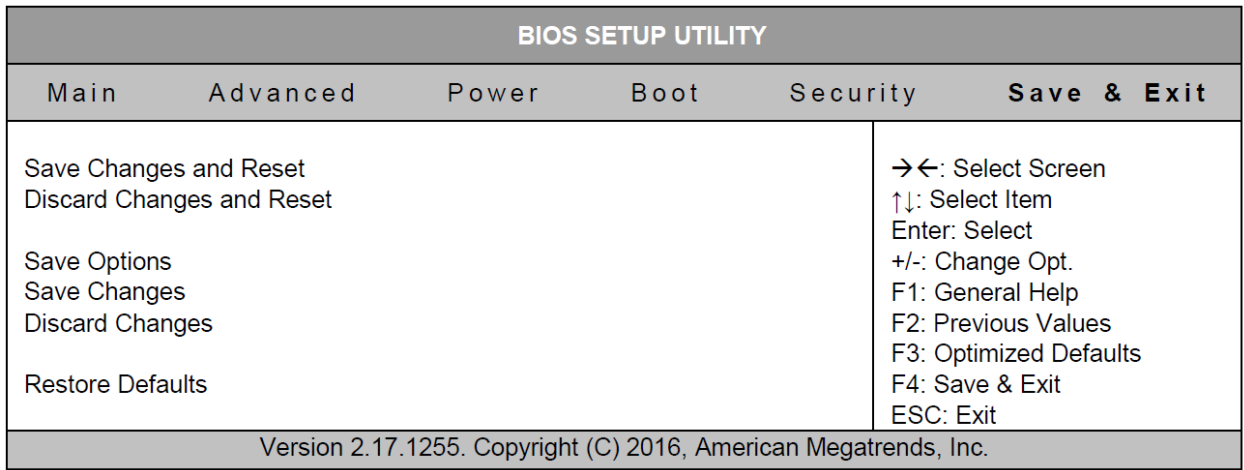

The following table gives more information for important setup options within the Save and Exit Menu. Default settings are displayed in bold.

#### <span id="page-60-1"></span>Table 18: Save and Exit Setup Menu Sub-screens and Functions

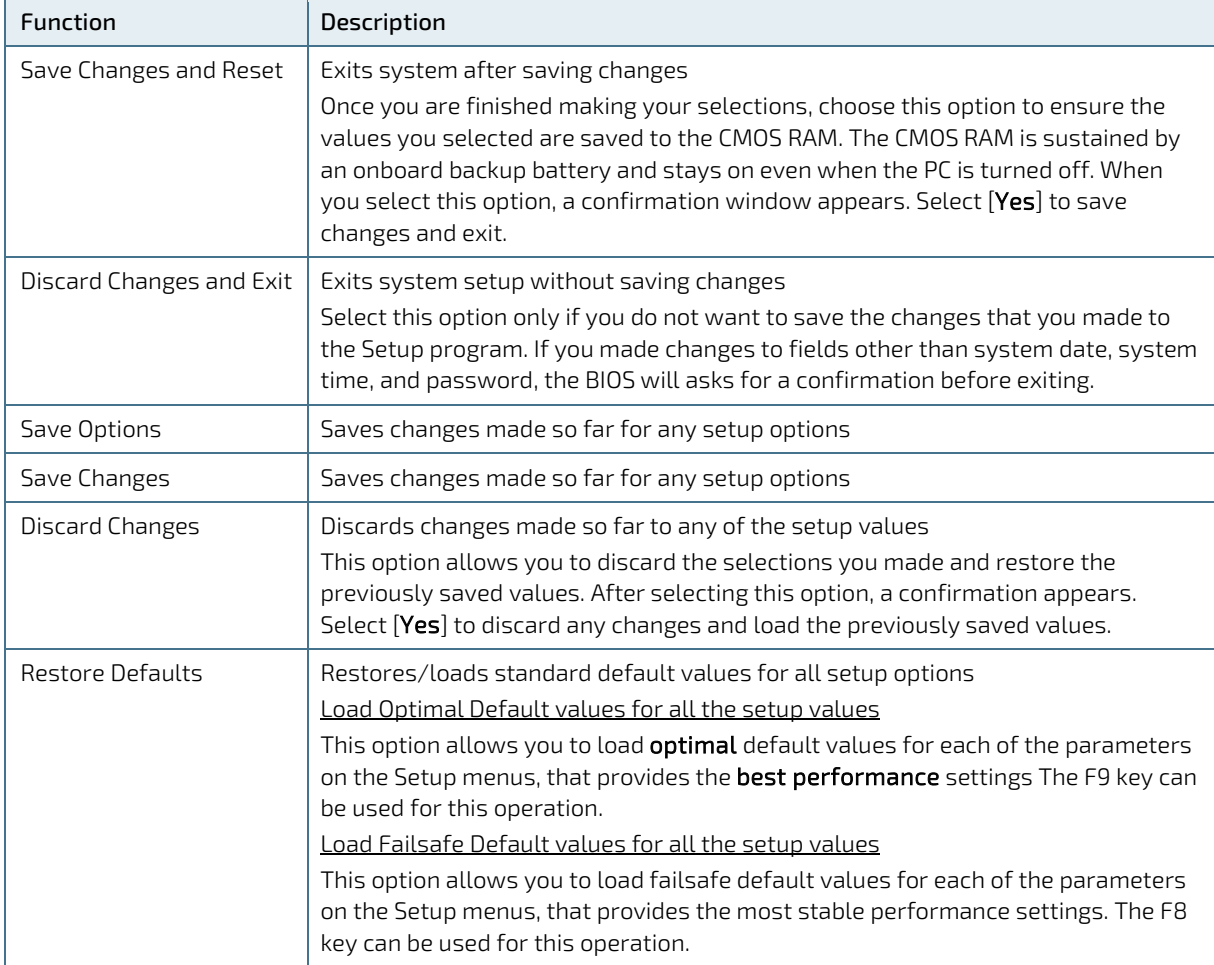

# <span id="page-61-0"></span>14/ Technical Support

For information on how to receive technical support, visit Kontron Support [\(http://www.kontron.com/support\)](http://www.kontron.com/support).

To request support via e-mail, report documentation errors, or general customer feedback, use Kontron's Contact Support Request Form by visiting:

[http://www.kontron.com/about-kontron/company-overview/contact-us/forms/contact-support.](http://www.kontron.com/about-kontron/company-overview/contact-us/forms/contact-support)

In case the request form does not work or you do not get a response within 48 hours, send a follow up email to [support@kontron.com](mailto:support@kontron.com)

Make sure you have the following product identification information on hand when you call:

- Product name,
- **Product model number**
- Serial number (SN) of the unit

Be ready to explain the nature of your problem to the service technician.

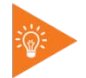

The serial number can be found on the type label, placed on the rear side of the system.

# <span id="page-61-1"></span>14.1. Returning Defective Merchandise

All equipment returned to Kontron must have a Return of Material Authorization (RMA) number assigned exclusively by Kontron. Kontron cannot be held responsible for any loss or damage caused to the equipment received without an RMA number. The buyer accepts responsibility for all freight charges for the return of goods to Kontron's designated facility. Kontron will pay the return freight charges back to the buyer's location in the event that the equipment is repaired or replaced within the stipulated warranty period. Follow these steps before returning any product to Kontron.

1. Visit the RMA Information website:

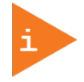

Kontron's RMA Information website can be found at: http://www.kontron.com/support-and-services/support/rma-information

Download the RMA Request sheet for Kontron Europe GmbH - Augsburg and fill out the form. Take care to include a short detailed description of the observed problem or failure and to include the product identification (product name, material number and serial-number). If more than one product is sent in a delivery. Fill out the above information in the RMA Request form for each product.

- 2. Send the completed RMA-sheet to the given fax- or email-address at Kontron Europe GmbH. Kontron Europe GmbH will provide an RMA-Number within one business day.
- 3. The goods for repair shall be packed properly for shipping, considering shock- and ESD-protection.

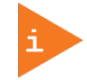

Goods returned to Kontron Europe GmbH in non-proper packaging are considered as customer caused faults and cannot be accepted as warranty repairs.

4. Add the RMA-sheet to the relevant delivery address and include the RMA-No with the shipping paperwork. Sent the product to the following delivery address:

Kontron Europe GmbH RMA Support Lise-Meitner-Str. 3-5 86156 Augsburg Germany

Phone: +49 (0) 821 4086-0 Fax: +49 (0) 821 4086 111 Email[: service@kontron.com](mailto:service@kontron.com)

5. After Kontron Europe GmbH receives the product, a confirmation of the order is sent via email to the address named on the RMA sheet.

# <span id="page-63-0"></span>15/ Storage, Transportation and Maintenance

## <span id="page-63-1"></span>15.1. Storage

If the product is not in use for an extended period time, disconnect the power plug from the AC outlet .If it is necessary to store the product then re-pack the product as originally delivered to avoid damage. The storage facility must meet the products environmental requirements as stated within this user guide. Kontron recommends keeping the original packaging material for future storage or warranty shipments.

## <span id="page-63-2"></span>15.2. Transportation

To ship the product use the original packaging, designed to withstand impact and adequately protect the product. When packing or unpacking products always take shock and ESD protection into consideration and use an EOS/ESD safe working area.

#### <span id="page-63-3"></span>15.3. Maintenance

Maintenance or repair on the open product may only be carried out by qualified personnel authorized by Kontron. Cleaning:

- For light soiling, clean the product with a dry cloth.
- Carefully remove dust from the surface of the chassis and cooling fins using a clean, soft brush.
- Stubborn dirt should be removed using a mild detergent and a soft cloth

**NOTICE** 

Do not use steel wool, metallic threads or solvents like abrasives, alcohol, acetone or benzene for cleaning the KBox A-150-KBL

# <span id="page-63-4"></span>15.3.1. Replacing the Lithium Battery

The lithium battery must only be replaced with the same type of battery or with a type of battery recommended by Kontron. If the on-board Lithium battery needs to be replaced, follow the steps below:

- 1. Remove the lithium battery from the holder by pulling it outwards.
- 2. Place a new lithium battery in the battery holder.
- 3. Pay attention to the polarity of the battery.

#### **ACAUTION**

Danger of explosion when replacing with wrong type of battery. Replace only with the same or equivalent type recommended by the manufacturer. The lithium battery type must be UL recognised.

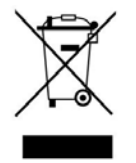

Do not dispose of lithium batteries in general trash collection. Dispose of the battery according to the local regulations dealing with the disposal of these special materials, (e.g. to the collecting points for dispose of batteries).

# <span id="page-64-0"></span>16/ Warranty

Kontron defines product warranty in accordance with regional warranty definitions. Claims are at Kontron's discretion and limited to the defect being of a material nature. To find out more about the warranty conditions and the defined warranty period for your region, following the steps below:

1. Visit Kontron's Term and Conditions webpage.

http://www.kontron.com/terms-and-conditions

2. Click on your region's General Terms and Conditions of Sale.

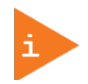

The KBox A-150-KBL is factory configured to meet customer requirements. Kontron does not recommend opening the system as this may cause damage to internal components.

# <span id="page-64-1"></span>16.1. Limitation/Exemption from Warranty Obligation

In general, Kontron shall not be required to honor the warranty, even during the warranty period, and shall be exempted from the statutory accident liability obligations in the event of damage caused to the product due to failure to observe the following:

- General safety instructions for IT equipment within this user guide
- $\blacktriangleright$  Warning labels on the product and warning symbols within this user guide
- Information and hints within this user guide

֧֖֖֖֖֚֚֚֚֞֝֬

Additionally, alterations or modifications to the product that are not explicitly approved by Kontron, described in this user guide, or received from Kontron Support as a special handling instruction will void your warranty.

Within the warranty period, the product should only be opened by Kontron. Removing the protection label and opening the product within the warranty period exempts the product from the statutory warranty obligation.

Due to their limited service life, parts which by their nature are subject to a particularly high degree of wear (wearing parts) are excluded from the warranty beyond that provided by law.

# <span id="page-65-0"></span>17/ Disposal

Final disposal of this product after the product's service life must be accomplished in accordance with the applicable country, state, or local laws or regulations.

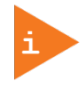

Kontron manufactures products to satisfy environmental protection requirements where possible. Many of the components used are capable of being recycled.

Kontron follows the Waste Electrical and Electronic Equipment (WEEE) Directive that aims to reduce waste arising from Electrical and Electronic waste and encourages customers to return Kontron products for proper disposal. For more information regarding WEEE compliance, see the Disposal and Recycling section at the start of this user guide.

# <span id="page-66-0"></span>Appendix A: List of Acronyms

# <span id="page-66-1"></span>Table 19: List of Acronyms (Example)

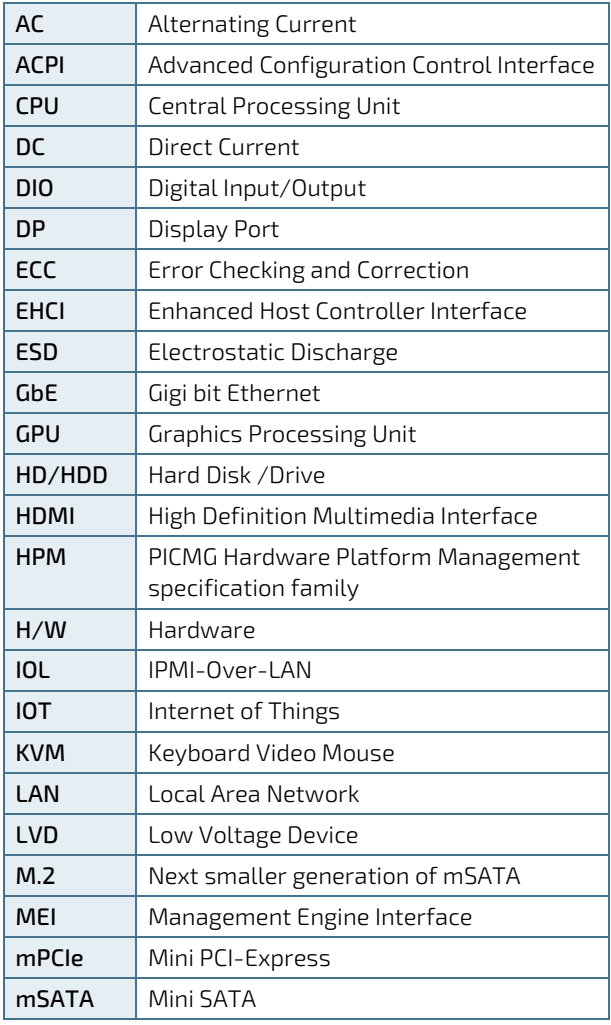

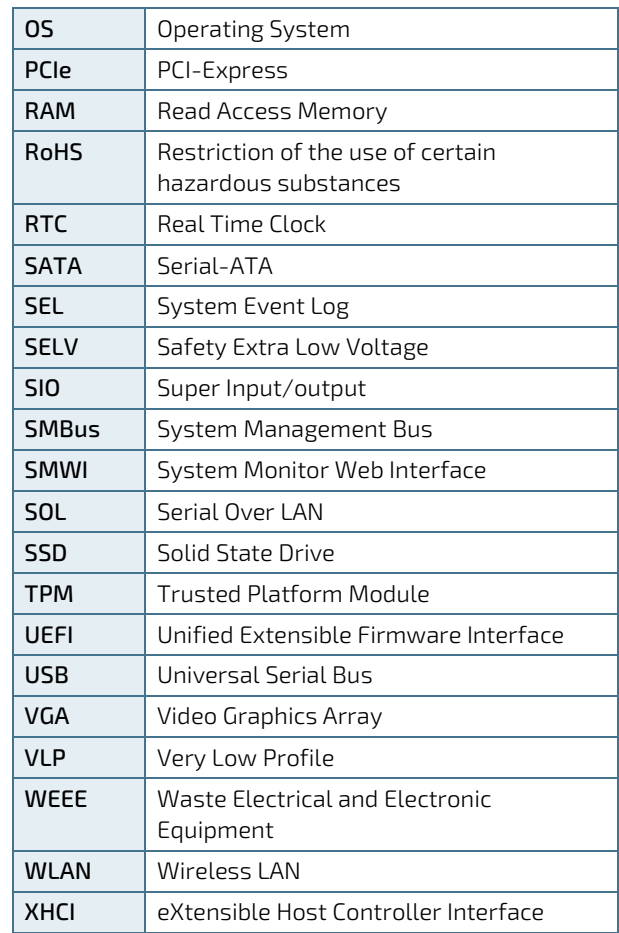

KBox A-150-KBL - Rev. 1.0

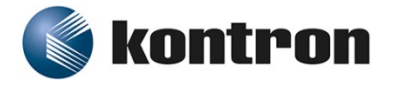

#### <span id="page-68-0"></span>About Kontron

Kontron is a global leader in embedded computing technology (ECT). As a part of technology group S&T, Kontron offers a combined portfolio of secure hardware, middleware and services for Internet of Things (IoT) and Industry 4.0 applications. With its standard products and tailor-made solutions based on highly reliable state-of-the-art embedded technologies, Kontron provides secure and innovative applications for a variety of industries. As a result, customers benefit from accelerated time-to-market, reduced total cost of ownership, product longevity and the best fully integrated applications overall. For more information, please visit[: www.kontron.com](http://www.kontron.com/) 

# Global Headquarters

 $\blacktriangledown$ 

#### Kontron S&T AG

Lise-Meitner-Str. 3-5 86156 Augsburg Germany Tel.: + 49 821 4086-0 Fax: + 49 821 4086-111 [info@kontron.com](mailto:info@kontron.com)